# **XMLmind Ebook Compiler Manual**

Hussein Shafie

XMLmind Software

35 rue Louis Leblanc, 78120 Rambouillet, France, Phone: +33 (0)9 52 80 80 37, Web: [www.xmlmind.com/ebookc](http://www.xmlmind.com/ebookc/) Email: [ebookc-support@xmlmind.com](mailto:ebookc-support@xmlmind.com)

January 31, 2024

# **Table of Contents**

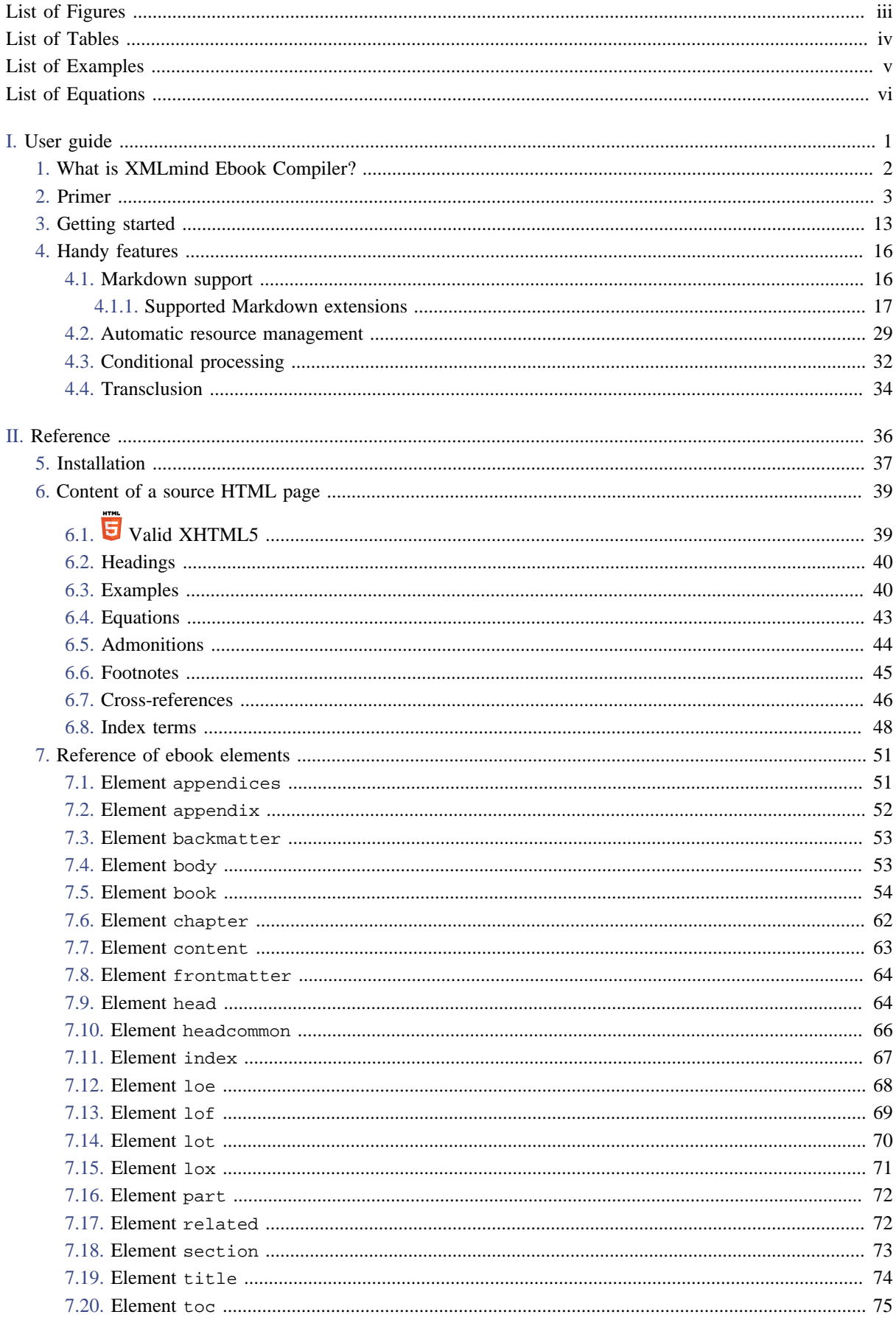

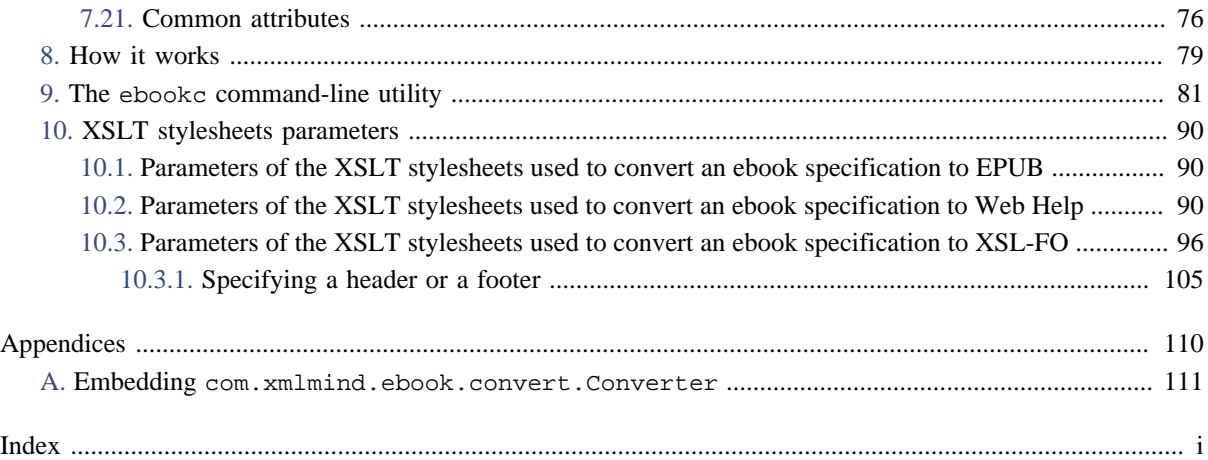

# <span id="page-3-0"></span>**List of Figures**

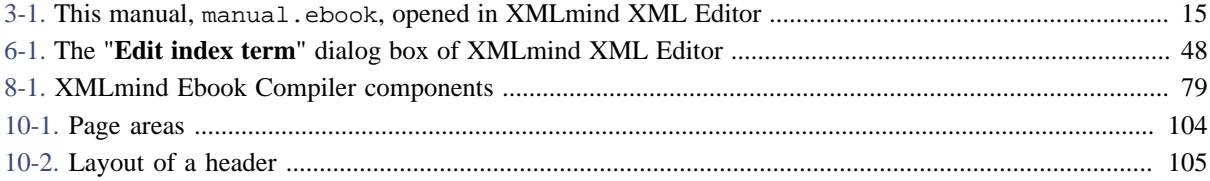

# <span id="page-4-0"></span>**List of Tables**

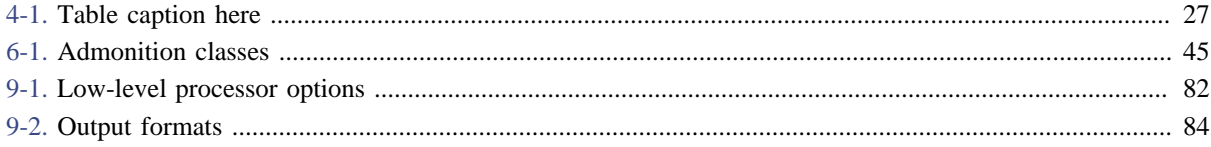

# <span id="page-5-0"></span>**List of Examples**

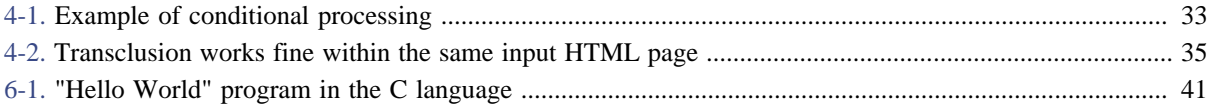

# <span id="page-6-0"></span>**List of Equations**

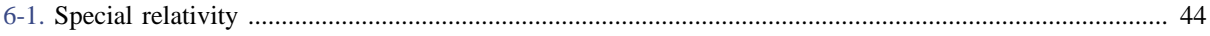

# <span id="page-7-0"></span>Part I. User guide

## **Table of Contents**

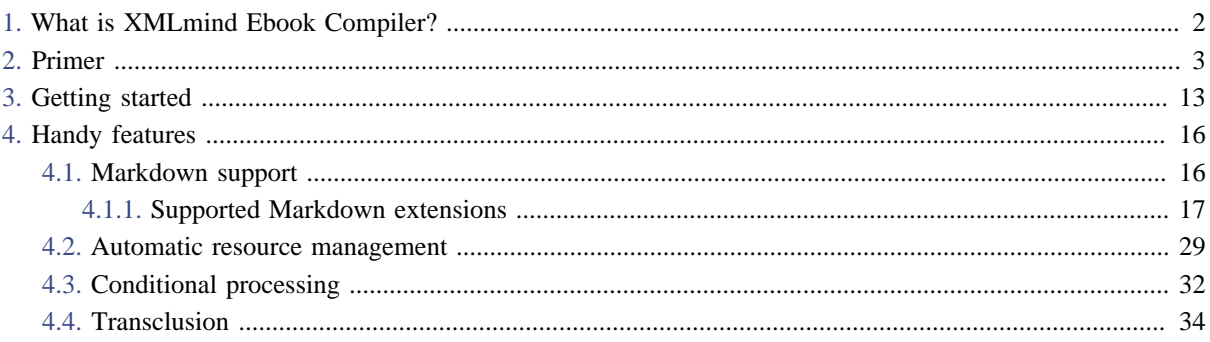

## <span id="page-8-0"></span>**Chapter 1. What is XMLmind Ebook Compiler?**

XMLmind Ebook Compiler (**ebookc** for short) is a free, [open source](https://www.mozilla.org/en-US/MPL/2.0/) tool which can turn a set of [HTML](https://html.spec.whatwg.org/) (or [Markdown\)](https://daringfireball.net/projects/markdown/) pages into a self-contained *ebook*[1]. Supported output formats are: [EPUB](http://idpf.org/epub/31), *Web Help*, PDF[2], RTF, WML, DOCX (MS-Word) and ODT (OpenOffice/LibreOffice)<sup>[3]</sup>.

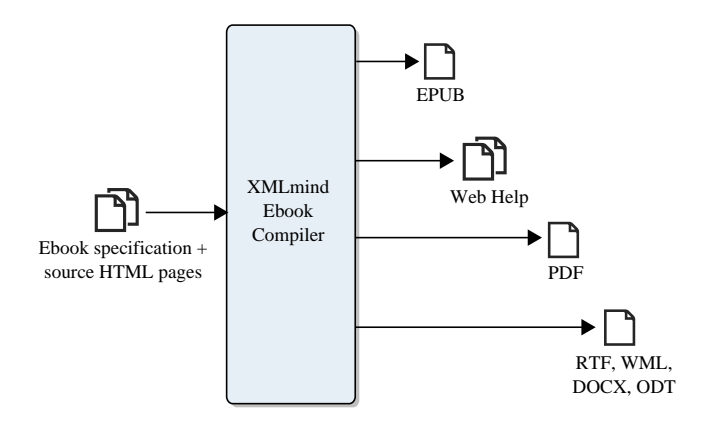

You can of course use **ebookc** to create books having a simple structure like novels, but this tool also has all the features needed to create large, complex, reference manuals:

- Builds on topic-oriented structuring like [DITA](http://docs.oasis-open.org/dita/dita/v1.3/dita-v1.3-part2-tech-content.html) or [DocBook 5.1](https://tdg.docbook.org/tdg/5.1/ch06.html). (Each source HTML page is expected to deal with a single topic.)
- Automatic generation of global and local table of contents.
- Automatic generation of a "back-of-the-book index".
- Automatic numbering of parts, chapters, appendices, sections, figures, tables, examples and equations.
- Automatic creation of links between some user-specified book divisions.
- Automatic generation of text in cross-references.
- Footnote support.
- Conditional processing (also called *profiling*).
- Built-in support of [XInclude](https://www.w3.org/TR/xinclude-11/) (allows reuse of content at different locations in the book).

Being based on HTML, **ebookc** relies on [CSS](https://www.w3.org/TR/CSS2/) to create nicely formatted books and this, even for output formats like PDF and DOCX which are not directly related to HTML and CSS.

All in all, **ebookc** is an authoring and publishing tool *nearly as powerful* as [DITA](https://www.oasis-open.org/committees/tc_home.php?wg_abbrev=dita) or [DocBook](https://docbook.org/) and their advanced conversion toolkits, but being based on [HTML](https://html.spec.whatwg.org/) and on [CSS,](https://www.w3.org/TR/CSS2/) it is *much easier to learn*, use and customize. Moreover you can create with it ebooks which are more interactive (audio, video, slide shows, multiple-choice questions, etc) than those created using DITA or DocBook.

<sup>[1]</sup>Here "ebook" shall be understood in the widest possible sense.

<sup>[2]</sup>Requires an XSL-FO processor like [Apache FOP](https://xmlgraphics.apache.org/fop/), [RenderX XEP](http://www.renderx.com/tools/xep.html), [Antenna House Formatter](https://www.antennahouse.com/antenna1/formatter/) to be installed and registered with XMLmind Ebook Compiler (for example, using option [-foconverter](#page-93-0)). We'll assume in this manual that you have downloaded and installed the distribution of XMLmind Ebook Compiler which includes Apache FOP.

<sup>[3]</sup>Requires [XMLmind XSL-FO Converter](http://www.xmlmind.com/foconverter/) to be installed and registered with XMLmind Ebook Compiler (using [option](#page-92-0)  $-xfc$ ).

## <span id="page-9-0"></span>**Chapter 2. Primer**

## **A book is an assembly of HTML pages**

The basic idea is simple. You author a set of HTML pages and then you create an ebook specification assigning a role —part, chapter, section, appendix, etc— to each page. Example:  $\text{prime}/\text{book1}$ .ebook:

```
1
 2
 3
 4
 5
 6
 7
 8
 9
10
11
12
    <book xmlns="http://www.xmlmind.com/schema/ebook"
           href="titlepage.html">
       <frontmatter>
         <toc/>
       </frontmatter>
       <chapter href="ch1.html"/>
       <chapter href="ch2.html"/>
       <appendix href="a1.html"/>
   </book>
```
The HTML pages comprising a book may contain anything you want including CSS styles and links between the pages (e.g. <a href="ch2.html#fig1">). However make sure that this content is *valid XHTML*[4] .

Once the ebook specification has been created, you can compile it using [XMLmind Ebook Compiler](http://www.xmlmind.com/ebookc) and generate [EPUB,](http://idpf.org/epub/31) *Web Help*,  $PDF^{[5]}$ , RTF, ODT,  $DOCX^{[6]}$ , etc. Examples:

```
ebookc book1.ebook out/book1.epub
```
ebookc book1.ebook out/book1.pdf

## **"Rich", numbered, chapter titles**

If you look at out/book1.pdf, you'll see that chapter and appendix titles are numbered and that these titles are copied verbatim from the html/head/title of the corresponding input HTML page.

It's of course possible to specify how book components should be numbered (if at all). It's also possible to replace the plain text titles of chapters and appendices by "rich" titles<sup>[7]</sup> by adding ebook: head child elements to the book divisions. Example: [primer/book2.ebook](../primer/book2.ebook):

[6]Requires [XMLmind XSL-FO Converter](http://www.xmlmind.com/foconverter/) to be installed and registered with XMLmind Ebook Compiler (using [option](#page-92-0)  $xf c$ ).

<sup>[4]</sup>Preferably *[valid XHTML5](https://html.spec.whatwg.org/)*, because ebookc anyway generates XHTML5 markup. "Plain HTML" cannot be parsed by ebookc.

<sup>[5]</sup>Requires an XSL-FO processor like [Apache FOP](https://xmlgraphics.apache.org/fop/), [RenderX XEP](http://www.renderx.com/tools/xep.html), [Antenna House Formatter](https://www.antennahouse.com/antenna1/formatter/) to be installed and registered with XMLmind Ebook Compiler (for example, using option [-foconverter](#page-93-0)). We'll assume in this manual that you have downloaded and installed the distribution of XMLmind Ebook Compiler which includes Apache FOP.

<sup>[7]</sup>That is, possibly containing the same elements as an HTML p (em, kbd, img, etc.)

```
1
 2
 3
 4
 5
 6
 7
 8
 9
10
11
12
13
14
15
16
17
18
    <book xmlns="http://www.xmlmind.com/schema/ebook"
           xmlns:html="http://www.w3.org/1999/xhtml"
           href="titlepage.html" appendixnumber="A%1.">
       <frontmatter>
         <toc/>
       </frontmatter>
       <chapter href="ch1.html"/>
       <chapter href="ch2.html">
         <head>
           <title>"<html:em>Rich</html:em>" title of 
          second chapter</title>
         </head>
       </chapter>
       <appendix href="a1.html"/>
   </book>
```
The content of a ebook: head element specified this way is added to the html/head of the corresponding output HTML page, except for the ebook:title element which replaces html/head/title.

## **Assembling a book division rather than referencing an external file**

We have already seen that it's possible to add a ebook: head child to elements like book<sup>[8]</sup>, chapter, appendix, etc. Likewise, it's also possible to add a ebook: body child to any book division. Example: [primer/book3.e](../primer/book3.ebook)[book](../primer/book3.ebook):

```
1
 2
 3
 4
 5
 6
 7
 8
 9
10
11
12
13
14
15
16
17
    <book xmlns="http://www.xmlmind.com/schema/ebook"
           xmlns:html="http://www.w3.org/1999/xhtml"
           appendixnumber="A%1">
       <head>
         <title>Title of this sample book</title>
       </head>
       <body>
         <content href="titlepage.html"/>
       </body>
       <frontmatter>
         <toc/>
       </frontmatter>
       <chapter href="ch1.html"/>
       <chapter href="ch2.html">
```
<sup>[8]</sup>In that matter, the root book element is no different from part, chapter, appendix, section, etc.

```
18
19
20
21
22
23
24
25
         <head>
           <title>"<html:em>Rich</html:em>" title of
          second chapter</title>
         </head>
       </chapter>
       <appendix href="a1.html"/>
    </book>
```
In the above example, the content of the html/body element of file titlepage.html is "pulled" and added to the book. Several ebook:content child elements are allowed in an ebook:body element.

## **Controlling generated page names**

When you generate multi-page HTML (e.g. Web Help) out of an ebook specification, it may be important to specify the names of the generated pages. It may also be useful to group several consecutive book divisions into the same output page.

This is specified using the pagename and samepage attributes of any book division. Example: [primer/](../primer/book4.ebook) [book4.ebook](../primer/book4.ebook):

```
1
 2
 3
 4
 5
 6
 7
 8
 9
10
11
12
13
14
15
16
17
18
19
20
21
22
23
24
25
26
27
    <book xmlns="http://www.xmlmind.com/schema/ebook"
           xmlns:html="http://www.w3.org/1999/xhtml"
           appendixnumber="A%1">
       <head>
         <title>Title of this sample book</title>
       </head>
       <body>
         <content href="titlepage.html"/>
       </body>
       <frontmatter>
         <toc/>
         <section href="intro.html" pagename="the introduction"/>
       </frontmatter>
       <chapter href="ch1.html">
         <section href="s1.html">
           <section href="s2.html" samepage="true"/>
         </section>
       </chapter>
       <chapter href="ch2.html">
         <head>
           <title>"<html:em>Rich</html:em>" title of
          second chapter</title>
         </head>
       </chapter>
```

```
28
29
30
       <appendix href="a1.html"/>
    </book>
```
By default, each book division is created in its own file and the name of this file comes the href attribute of the book division. Web Help example:

ebookc -f webhelp book4.ebook out/book4

- Without attribute pagename="the introduction", the introduction would have been generated in file out/book4/intro.html. With this attribute, the introduction is generated in file "out/book4/the introduction.html".
- Without attribute samepage="true", the second section would have been generated in its own file out/ book4/s2.html. With this attribute, the second section is appended to file out/book4/s1.html, also containing first section.

## **But wait a minute… HTML has not enough elements to write books**

That's right, some semantic elements like admonitions, footnotes, etc, found in larger XML vocabularies like [DITA](http://docs.oasis-open.org/dita/dita/v1.3/os/part2-tech-content/dita-v1.3-os-part2-tech-content.html) or [DocBook](https://tdg.docbook.org/tdg/5.1/) are missing from XHTML5. However, it's easy to emulate these missing elements by defining semantic values for the class attribute of standard HTML elements (typically span and div).

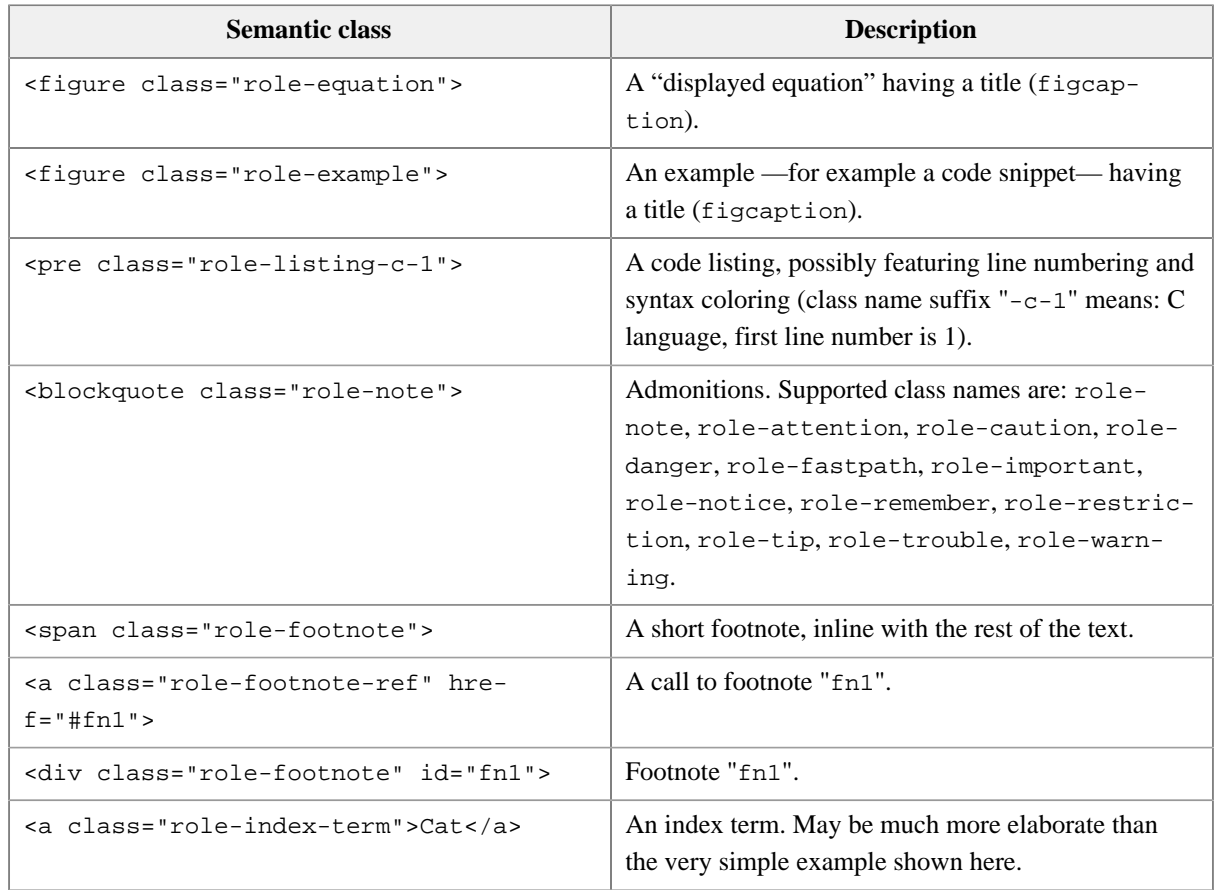

XMLmind Ebook Compiler has special support for the following semantic class names:

Excerpts from file [primer/semantic\\_classes.html](../primer/semantic_classes.html) which has been added to [primer/book5.ebook](../primer/book5.ebook) as its second appendix:

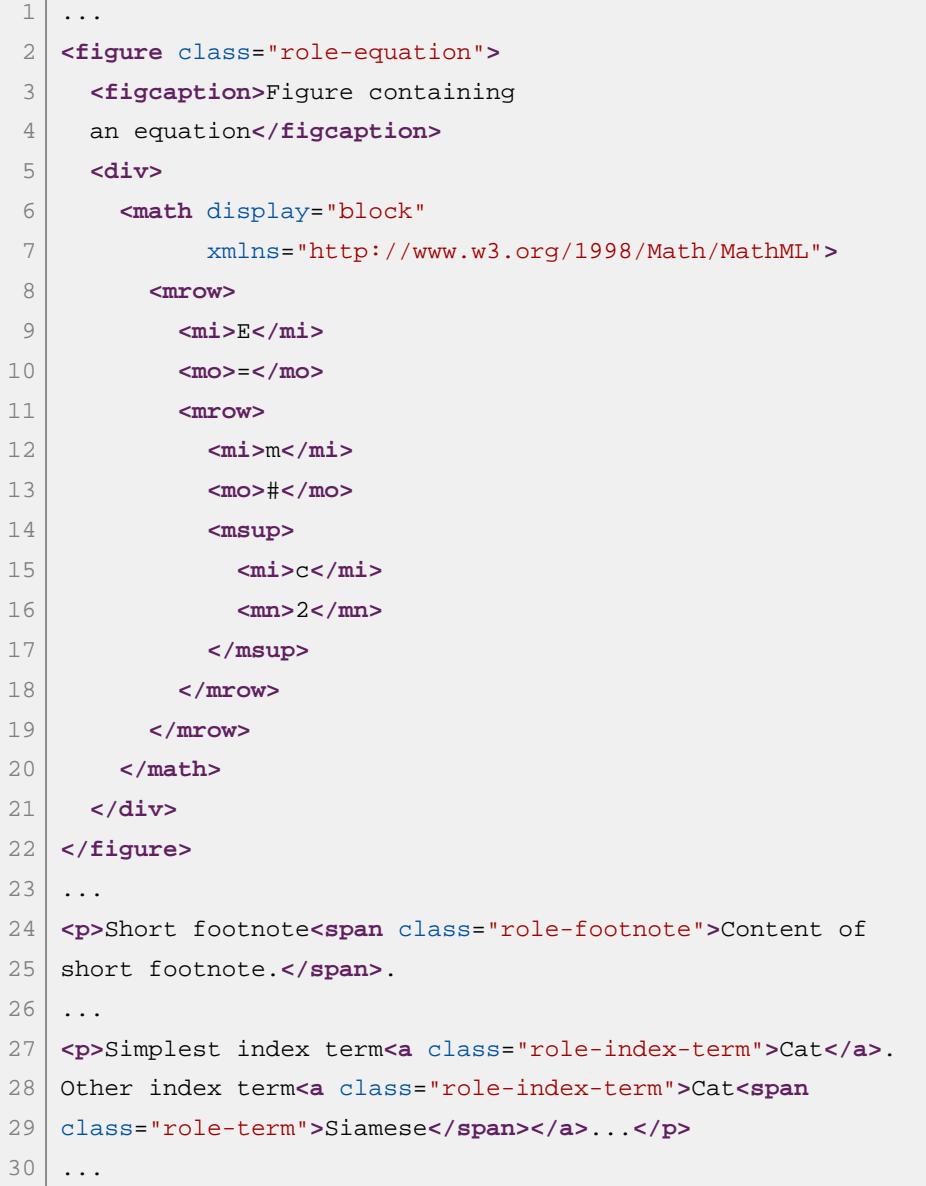

Because [primer/semantic\\_classes.html](../primer/semantic_classes.html) contains figures, tables and index terms, the following book divisions have also been added to [primer/book5.ebook](../primer/book5.ebook):

```
1
 2
 3
 4
5
6
 7
 8
9
10
   ...
       <frontmatter>
         <toc/>
         <lof/>
         <lot/>
         <lox/>
         <loe/>
         <section href="intro.html" pagename="the introduction"/>
    ...
       <backmatter>
```

```
11
12
13
          <index/>
       </backmatter>
    ...
```
<lof/> specifies that a List of Figures is to be generated as a front matter. <lot/> means: List of Tables. <lox/ > means: List of Examples. <loe/> means: List of Equations.

## <span id="page-14-0"></span>**Nicely formatted books**

If you compile [primer/book5.ebook](../primer/book5.ebook), you'll get a *very dull* result whatever the output format:

```
ebookc -f webhelp book5.ebook out/book5
ebookc book5.ebook out/book5.pdf
```
This is caused by the fact that all the source HTML pages referenced by book5.ebook do not specify any CSS style.

It's a good practice to keep it this way because this allows separation of presentation and content. However, you'll want to create nice books, so the simplest and cleanest is to add CSS styles to the ebook specification (and not to each input HTML page).

If you do it like this:

```
1
2
3
4
5
6
7
8
9
  <book xmlns="http://www.xmlmind.com/schema/ebook"
          xmlns:html="http://www.w3.org/1999/xhtml"
          appendixnumber="A%1">
      <head>
        <title>Title of this sample book</title>
        <html:link href="css/styles.css" rel="stylesheet"
                    type="text/css"/>
      </head>
      ...
```
The above specification would *not* work because only the title page would get styled.

You need to use a headcommon element for that. The child elements of headcommon are automatically copied the html/head of all output HTML pages. Excerpts from [primer/book6.ebook](../primer/book6.ebook):

```
1
2
3
\Delta5
6
7
8
9
10
   <book xmlns="http://www.xmlmind.com/schema/ebook"
           xmlns:html="http://www.w3.org/1999/xhtml"
           appendixnumber="A%1">
      <headcommon>
         <html:link href="css/styles.css" rel="stylesheet"
                     type="text/css"/>
      </headcommon>
      <head>
         <title>Title of this sample book</title>
```

```
11
12
13
14
15
16
h1.role-book-title {
17
18
19
20
21
22
23
         <html:style>
   div.role-book-title-div {
         text-align: center;
    }
         margin: 4em 0;
         padding-bottom: 0;
         border-bottom-style: none;
    }
         </html:style>
       </head>
       ...
```
In the above example:

- Element ebook: head may contain, not only ebook: title, but also any of the HTML elements allowed in html/head, namely style, script, meta, link. This facility is used here to give a specific style to the title page.
- Unlike <blockquote class="role-note"> for example, which is found in the source HTML page, <div class="role-book-title-div"> and <h1 class="role-book-title"> are elements *generated* by XMLmind Ebook Compiler.

Knowing about these elements is required to be able to give nice looks to the generated book. These elements and their class names are all listed in [template/skeleton.css](../template/skeleton.css), with suggested CSS styles for some of these elements.

#### <span id="page-15-0"></span>**Leveraging base.css, the stock CSS stylesheet**

As of version 1.4, the easiest way to add CSS styles to an ebook specification is to set attribute includebasestylesheet of element book to "true". This very simple setting guarantees to effortlessly create a nicely formatted book.

More precisely , attribute includebasestylesheet="true" instructs ebookc to include the ebookc\_install\_dir/xsl/common/resources/base.css stock CSS stylesheet in all the output HTML pages.

In the following example, we not only use base.css, but we also customize most of its colors by including a custom stylesheet called custom\_colors.css:

```
1
2
3
4
5
6
7
8
  <book xmlns="http://www.xmlmind.com/schema/ebook"
          xmlns:html="http://www.w3.org/1999/xhtml"
          includebasestylesheet="true">
      <headcommon>
        <html:link href="custom_colors.css" rel="stylesheet"
                    type="text/css"/>
      </headcommon>
      ...
```
A sample color customization stylesheet is found in [template/custom\\_colors.css](../template/custom_colors.css).

#### **What about output formats like PDF, RTF, DOCX?**

The CSS styles specified in the ebook specification and in the source HTML pages are also used when generating output formats like PDF, RTF, DOCX, even if these formats are not directly related to HTML and CSS.

However in this case, [CSS 2.1](https://www.w3.org/TR/CSS2/) support is partial. While there are no restrictions related to the use of CSS [selectors,](https://www.w3.org/TR/CSS2/selector.html#q5.0) only the most basic CSS properties are supported. For example, [generated content](https://www.w3.org/TR/CSS2/generate.html#before-after-content) (e.g. :before) and [floats](https://www.w3.org/TR/CSS2/visuren.html#floats) are not supported at all.

There are two ways to work around this limitation:

1. Use simpler CSS styles when targeting output formats like PDF, RTF, DOCX. This is done using @media screen and @media  $print^{[9]}$  rules. This is done in  $primary{\text{cs}}/style$  styles.css:

```
1
 2
 3
 4
 5
 6
7
8
9
10
11
12
13
14
15
16
17
18
19
2021
22
23
24
   blockquote.role-warning {
         font-size: 12px;
         background-color: #e1f5fe;
         color: #0288d1;
         padding: 12px 24px 12px 60px;
         margin: 16px 0;
    }
   blockquote.role-warning:before {
         float: left;
         content: url(star.svg);
         width: 16px;
         height: 16px;
         margin-left: -36px;
    }
   @media print {
         /* Floating generated content not supported.
            No need to leave room for the admonition icon. */
         blockquote.role-warning {
             padding-left: 24px;
             border-left: solid 5px #0288d1;
         }
    }
```
2. Some features like watermark images or admonition icons are directly implemented the XSLT stylesheets which generate  $XSL-FO<sup>[10]</sup>$ . Example:

ebookc -p use-note-icon yes book6.ebook out/book6.pdf

<sup>[9]</sup>It's also possible to use @media XSL\_FO\_PROCESSOR\_NAME rules, where XSL\_FO\_PROCESSOR\_NAME is FOP [\(Apache FOP\)](https://xmlgraphics.apache.org/fop/), XEP ([RenderX XEP](http://www.renderx.com/tools/xep.html)), AHF [\(Antenna House Formatter\)](https://www.antennahouse.com/antenna1/formatter/) or XFC [\(XMLmind XSL-FO Converter](http://www.xmlmind.com/foconverter/)).

<sup>[10]</sup>A standard, intermediate page-layout format which is then used by XSL-FO processors like [Apache FOP](https://xmlgraphics.apache.org/fop/) or [XML](http://www.xmlmind.com/foconverter/)[mind XSL-FO Converter](http://www.xmlmind.com/foconverter/) to generate PDF, RTF, DOCX, etc.

ebookc -f webhelp book6.ebook out/book6

Without XSLT stylesheet parameter use-note-icon=yes, admonitions in out/book6.pdf would have no icons.

Such parameter is not needed when generating Web Help (like EPUB, an HTML+CSS-based output format) because admonition icons are specified in CSS stylesheet [primer/css/styles.css](../primer/css/styles.css).

### **Creating links between book divisions**

An book is specified as an assembly of source HTML pages. If you want to reuse some of these HTML pages to author other books, it is recommended to avoid creating links (e.g. <a href="ch2.html#fig1">) between these pages.

Fortunately, there is a simple way to create links between book divisions, which is using the ebook: related element. Excerpts from [primer/book7.ebook](../primer/book7.ebook):

```
1
 2
 3
 4
 5
 6
 7
 8
 9
10
11
12
13
14
15
16
17
18
19
<appendix href="a1.html" xml:id="a1">
20
21
22
    ...
   <chapter href="ch1.html" xml:id="ch1">
       <related ids="ch1 ch2 a1" relation="See also"/>
       <section href="s1.html">
         <section href="s2.html" samepage="true"/>
      </section>
   </chapter>
   <chapter href="ch2.html" xml:id="ch2">
      <head>
         <title>"<html:em>Rich</html:em>" title of
        second chapter</title>
       </head>
       <related ids="ch1 ch2 a1" relation="See also"/>
   </chapter>
      <related ids="ch1 ch2 a1" relation="See also"/>
   </appendix>
    ...
```
See links automatically generated in first chapter, second chapter and first appendix by running for example:

ebookc -f webhelp book7.ebook out/book7

## **Conditionally excluding some content from the generated book**

This feature called *conditional processing* or *profiling* has many uses, the most basic one being to include or exclude some content depending on the chosen output format. For example, some source HTML pages may contain interactive content (e.g. a feedback form) and this interactive content simply cannot be rendered in PDF or DOCX.

In order to conditionally exclude some content from the generated book, you must first "mark" the conditional sections using data-\* attributes. Excerpts from [primer/book8.ebook](../primer/book8.ebook):

```
1
\mathcal{L}3
4
5
   ...
   <backmatter data-output-format="docx odt pdf rtf wml">
      <index/>
   </backmatter>
   ...
```
Excerpts from [primer/intro.html](../primer/intro.html):

```
1
2
3
4
5
6
   ...
  <blockquote class="role-tip"
                data-output-format="epub html webhelp">
     <p>This document is also available in PDF ... format.</p>
  </blockquote>
   ...
```
You may specify one or more conditional processing data-\* attribute on any element. Choose the attribute names you want. Such conditional processing data-\* attribute may contain one or more values separated by space characters. Choose the attribute values you want.

If you generate a single HTML page by running:

ebookc book8.ebook out/book8\_no\_profile.html

the marked sections will *not* be excluded because XMLmind Ebook Compiler does not associate any special meaning to attribute data-output-format. However if you run:

ebookc -p profile.output-format html book8.ebook out/book8.html

then file out/book8.html will not have an index. Option "-p profile.output-format html" reads as: unless an element has no data-output-format attribute or has a data-output-format attribute containing "html", exclude this element from the generated content.

If you run:

ebookc -p profile.output-format pdf book8.ebook out/book8.pdf

then the introduction will not contain the tip about the availability of the document in PDF format.

## <span id="page-19-0"></span>**Chapter 3. Getting started**

## **Installing XMLmind Ebook Compiler**

How to install XMLmind Ebook Compiler is explained in [Chapter 5. Installation](#page-43-0).

#### **Writing an ebook specification**

You have learned in [Chapter 2. Primer:](#page-9-0)

- What is an ebook specification. The corresponding reference is found in [Chapter 7. Reference of ebook](#page-57-0) [elements.](#page-57-0)
- What an ebook page may contain. The corresponding reference is found in [Chapter 6. Content of a source](#page-45-0) [HTML page.](#page-45-0)

You'll find a template for your ebook specification in  $ebookc\_install\_dir/doc/manuel/template/tem$ [plate.ebook](../template/template.ebook). The recommended extension for these files is ".ebook".

## **Writing a CSS stylesheet for your ebooks**

If you want your ebook to look good, the simplest is to set attribute [includebasestylesheet](#page-64-0) of element [book](#page-60-0) to "true" as explained in *Leveraging* base.css*[, the stock CSS stylesheet](#page-15-0)*.

Alternatively, you may want to use a custom CSS stylesheet developed from scratch, starting from the template found in ebookc\_install\_di[r/doc/manual/template/skeleton.css](../template/skeleton.css). In this case, as explained in *[Nice](#page-14-0)[ly formatted books](#page-14-0)*, make sure to add this kind of link to the [headcommon](#page-72-0) element of your root [book](#page-60-0) element:

```
1
\overline{2}3
4
   <headcommon>
      <html:link href="my_custom_stylesheet.css" rel="stylesheet"
                   type="text/css"/>
   </headcommon>
```
## **Compiling an ebook specification**

An ebook specification is compiled using a command-line tool called ebookc. Run ebookc\_install\_dir/ bin/ebookc.bat on Windows and ebookc\_install\_dir/bin/ebookc on the Mac and on Linux.

Example, convert this manual to EPUB:

C:\ebookc\_1\_10\_0\docsrc\manual> ..\..\bin\ebookc.bat manual.ebook out\manual.epub

Example, convert this manual to Web Help (output directory being "out\manual\_webhelp\"):

C:\ebookc\_1\_10\_0\docsrc\manual> ..\..\bin\ebookc.bat -f webhelp manual.ebook out\manual\_webhelp

Example, convert this manual to DOCX using a copy of [XMLmind XSL-FO Converter](http://www.xmlmind.com/foconverter/) installed in "C:\xfc\":

```
C:\ebookc_1_10_0\docsrc\manual> ..\..\bin\ebookc.bat¬
   -xfc C:\xfc\bin\fo2rtf.bat¬
  manual.ebook out\manual.docx
```
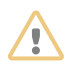

## **WARNING**

[XMLmind XSL-FO Converter](http://www.xmlmind.com/foconverter/) Evaluation Edition [\(download page\)](http://www.xmlmind.com/foconverter/downloadeval.shtml) generates output containing *random duplicate letters*. This makes this edition useless for any purpose other than evaluating XMLmind XSL-FO Converter. Of course, this does not happen with XMLmind XSL-FO Converter Professional Edition!

Example, convert this manual to PDF using a copy of [RenderX XEP](http://www.renderx.com/tools/xep.html) installed in "C:\xep\":

```
C:\ebookc_1_10_0\docsrc\manual> ..\..\bin\ebookc.bat¬
   -xep C:\xep\xep.bat¬
  manual.ebook out\manual.pdf
```
## **Tip**

To avoid specifying options [-xep](#page-92-1) and [-xfc](#page-92-0) each time you run ebookc, the simplest if to create once for all an [ebookc.options](#page-93-1) file in the ebookc user preferences directory. This directory is:

- $$HOME/$ .ebookc/ on Linux.
- \$HOME/Library/Application Support/XMLmind/ebookc/ on the Mac.
- %APPDATA%\XMLmind\ebookc\ on Windows. Example: C:\Users\john\AppData\Roaming\XMLmind\ebookc\.

Your ebookc.options file would contain:

```
-xep C:\xep\xep.bat
-xfc C:\xfc\bin\fo2rtf.bat
```
## **What if you just want to quickly experiment with XMLmind Ebook Compiler?**

The simplest is to download and install [XMLmind XML Editor](http://www.xmlmind.com/xmleditor/) Personal Edition from [http://www.xml](http://www.xmlmind.com/xmleditor/download.shtml)[mind.com/xmleditor/download.shtml.](http://www.xmlmind.com/xmleditor/download.shtml)

You can then open this document —"*XMLmind Ebook Compiler Manual*", an ebook specification found in ebookc\_install\_dir/docsrc/manual/manual.ebook— in XMLmind XML Editor and use menu **Ebook** > **Convert Document** to convert it to any format you want.

In fact, XMLmind XML Editor fully supports the creation of ebook specifications and ebook pages. This support is as extensive as the DITA or DocBook support in XMLmind XML Editor.

<span id="page-21-0"></span>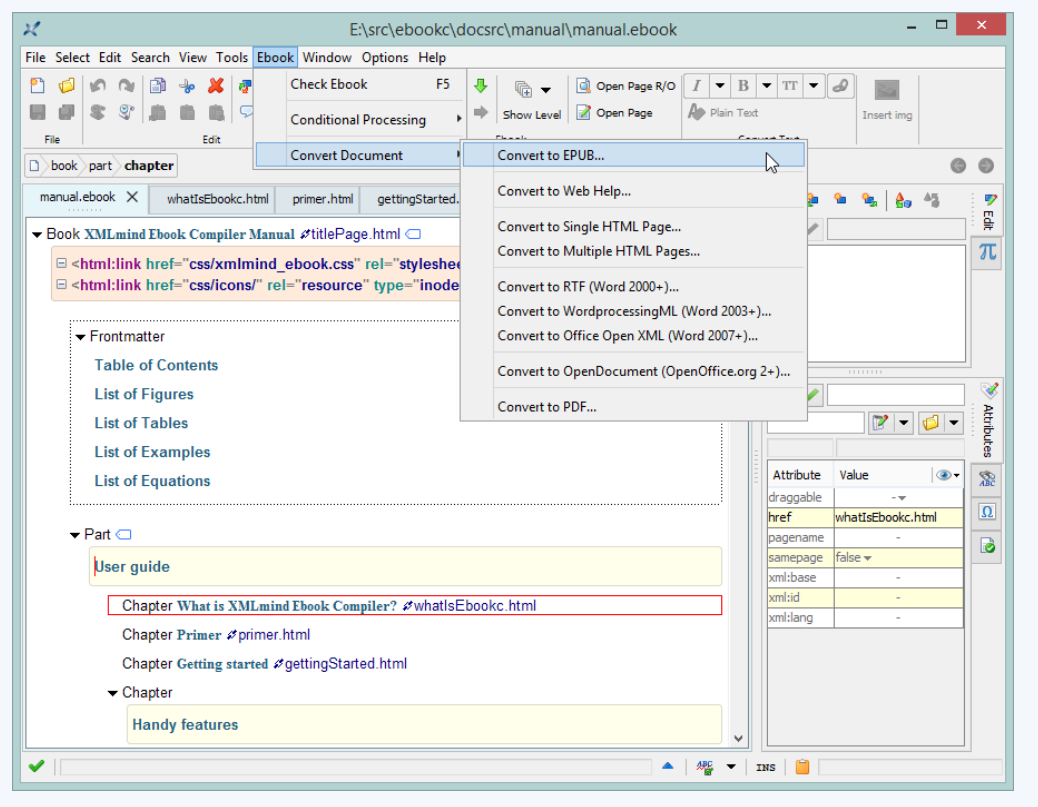

Figure 3-1. *This manual,* manual.ebook*, opened in XMLmind XML Editor*

## <span id="page-22-0"></span>**Chapter 4. Handy features**

#### **Table of Contents**

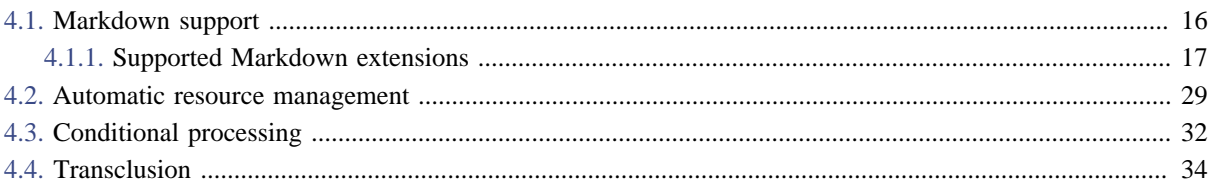

## <span id="page-22-1"></span>**4.1. Markdown support**

In addition to HTML, an ebook page may be written in [Markdown.](https://daringfireball.net/projects/markdown/) However for this to work, the file extension of the page written in Markdown must be md, markdown, mdown, mkdn, mdwn, mkd, rmd, text or txt.

## **Note**

The encoding of a Markdown file is, by default, the system encoding (e.g. window-1252 on a Western PC).

If you want to explicitly specify the encoding of a Markdown file, please save your file with a UTF-8 or UTF-16 BOM (Byte Order Mark) or add an *encoding directive* inside a comment anywhere at the beginning of your file. Example:

```
\leftarrow -- -*- coding: iso-8859-1 -*- -->
Heading
=======
## Sub-heading
Paragraphs are separated
by a blank line.
```
The above example should work fine because ebookc understands the [GNU Emacs file variable](https://www.gnu.org/software/emacs/manual/html_node/emacs/File-Variables.html) called coding.

Out of the box, the Markdown parser is configured to support the commonmark 0.28 "Markdown dialect" plus all the following extensions:

- [Abbreviations](#page-23-1)
- [Admonitions](#page-24-0)
- [Attributes](#page-25-0)
- [Definition lists](#page-26-0)
- [Footnotes](#page-28-0)
- [Ins](#page-29-0)
- [Strikethrough and subscript](#page-29-1)
- [Media tags](#page-30-0)
- [Superscript](#page-29-2)
- [Tables](#page-30-1)
- [Typographic characters](#page-33-1)
- [YAML front matter](#page-34-0)

However, thanks to the [flexmark-java](https://github.com/vsch/flexmark-java) software component used by ebookc to implement Markdown support, all this can be configured by passing some load.markdown.XXX options to ebookc.

For example, pass

- -p load.markdown.profile GITHUB
- -p load.markdown.less-extensions true
- -p load.markdown.gfm-tasklist true

to ebookc in order to parse the [Github-flavored Markdown](https://help.github.com/categories/writing-on-github/) dialect and to enable a minimal set of extensions plus the [task lists](https://help.github.com/articles/basic-writing-and-formatting-syntax/#task-lists) syntax extension.

Supported "Markdown dialects" are COMMONMARK, COMMONMARK\_0\_26, COMMONMARK\_0\_27, COMMON-MARK\_0\_28, FIXED\_INDENT, KRAMDOWN, MARKDOWN, GITHUB\_DOC, GITHUB, MULTI\_MARKDOWN, PEGDOWN, PEGDOWN\_STRICT. See [Markdown Processor Emulation](https://github.com/vsch/flexmark-java#markdown-processor-emulation).

Parameter -p load.markdown.less-extensions true is a shorthand parameter instructing ebookc to reset its extensions to the following minimal set of extensions:

- [Strikethrough and subscript](#page-29-1)
- [Superscript](#page-29-2)
- [Tables](#page-30-1)
- [YAML front matter](#page-34-0)

The above minimal set of extensions corresponds to what's described in the [Markdown Cheatsheet.](https://github.com/adam-p/markdown-here/wiki/Markdown-Cheatsheet)

All supported Markdown syntax extensions are documented in [Section 4.1.1. Supported Markdown extensions](#page-23-0).

#### <span id="page-23-0"></span>**4.1.1. Supported Markdown extensions**

## **Abbreviations**

<span id="page-23-1"></span>Converts plain text abbreviations (e.g. IBM) to <abbr> elements.

This Markdown syntax extension is enabled by default. In order to disable it, pass parameter -p load.markdown.abbreviation false to ebookc.

Example:

The HTML specification is maintained by the W3C.

\*[HTML]: Hyper Text Markup Language \*[W3C]: World Wide Web Consortium

is converted to:

```
<p>The <abbr title="Hyper Text Markup Language">HTML</abbr> specification 
is maintained by the <abbr title="World Wide Web Consortium">W3C</abbr>.</p>
```
which is rendered as:

The **HTML** specification is maintained by the **W3C**.

#### **Admonitions**

<span id="page-24-0"></span>Syntax for creating admonitions such as notes, tips, warnings, etc.

This Markdown syntax extension is enabled by default. In order to disable it, pass parameter -p load.markdown.admonition false to ebookc.

After the "!!!" tag, the admonition type must be one of "note", "attention","caution", "danger", "fastpath", "important", "notice", "remember", "restriction", "tip","trouble", "warning".

#### A note example not having a title:

!!! note "" Support is limited to bug reports.

is converted to:

```
<blockquote class="role-note">
   <p>Support is limited to bug reports.</p>
</blockquote>
```
which is rendered as:

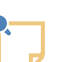

**Note**

Support is limited to bug reports.

#### A tip example having a title:

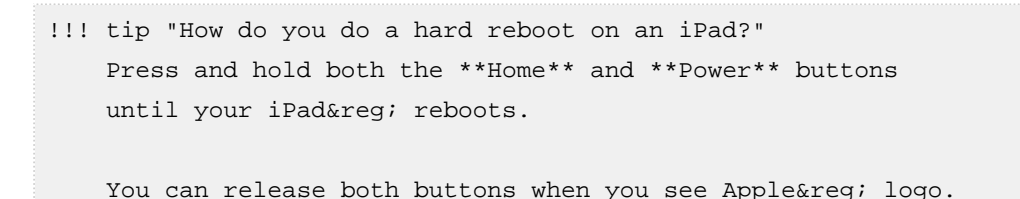

is converted to:

```
<blockquote class="role-tip">
   <h4 class="role-admonition-title">How do you do a hard reboot on an iPad?</h4>
  <p>Press and hold both the <strong>Home</strong> and <strong>Power</strong>
  buttons until your iPad® reboots.</p>
   <p>You can release both buttons when you see Apple® logo.</p>
</blockquote>
```
which is rendered as:

**How do you do a hard reboot on an iPad?**

Press and hold both the **Home** and **Power** buttons until your iPad® reboots.

You can release both buttons when you see Apple® logo.

## **Attributes**

<span id="page-25-0"></span>Syntax for adding attributes to the generated **HTML** elements:

```
attributes -> '{' attribute_spec ( S attribute_spec)* '}'
attribute_spec -> name=value
                    | name='value'
                    | name="value"
                    | #id
                    |.class
```
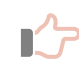

**An easy rule to remember**

If an  $\{\ldots\}$  specification is separated by space characters from some plain text (e.g. some plain text  $\{ \ldots \}$  then the attributes are added to the parent element of the text.

This Markdown syntax extension is enabled by default. In order to disable it, pass parameter -p load.markdown.attributes false to ebookc.

Example:

```
The *circumference \{ .first-term \rbrace* is the length of one circuit along the
circle, or the distance around the circle. {#circumference title="See
https://en.wikipedia.org/wiki/Circle"}
```
is converted to:

```
<p id="circumference" title="See https://en.wikipedia.org/wiki/Circle">The <em
class="first-term">circumference</em> the length of one circuit along the
circle, or the distance around the circle.</p>
```
#### which is rendered as:

The *circumference* is the length of one circuit along the circle, or the distance around the circle.

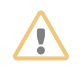

## **Pitfall**

By default, heading IDs are not "rendered" in **HTML** (which is somewhat counterintuitive). You must pass

-p load.markdown.renderer.RENDER\_HEADER\_ID true

```
to ebookc get them "rendered".
```
## **Automatic links**

Turns plain text URLs and email addresses into <a href="..."> elements.

This Markdown syntax extension is disabled by default. In order to enable it, pass parameter -p load.markdown.autolink true to ebookc.

Example:

Please send your bug reports to ebookc-support@xmlmind.com, a public, moderated, mailing list. More information in http://www.xmlmind.com/ebookc/support.html.

is converted to:

```
<p>Please send your bug reports to <a
href="mailto:ebookc-support@xmlmind.com">ebookc-support@xmlmind.com</a>, a
public, moderated, mailing list. More information in <a
href="http://www.xmlmind.com/ebookc/support.html"
>http://www.xmlmind.com/ebookc/support.html</a>.</p>
```
which is rendered as:

Please send your bug reports to [ebookc-support@xmlmind.com,](mailto:ebookc-support@xmlmind.com) a public, moderated, mailing list. More information in [http://www.xmlmind.com/ebookc/support.html.](http://www.xmlmind.com/ebookc/support.html)

#### **Definition lists**

<span id="page-26-0"></span>Syntax for creating definition lists, that is <dl>, <dt> and <dd> elements.

This Markdown syntax extension is enabled by default. In order to disable it, pass parameter -p load.markdown.definition false to ebookc.

Example:

```
Glossary:
LED
: Light emitting diode.
ABS
: Antilock braking system.
```

```
ESC
ESP
: Electronic stability control, also known as Electronic Stability Program.
: On motorcycles, ESC/ESP is called *Traction Control*.
  > Ducati was one of the first to introduce a true competition-level 
  > traction control system (**DTC**) on a production motorcycle.
EBA
: Emergency brake assist.
```

```
is converted to:
```

```
<p>Glossary:</p>
<dl>
  <dt>LED</dt>
  <dd><p>Light emitting diode.</p></dd>
  <dt>ABS</dt>
  <dd><p>Antilock braking system.</p></dd>
  <dt>ESC</dt>
  <dt>ESP</dt>
  <dd><p>Electronic stability control, also known as Electronic Stability
  Program.</p></dd>
  <dd><p>On motorcycles, ESC/ESP is called <em>Traction
  Control</em>.</p>
  <blockquote><p>Ducati was one of the first to introduce a true
  competition-level traction control system (<strong>DTC</strong>)
  on a production motorcycle.</p></blockquote></dd>
  <dt>EBA</dt>
  <dd><p>Emergency brake assist.</p></dd>
```
#### **</dl>**

which is rendered as:

#### Glossary:

#### LED

Light emitting diode.

#### ABS

Antilock braking system.

## **ESC** ESP

Electronic stability control, also known as Electronic Stability Program.

On motorcycles, ESC/ESP is called *Traction Control*.

Ducati was one of the first to introduce a true competition-level traction control system (**DTC**) on a production motorcycle.

#### EBA

Emergency brake assist.

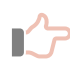

#### **Remember**

Remember that:

- The leading ":" character of a definition must be followed by one or more space characters.
- Terms must be separated from the previous definition by a blank line.
- A blank line is not allowed between two consecutive terms.
- A blank line is allowed before a definition.

#### **Footnotes**

<span id="page-28-0"></span>Syntax for creating footnotes and footnote references.

This Markdown syntax extension is enabled by default. In order to disable it, pass parameter -p load.markdown.footnotes false to ebookc.

Example:

The differences between the programming languages C++[^1] and Java can be traced to their heritage.

[^1]: The C++ Programming Language by Bjarne Stroustrup.

C++[^1] was designed for systems and applications programming, extending the procedural programming language C[^2].

[^2]: The C Programming Language by Brian Kernighan and Dennis Ritchie.

Originally published in 1978.

#### is converted to:

**<p>**The differences between the programming languages C++**<a** class="role-footnote-ref" href="#\_\_FN1"**></a>** and Java can be traced to

```
their heritage.</p>
<div class="role-footnote" id="__FN1">
   <p>The C++ Programming Language by Bjarne Stroustrup.</p>
</div>
<p>C++<aclass="role-footnote-ref" href="#__FN1"></a> was designed for systems 
and applications programming, extending the procedural programming language
C<a class="role-footnote-ref" href="#__FN2"></a>.</p>
<div class="role-footnote" id="__FN2">
  <p>The C Programming Language by Brian Kernighan and Dennis
  Ritchie.</p>
  <p>Originally published in 1978.</p>
</div>
```
which is rendered as:

The differences between the programming languages  $C++^{[11]}$  and Java can be traced to their heritage.

 $C++^{[11]}$  was designed for systems and applications programming, extending the procedural programming language  $C^{[12]}$ .

#### **Ins**

<span id="page-29-0"></span>Converts tagged text "++something new++" to <ins>something new</ins>, which is rendered as: something new

This Markdown syntax extension is enabled by default. In order to disable it, pass parameter -p load.markdown.ins false to ebookc.

#### **Strikethrough and subscript**

<span id="page-29-1"></span>**Converts** 

- tagged text "~~something deleted~~" to <del>something deleted</del>, which is rendered as: something deleted
- tagged text "~a subscript~" to <sub>a subscript<sub/>, which is rendered as: a subscript

This Markdown syntax extension is enabled by default. In order to disable it, pass parameter -p load.markdown.gfm-strikethrough false to ebookc.

#### **Superscript**

<span id="page-29-2"></span>Converts tagged text "^a superscript^" to <sup>a superscript</sup>, which is rendered as: a superscript

<sup>[11]</sup>The C++ Programming Language by Bjarne Stroustrup.

<sup>[12]</sup>The C Programming Language by Brian Kernighan and Dennis Ritchie. Originally published in 1978.

This Markdown syntax extension is enabled by default. In order to disable it, pass parameter -p load.markdown.superscript false to ebookc.

#### **Media tags**

<span id="page-30-0"></span>Converts prefixed links to audio, embed, picture and video HTML5 elements.

- !A[Text](links) audio. *Links* is one or more links separated by character "|".
- !E[Text](links) embed.
- !P[Text](links) picture.
- !V[Text](links) video.

#### Audio example:

Audio example: !A[Falcon calling](media/falcon.mp3|media/falcon.wav).

is converted to:

```
<p>Audio example: <audio controls="" title="Falcon calling">
  <source src="media/falcon.mp3" type="audio/mpeg">
  <source src="media/falcon.wav" type="audio/wav">
 Your browser does not support the audio element.
</audio>.</p>
```
which is rendered as:

Audio example: audio.

Video example:

Video example: !V[Funny big bunny](media/bbb.mp4).

is converted to:

```
<p>Video example: <video controls="" title="Funny big bunny">
   <source src="media/bbb.mp4" type="video/mp4">
 Your browser does not support the video element.
</video>.</p>
```
which is rendered as:

Video example: video.

This Markdown syntax extension is enabled by default. In order to disable it, pass parameter -p load.markdown.media-tags false to ebookc.

#### **Tables**

<span id="page-30-1"></span>Converts pipe "|" delimited text to <table> elements.

This Markdown syntax extension is enabled by default. In order to disable it, pass parameter -p load.markdown.tables false to ebookc.

Simple table example:

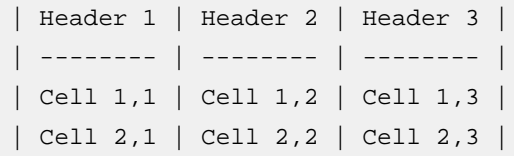

is converted to:

```
<table border="1">
   <thead>
     <tr>
       <th>Header 1</th>
       <th>Header 2</th>
       <th>Header 3</th>
     </tr>
   </thead>
   <tbody>
     <tr>
       <td>Cell 1,1</td>
       <td>Cell 1,2</td>
       <td>Cell 1,3</td>
     </tr>
     <tr>
       <td>Cell 2,1</td>
       <td>Cell 2,2</td>
       <td>Cell 2,3</td>
     </tr>
   </tbody>
</table>
```
which is rendered as:

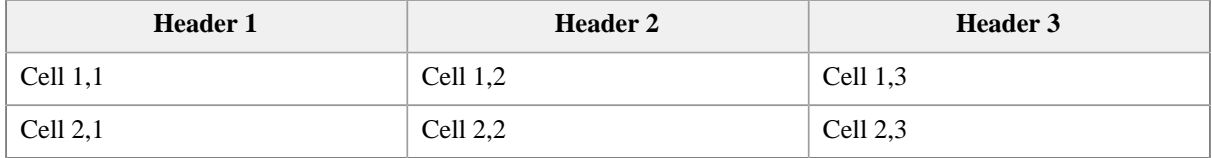

Table example having centered and right-aligned columns:

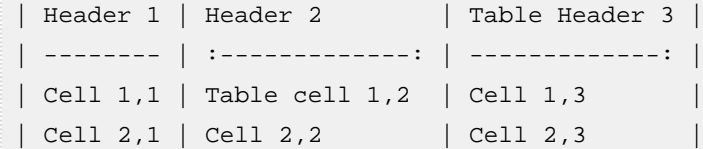

is converted to:

```
<table border="1">
   <thead>
     <tr>
       <th>Header 1</th>
       <th style="text-align: center;">Header 2</th>
       <th style="text-align: right;">Table Header 3</th>
     </tr>
   </thead>
   <tbody>
     <tr>
       <td>Cell 1,1</td>
       <td style="text-align: center;">Table cell 1,2</td>
       <td style="text-align: right;">Cell 1,3</td>
     </tr>
     <tr>
       <td>Cell 2,1</td>
       <td style="text-align: center;">Cell 2,2</td>
       <td style="text-align: right;">Cell 2,3</td>
     </tr>
   </tbody>
</table>
```
which is rendered as:

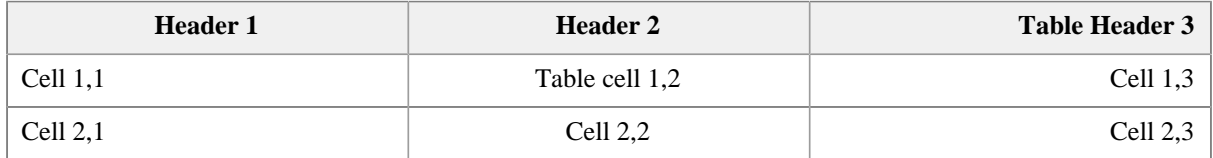

Table example having cells spanning several columns and a caption:

```
| Header 1 | Header 2 | Header 3 |
| -------- | -------- | -------- |
| Cell 1,1 + 1,2 || Cell 1,3 |
| \text{Cell } 2, 1 + 2, 2 + 2, 3 ||
| Cell 3,1 | Cell 3,2 | Cell 3,3 |
[Table caption here]
```
is converted to:

```
<table border="1">
   <caption>Table caption here</caption>
   <thead>
     <tr>
```

```
 <th>Header 1</th>
       <th>Header 2</th>
       <th>Header 3</th>
     </tr>
   </thead>
   <tbody>
     <tr>
       <td colspan="2">Cell 1,1 + 1,2</td>
       <td>Cell 1,3</td>
     </tr>
     <tr>
       <td colspan="3">Cell 2,1 + 2,2 + 2,3</td>
     </tr>
     <tr>
       <td>Cell 3,1</td>
       <td>Cell 3,2</td>
       <td>Cell 3,3</td>
     </tr>
   </tbody>
</table>
```
which is rendered as:

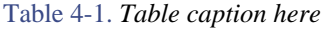

<span id="page-33-0"></span>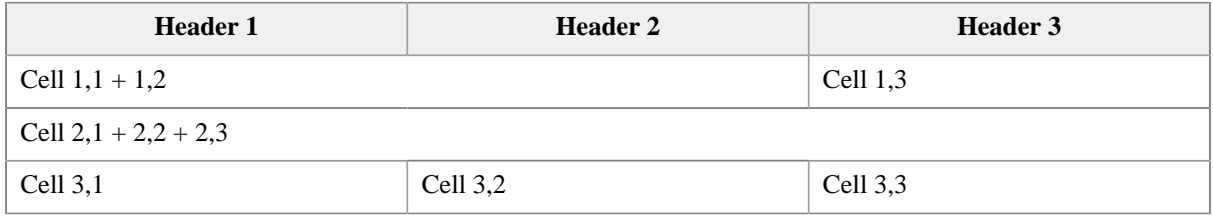

## **Typographic characters**

<span id="page-33-1"></span>Converts

- $\bullet$  "'" to apostrophe  $\’$ ; which is rendered as in word: "don't"
- " $\ldots$  " and ". . . " to ellipsis  $\&$  hellipsis, which are both rendered as: ...
- $\bullet$  "--" to en dash  $\&$ ndash;, which is rendered as: -
- $\bullet$  "---" to em dash —, which is rendered as:  $\overline{\phantom{a}}$
- single quoted 'some text' to  $\&$ lsquo; some text $\&$ rsquo;, which is rendered as: 'some text'
- double quoted "some text" to " some text", which is rendered as: "some text"
- double angle quoted <<some text>> to &laquo; some text&raquo; which is rendered as: «some text»

This Markdown syntax extension is enabled by default. In order to disable it, pass parameter -p load.markdown.typographic false to ebookc.

If you don't want some of the above plain text sequences to be processed, specify:

- -p load.markdown.typographic.ENABLE\_QUOTES false Do not process single quotes, double quotes, double angle quotes.
- -p load.markdown.typographic.ENABLE\_SMARTS false Do not process "'", " $\dots$ ", " $\dots$ ", " $-$ -", " $-$ -".

#### **YAML front matter**

<span id="page-34-0"></span>Syntax for adding metadata to the generated **HTML** document, that is, for adding <head>/<title> and/or <head>/<meta> elements.

These metadata are specified by key/value pairs written using a subset of the [YAML](https://en.wikipedia.org/wiki/YAML) (see also [http://yaml.org/\)](http://yaml.org/) syntax.

This Markdown syntax extension is enabled by default. In order to disable it, pass parameter -p load.markdown.yaml-front-matter false to ebookc.

Example:

```
---
title: The C Programming Language
author:
   - Brian W. Kernighan
   - Dennis Ritchie
description: |
     One of the best-selling programming books published 
     in the last fifty years, "K&R" has been called everything 
     from the "bible" to "a landmark in computer science" and 
     it has influenced generations of programmers.
date: 1988-03-22
---
```
is converted to:

```
<head>
  <title>The C Programming Language</title>
  <meta content="Brian W. Kernighan" name="author" />
  <meta content="Dennis Ritchie" name="author" />
  <meta content="One of the best-selling programming books published 
                 in the last fifty years, " K& R" has been called
                 everything from the " bible" to
                 \texttt{a} quot; a landmark in computer science\texttt{a} quot; and it has
                  influenced generations of programmers." name="description" />
  <meta content="1988-03-22" name="date" />
</head>
```
#### **Other extensions**

The following Markdown syntax extensions are also supported:

- anchorlink
- aside
- emoji
- enumerated-reference
- gfm-issues
- gfm-tasklist
- gfm-users
- macros
- toc
- wikilink
- youtube-embedded

All the above extensions are disabled by default. In order to enable an extension, pass parameter -p load.markdown.EXTENSION\_NAME true to ebookc. For example: -p load.markdown.emoji true

Any extension listed in this section may be parameterized by passing parameter  $-p$  load.markdown.EX-TENSION NAME. PARAMETER NAME PARAMETER VALUE<sup>[13]</sup> to ebookc. Examples:

- -p load.markdown.emoji.ATTR\_IMAGE\_SIZE 16
- -p load.markdown.emoji.ATTR\_ALIGN ""
- -p load.markdown.emoji.USE\_IMAGE\_TYPE IMAGE\_ONLY
- -p load.markdown.emoji.USE\_SHORTCUT\_TYPE ANY\_GITHUB\_PREFERRED

With the above emoji parameters, ":  $\sin 1e$ : " is rendered as:

More generally, the Markdown parser (pseudo *EXTENSION\_NAME* is "parser") and the **HTML** renderer (pseudo *EXTENSION\_NAME* is "renderer") may also be parameterized this way. For example, automatically gener-

ate an ID for all headings not already having an ID **and** "render" all heading IDs in **HTML**[14]:

- -p load.markdown.renderer.GENERATE\_HEADER\_ID true
- -p load.markdown.renderer.RENDER\_HEADER\_ID true.

More information about extensions and their parameters in [Extensions](https://github.com/vsch/flexmark-java/wiki/Extensions) [\(flexmark-java](https://github.com/vsch/flexmark-java) is the software component used by ebookc to parse Markdown and convert it to **HTML**).

## <span id="page-35-0"></span>**4.2. Automatic resource management**

XMLmind Ebook Compiler automatically copies all the resources referenced by the ebook specification and the input HTML pages to the output directory in order to create a self-contained deliverable. Creating self-contained deliverables is generally desirable and for some output formats, like EPUB, this is really required.

For example, if you run (single-page HTML output format):

ebookc doc.ebook out/doc.html

all the resources of doc.ebook are copied to out/doc\_files/.

Other example, if you run:

- [13]The only types supported for *PARAMETER\_VALUE* are: string, boolean (true or false), integer and any enumerated type.
- [14]By default, heading IDs are not "rendered" in **HTML**, which is somewhat counterintuitive.
ebookc -f webhelp doc.ebook out/webhelp/

all the resources of doc.ebook are copied to out/webhelp/ $res/$ .

#### **What is a resource?**

By default, XMLmind Ebook Compiler considers that any file <sup>[15]</sup> referenced by the ebook specification or an input HTML page using a *relative URI is a resource*. This is generally the case of images, audio and video files, CSS stylesheets, scripts files referenced by the ebook specification and the input HTML pages.

In this example, image "cc-by-sa.png" is obviously a resource and file "creativecommons.html" not being an input HTML page, is also considered to be a resource:

```
1
2
3
4
5
  <p>All the above tutorials are licensed under the
  <a href="creativecommons.html"><img src="cc-by-sa.png"
  alt="CC BY-SA"/>Creative Commons License</a>,
  which means that everyone is welcome to distribute, modify, translate, etc,
  any of them.</p>
```
#### **How to specify "***not a resource; do not copy it and keep its relative URI as is***"?**

The automatic resource management of **ebookc** may be turned off globally by setting option [proc.ignorere](#page-89-0)[sources](#page-89-0) to "true".

If you want to specify that only some of the resources of an ebook are external and as such, should not be processed by **ebookc**, please use

- value "external-resource" for standard attribute [rel](https://html.spec.whatwg.org/#attr-link-rel) (HTML link elements have this attribute);
- proprietary attribute data-external-resource for elements like img which do not have attribute rel.

Example:

```
1
\Omega3
4
5
6
  <p>All the above tutorials are licensed under the
  <a href="creativecommons.html"
  rel="external-resource"><img src="cc-by-sa.png" alt="CC BY-SA"
  data-external-resource=""/>Creative Commons License</a>,
  which means that everyone is welcome to distribute, modify, translate, etc,
  any of them.</p>
```
In the above example, files "cc-by-sa.png" and "creativecommons.html" are not processed as resources.

**Tip**

Option [externalresourcebase](#page-89-1) may be used to specify an absolute or relative URI to be prepended to external resources having a relative URI. Example: -p proc.externalresourcebase "../../samples/".

<sup>[15]</sup>Other than an input HTML page of course.

#### **How to specify "***this is a resource too; copy it to the output directory***"?**

By default, XMLmind Ebook Compiler considers that any file referenced by the ebook specification or an input HTML page using an *absolute URI is not a resource*. Example:

```
1
2
3
4
5
6
  <p>All the above tutorials are licensed under the
  <a href="https://creativecommons.org/creativecommons.html">
  <img src="https://creativecommons.org/cc-by-sa.png"
  alt="CC BY-SA"/>Creative Commons License</a>,
  which means that everyone is welcome to distribute, modify, translate, etc,
  any of them.</p>
```
In the above example, files "https://creativecommons.org/creativecommons.html" and "https:// creativecommons.org/cc-by-sa.png" are not processed as resources.

If you want to specify that some files having absolute URIs are in fact resources and as such, should be processed by **ebookc**, please use

- value "resource" for standard attribute [rel](https://html.spec.whatwg.org/#attr-link-rel) (HTML link elements have this attribute);
- proprietary attribute data-resource for elements like img which do not have attribute rel.

Example:

```
1
2
3
4
5
6
7
  <p>All the above tutorials are licensed under the
  <a href="https://creativecommons.org/creativecommons.html"
  rel="resource">
  <img src="https://creativecommons.org/cc-by-sa.png"
  data-resource="" alt="CC BY-SA"/>Creative Commons License</a>,
  which means that everyone is welcome to distribute, modify, translate, etc,
  any of them.</p>
```
In the above example, files "https://creativecommons.org/creativecommons.html" and "https:// creativecommons.org/cc-by-sa.png" are processed as resources.

#### **Sub-resources**

In the following example, files "styles.css", "creativecommons.html" and "cc-by-sa.png" are automatically processed as resources:

```
1
\mathcal{L}3
4
 5
</head>
6
7
 8
<a href="creativecommons.html"><img src="cc-by-sa.png"
9
10
which means that everyone is welcome to distribute, modify, translate, etc,
   <head>
      ...
      <link href="css/styles.css" rel="stylesheet" type="text/css" />
   ...
   <p>All the above tutorials are licensed under the
   alt="CC BY-SA"/>Creative Commons License</a>,
```
11 any of them.**</p>**

Moreover, if file "creativecommons.html" contains XHTML —that is, can be parsed by XMLmind Ebook Compiler— its resources are processed too as if "creativecommons.html" were an input HTML page.

This is also the case for resource "styles.css". The resources found in a CSS stylesheet (e.g. file "texture.png" in "background-image: url(images/texture.png);" or file "core\_styles.css" in "@import url(lib/core\_styles.css);") are automatically detected and processed by XMLmind Ebook Compiler.

However, if she/he finds this clearer, the ebook author may also explicitly specify the sub-resources of CSS stylesheets using extra [link](https://html.spec.whatwg.org/#the-link-element) elements in the [headcommon](#page-72-0) of the ebook specification or in the [head](https://html.spec.whatwg.org/#the-head-element) of an input HTML page. Example:

```
1
2
3
4
5
6
7
8
Q10
alt="CC BY-SA"/>Creative Commons License</a>,
11
12
   ...
   <head>
      ...
      <link href="css/images/" rel="resource" type="inode/directory" />
      <link href="css/styles.css" rel="stylesheet" type="text/css" />
  </head>
   ...
   <p>All the above tutorials are licensed under the
   <a href="creativecommons.html"><img src="cc-by-sa.png"
   which means that everyone is welcome to distribute, modify, translate, etc,
   any of them.</p>
```
Notice attribute rel="resource" which makes even clearer the purpose of this link. Also notice type="inode/directory" which is needed because "css/images/" is a folder and not a simple file.

### **4.3. Conditional processing**

XMLmind Ebook Compiler can conditionally exclude some contents found in the ebook specification or in the input HTML pages. To put this feature into use, the ebook author must:

1. Specify one or more data-\* attributes on the elements to be conditionally excluded. Examples: data-edition="complete", data-output-format="docx odt pdf rtf wml".

These data-\* attributes are often called *profiling attributes* because they are used to define several profiles for the same document.

It's up to the ebook author to choose the names and allowed values for the profiling attributes.

The ebook author may allow only a single value for a given profiling attribute. Example: attribute data-edition may contain only a single value, one of "complete" or "abridged".

Or, on the contrary, the ebook author may allow a given profiling attribute to contain several values separated by space characters. Example: attribute data-output-format may contain one or more of "docx", "epub", "frameset", "html ", "odt", "pdf", "rtf", "webhelp", "wml".

2. Pass one or more profile.\* parameters to the ebookc command-line option. These profile.\* parameters must match the chosen profiling attributes. Example: -p profile.edition abridged p profile.output-format pdf.

Note that unless you pass a profile. \* parameter, the corresponding data-\* attribute is not given any special meaning by XMLmind Ebook Compiler. For example, without -p profile.output-format VALUE, attribute data-output-format is considered to be just an ordinary attribute.

How some elements are conditionally excluded by XMLmind Ebook Compiler is best explained by an example:

Example 4-1. *Example of conditional processing*

```
1
2
3
4
5
6
7
8
9
10
   <p>See YouTube demo:</p>
   <p data-edition="complete" data-output-format="epub frameset html webhelp">
   <iframe src="https://www.youtube.com/embed/6MgZBZ4XHzU"
   height="360" width="640"></iframe></p>
   <p data-edition="complete" data-output-format="docx odt pdf rtf wml">
   <img src="images/YouTube_play_icon.svg" alt="..."/>
   <a href="https://youtu.be/6MgZBZ4XHzU"
   target="_blank">https://youtu.be/6MgZBZ4XHzU</a>.</p>
```
See YouTube demo:

iframe

<https://youtu.be/6MgZBZ4XHzU>.

For an element to be excluded, suffice for a *single* profiling attribute to be "excluded". A profiling attribute data-X is "excluded" if none of the values it contains matches a value contained in the profile.X parameter passed to ebookc.

For example, with -p profile.edition complete -p profile.output-format pdf, the embedded video

```
1
2^{1}3
  <p data-edition="complete" data-output-format="epub frameset html webhelp">
  <iframe src="https://www.youtube.com/embed/6MgZBZ4XHzU"
  height="360" width="640"></iframe></p>
```
is excluded because despite the fact that data-edition="complete" is "included", data-output-format="epub frameset html webhelp" is "excluded".

Other examples, if you pass ebookc

- no profile.\* parameter at all, the above example will contain both the embedded video and the YouTube link to the video.
- -p profile.edition abridged, the above example will contain neither the embedded video nor the YouTube link to the video.
- -p profile.edition complete, the above example will contain both the embedded video and the YouTube link to the video.
- -p profile.output-format epub, the above example will contain just the embedded video.
- -p profile.output-format pdf, the above example will contain just the YouTube link to the video.
- -p profile.edition abridged -p profile.output-format pdf, the above example will contain neither the embedded video nor the YouTube link to the video.
- -p profile.edition complete -p profile.output-format pdf, the above example will contain just the YouTube link to the video.
- -p profile.edition complete -p profile.output-format "epub pdf", the above example will contain both the embedded video and the YouTube link to the video.

### **4.4. Transclusion**

XMLmind Ebook Compiler has good support for *transclusion*, that is the ability to include contents found in an input HTML page into another input HTML page. This feature is implemented using a standard mechanism called [XInclude](https://www.w3.org/TR/xinclude-11/).

Example, "page1.html" contains paragraph having id="notice":

```
1
2
  <p id="notice" class="important">Interest rates are subject
  to fluctuation without notice.</p>
```
Because this paragraph has an id, it's possible to include it in "page2.html":

```
1
\overline{2}3
4
5
6
  <p>Paragraph found in page2.html.</p>
  <xi:include href="page1.html" xpointer="notice"
      xmlns:xi="http://www.w3.org/2001/XInclude" />[16]
  <p>Other paragraph found in page2.html.</p>
```
The corresponding output HTML page will then contain:

1 2 3 4 5 6 **<p>**Paragraph found in page2.html.**</p> <p** id="notice" class="important"**>**Interest rates are subject to fluctuation without notice.**</p> <p>**Other paragraph found in page2.html.**</p>**

Note that transclusion works fine not only between two input HTML pages, but also:

[16]Creating xi:include elements by hand is tedious and error prone. It's strongly recommended to use an XInclude-enabled editor like [XMLmind XML Editor](http://www.xmlmind.com/xmleditor/) to do that. With XMLmind XML Editor, creating an xi:include element is as easy as copying a *reference* to an element ( **Ctrl+Shift-C** ) from one page and then pasting it ( **Ctrl-V** ) into another page.

- within the same input HTML page (see [example below\)](#page-41-0),
- between two ebook specifications,
- within the same ebook specification.

However transclusion does not work between an input HTML page and an ebook specification.

Example 4-2. *Transclusion works fine within the same input HTML page*

```
1
2
3
4
5
6
7
  <p id="notice" class="important">Interest rates are subject
  to fluctuation without notice.</p>
  ... ELSEWHERE in page1.html ...
  <xi:include href="" xpointer="notice"
     xmlns:xi="http://www.w3.org/2001/XInclude" />
```
Notice href="" to refer to the same file.

Transclusion is most often used between the input HTML pages and a "utility HTML page" which is not an input HTML page but which contains useful "snippets".

Example, excerpts from "snippets.html":

```
1
2
3
4
5
6
7
8
  <ul>
      <li><span id="ebookc">XMLmind Ebook Compiler</span>.</li>
     <li><span id="xxe">XMLmind XML Editor</span>.</li>
      <li><a href="http://www.xmlmind.com/" id="xmlmind"
             target="_blank">XMLmind</a>.</li>
  </ul>
```
Now, including snippets in an input HTML page:

```
1
2
3
4
5
6
7
8
9
  <p><xi:include href="snippets.html" xpointer="ebookc"
  xmlns:xi="http://www.w3.org/2001/XInclude" /> is free, open source software
  developed by <xi:include href="snippets.html" xpointer="xmlmind"
  xmlns:xi="http://www.w3.org/2001/XInclude" />.</p>
  <p><xi:include href="snippets.html" xpointer="xxe"
  xmlns:xi="http://www.w3.org/2001/XInclude" /> is a commercial product
  developed by <xi:include href="snippets.html" xpointer="xmlmind"
  xmlns:xi="http://www.w3.org/2001/XInclude" />.</p>
```
# **Part II. Reference**

### **Table of Contents**

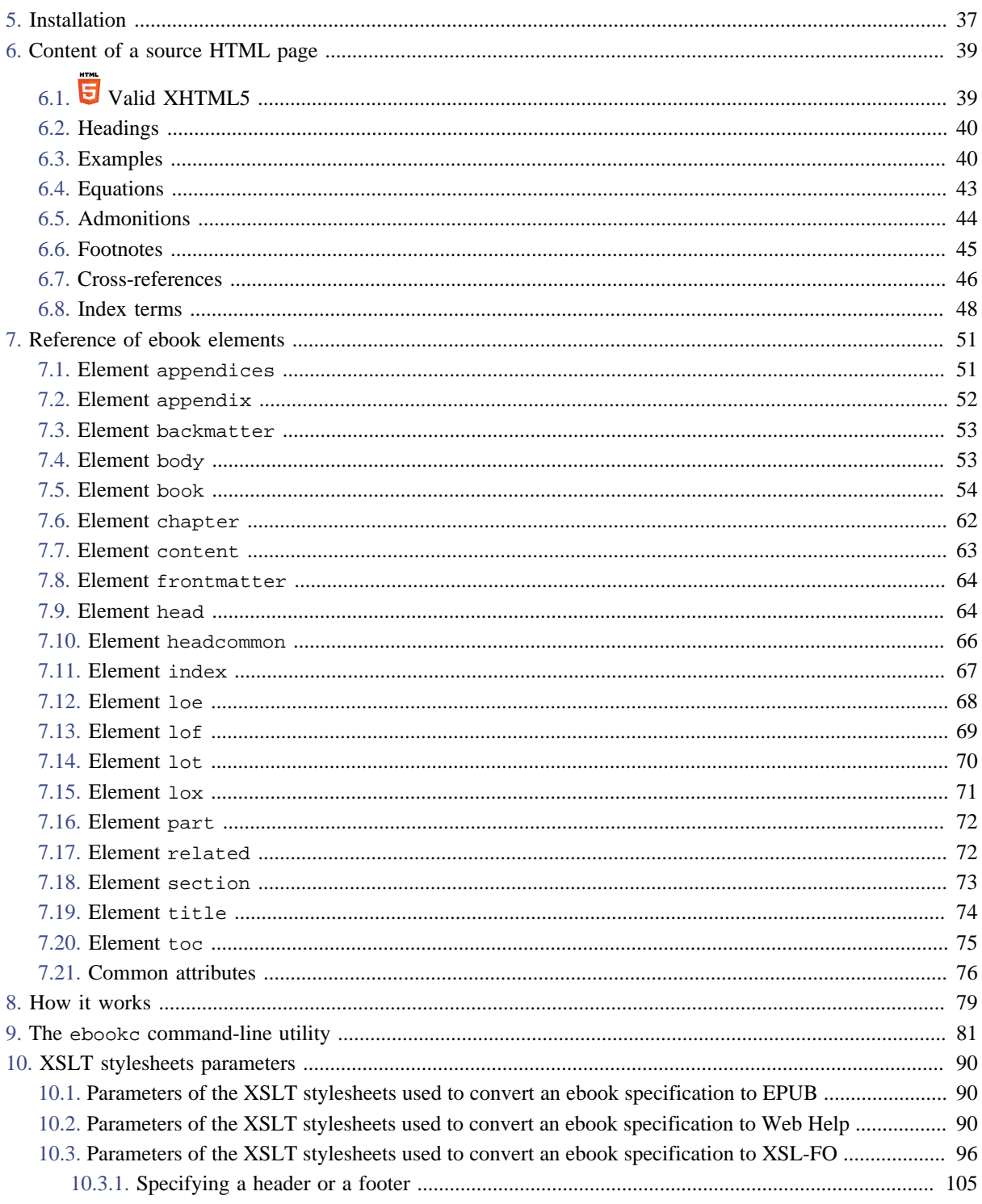

### <span id="page-43-0"></span>**Chapter 5. Installation**

### **System requirements**

Make sure to have a Java™ 1.8+ runtime installed on your machine. To check this, please open a command window and type "java -version" followed by **Enter** . You should get something looking like this:

```
C:\> java -version
openjdk version "21.0.2" 2024-01-16
OpenJDK Runtime Environment (build 21.0.2+13-58)
OpenJDK 64-Bit Server VM (build 21.0.2+13-58, mixed mode)
```
### **Installation**

Simply unzip ebookc- $X_{Y,Z}$ . zip in any directory.

After that, you can run command-line utility ebookc by simply executing ebookc\_install\_dir/bin/ ebookc.bat (ebookc\_install\_dir/bin/ebookc on the Mac and on Linux).

```
C:\> mkdir XMLmind
C:\> cd XMLmind
C:\XMLmind> unzip ebookc-1_10_0.zip
C:\XMLmind> dir ebookc-1_10_0
... <DIR> bin
... <DIR> doc
... <DIR> docsrc
... <DIR> LEGAL
...
C:\XMLmind> ebookc-1_10_0\bin\ebookc.bat
ebookc: ERROR: Usage: ebookc [option]* in_ebook_file out_file_or_directory
...
```
### **Contents of the installation directory**

```
bin/, bin/ebookc, bin/ebookc.bat
```
Contains the ebookc command-line utility. Use shell script ebookc on Linux and on the Mac. Use ebookc.bat on Windows.

#### doc/, doc/index.html

Contains the documentation of XMLmind Ebook Compiler.

```
docsrc/, docsrc/manual.xml
```
Contains the documentation of XMLmind Ebook Compiler in **ebookc** format. File docsrc/manual.ebook contains an ebook specification. You may want to use this sample ebook specification to experiment with the ebookc command-line utility.

```
LEGAL/, LEGAL.txt
```
Contains legal information about XMLmind Ebook Compiler and about third-party components used in XMLmind Ebook Compiler.

#### lib/\*.jar

All the Java™ class libraries needed to run XMLmind Ebook Compiler. For example, lib/ebookc.jar contain the code of XMLmind Ebook Compiler.

#### plus/

This directory is present only in the case of the ebookc-X\_Y\_Z-plus-fop.zip distribution. It contains most recent [Apache FOP](https://xmlgraphics.apache.org/fop/) (including hyphenation and MathML support). This XSL-FO processor is automatically declared and thus, ready to be used to generate PDF or PostScript.

#### schema/

Contains a [W3C XML schema](https://www.w3.org/TR/xmlschema-1/) and a [Schematron](http://schematron.com/) which may be used to check an ebook specification for validity. File schema/catalog.xml contains an [XML catalog](https://www.oasis-open.org/committees/tc_home.php?wg_abbrev=entity) which points to these schemas.

### src/, src/build.xml

Contains the Java™ source code of XMLmind Ebook Compiler. src/build.xml is an ant build file which allows to rebuild lib/ebookc.jar.

#### whc\_template/

Contains the template directory of [XMLmind Web Help Compiler.](http://www.xmlmind.com/ditac/whc.shtml)

#### xsl/

Contains the [XSLT 2.0](https://www.w3.org/TR/xslt20/) stylesheets used to convert ebook specifications to a variety of formats.

### <span id="page-45-0"></span>**Chapter 6. Content of a source HTML page**

#### **Table of Contents**

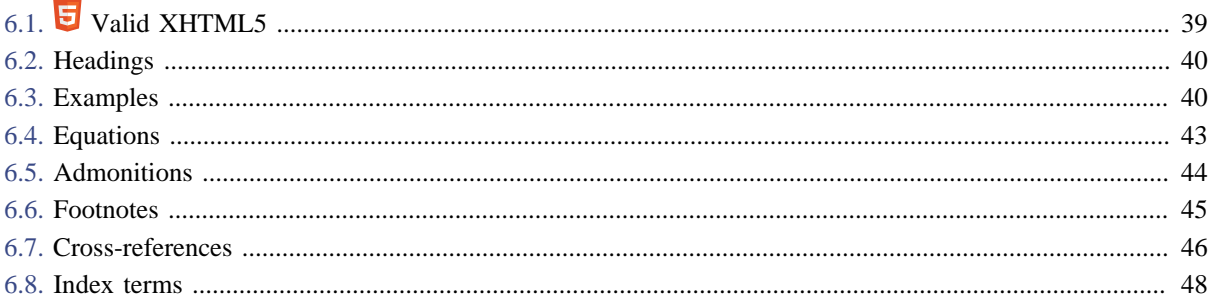

# <span id="page-45-1"></span>**6.1.** Valid XHTML5

Your source HTML pages must contain valid<sup>[17]</sup> XHTML ("plain HTML" cannot be parsed by **ebookc**) and preferably *[valid XHTML5](https://html.spec.whatwg.org/)*, because **ebookc** anyway generates **V** XHTML5 markup.

The html root element must have 1 head and 1 body child elements. The head child element must have 1 title child element.

```
1
 2
 3
 4
 5
6
 7
 8
9
10
   <!DOCTYPE html>
    <html xmlns="http://www.w3.org/1999/xhtml">
       <head>
         <meta charset="UTF-8" />
         <title>...</title>
       </head>
       <body>
       ...
       </body>
    </html>
```
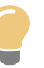

# **Tip**

If you plan to use [XMLmind XML Editor](http://www.xmlmind.com/xmleditor/) as your ebook authoring tool, do not forget to add attribute class="role-ebook-page" to the html root element of your source HTML pages. XMLmind XHTML Editor detects this attribute and this will cause the editor to replace its stock "**XHTML**" menus and toolbars by extended "**XHTML**" menus and toolbars.

<sup>[17]</sup>Note that the validity of the source HTML pages is currently not checked by **ebookc**. It's only the validity of the ebook specification which is checked against W3C XML Schema ebookc\_install\_dir/schema/ebook.xsd.

### <span id="page-46-0"></span>**6.2. Headings**

You may use headings (h1, h2, h3, etc) normally, without worrying about the role as a book division (chapter, section, etc) that will be given to your input HTML page.

By default, book attribute [adjustuserheadings="true"](#page-62-0) specifies that the levels of your headings are to be automatically adjusted to make them consistent with the level of the title of the book division.

Example, input HTML page contains:

```
1
 2
 3
 4
 5
 6
 7
 8
 9
10
11
12
13
14
    <html xmlns="http://www.w3.org/1999/xhtml">
       <head>
         <meta charset="UTF-8" />
         <title>Troubleshooting</title>
       </head>
       <body>
       <h1>Symptoms</h1>
       ...
       <h2>Intermittent symptoms</h2>
       ...
       <h1>Most common causes</h1>
       ... 
       </body>
    </htm>
```
The above input HTML is referenced as a subsection of a chapter in the book. Therefore the title of the subsection is represented by an h3 element. The output HTML page containing the subsection then looks like:

```
1
2^{1}3
4
5
6
7
8
   <section class="role-section2">
      <h3 class="role-section2-title">Troubleshooting</h3> 
      <h4>Symptoms</h4>
      ...
      <h5>Intermittent symptoms</h5>
      <h4>Most common causes</h4>
      ...
```
If you want to prevent this from happening, please add attribute adjustuserheadings="false" to your root book element or add a class attribute to some or all of your headings. A heading having a class attribute is understood by XMLmind Ebook Compiler as being "not an ordinary heading which could be modified".

### <span id="page-46-1"></span>**6.3. Examples**

An example is a [figure](https://html.spec.whatwg.org/multipage/grouping-content.html#the-figure-element) element which has a class attribute containing "role-example". This kind of figure is listed in the "**List of Examples**" (that is, book [element](#page-77-0) lox) only if it also has a [figcaption](https://html.spec.whatwg.org/multipage/grouping-content.html#the-figcaption-element) child element. Example:

```
1
2
  <figure class="role-example">
     <figcaption>"Hello World" program in the C language</figcaption>
```

```
3
 4
 5
 6
 7
 8
 9
10
11
       <pre>/* Hello World */
   #include <stdio.h&ght;
   int main()
    {
         printf("Hello World\n");
         return 0;
   }</pre>
   </figure>
```
### is rendered as:

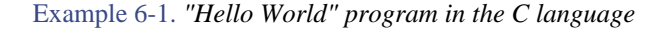

```
/* Hello World */
#include <stdio.h>
int main()
{
     printf("Hello World\n");
     return 0;
}
```
### **Program listings**

A program listing can have its lines automatically numbered and/or can feature syntax highlighting. This is done by adding "role-listing-NUMBER-LANGUAGE-tabWIDTH" to the class attribute of a [pre](https://html.spec.whatwg.org/multipage/grouping-content.html#the-pre-element) element. Options *NUMBER*, *LANGUAGE*, tabWIDTH, may be specified in any order. Moreover some or all of these options may be omitted.

- NUMBER, a strictly positive integer, specifies the number of the first line of the program listing. This option may be omitted if you don't want automatic line numbering.
- LANGUAGE, one of (case-insensitive): "bourne" (or "shell" or "sh"), "c", "cmake" (or "make" or "makefile"), "cpp", "csharp", "css21" (or "css"), "delphi", "ini", "java", "javascript", "lua", "m2" (Modula 2), "perl", "php", "python", "ruby", "sql1999", "sql2003", "sql92" (or "sql"), "tcl", "upc" (Unified Parallel C), "html", "xml", specifies the programming language or markup language used in the program listing. This option may be omitted if you don't want syntax highlighting.
- tabWIDTH where *WIDTH* is a positive integer, specifies whether tab characters should be expanded to a number of space characters. *WIDTH* is the maximum number of space characters for an expanded tab character, hence this value specifies the location of "tab stops". Example: <pre class="role-listing-1-java-tab4"> means expand tabs to up to 4 space characters in this line-numbered Java listing. Other example: <pre class="role-listing-tab0-shell"> means: do not replace tabs in this Bourne shell listing. When tabWIDTH is omitted, it is equivalent to having an implicit tab8.

Example 1 (in the following C program, lines are indented using tab characters):

```
1 <pre class="role-listing-1-c-tab4">/* Hello World */
```

```
2
3
4
5
6
7
8
  #include < stdio.h&ght;
  int main()
  {
            printf("Hello World\n");
            return 0;
  }</pre>
```
is rendered as:

```
1
2^{1}3
4
5
6
7
8
  /* Hello World */
  #include <stdio.h>
  int main()
  {
        printf("Hello World\n");
        return 0;
  }
```
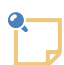

**Superfluous indentation is removed too**

Note that in addition to replacing tab characters by a number of space characters, the tabWIDTH facility also removes the space characters which are common to the beginning of all text lines. That is, it removes the superfluous "indentation" in the program listing, if any.

Moreover, the tabWIDTH facility also removes the (useless) space characters found just before a newline character.

See example 2 below in which the indentation is automatically removed.

Example 2 (implicit role-listing-1-tab8; first line " /tmp/" starts with 4 space characters):

```
1
 2
 3
 4
 5
 6
 7
 8
 9
10
11
    <pre class="role-listing-1"> /tmp/
         /usr/ 
              bin/
              lib/
              <b>local/</b>
                       <b>bin/</b>
                       <b>lib/</b>
                       <b>src/</b>
              src/
         /var/ 
    </pre>
```
is rendered as:

```
1
 2
 3
 4
 5
 6
 7
 8
 9
10
11
    /tmp/
    /usr/
          bin/
          lib/
          local/
                     bin/
                     lib/
                     src/
           src/
    /var/
```
# <span id="page-49-0"></span>**6.4. Equations**

An example is a [figure](https://html.spec.whatwg.org/multipage/grouping-content.html#the-figure-element) element which has a class attribute containing "role-equation". This kind of figure is listed in the "**List of Equations**" (that is, book [element](#page-74-0) loe) only if it also has a [figcaption](https://html.spec.whatwg.org/multipage/grouping-content.html#the-figcaption-element) child element. Example:

```
1
 2
 3
 4
 5
 6
 7
 8
 9
10
11
12
13
14
15
16
17
18
19
20
21
2.223
24
25
26
27
28
29
    <figure class="role-equation">
       <figcaption>Special relativity</figcaption>
       <div>
         <math display="block"
                xmlns="http://www.w3.org/1998/Math/MathML">
           <mrow>
              <mrow>
                <mi>t</mi>
                <mo>'</mo>
              </mrow>
              <mo>=</mo>
              <mrow>
                <mi>t</mi>
                <mo>⁢</mo>
                <mfrac>
                  <mn>1</mn>
                  <msqrt>
                    <mrow>
                       <mn>1</mn>
                       <mo>-</mo>
                       <mfrac>
                         <msup>
                           <mi>v</mi>
                           <mn>2</mn>
                         </msup>
                         <msup>
                           <mi>c</mi>
                           <mn>2</mn>
                         </msup>
```

```
30
31
32
33
34
35
36
37
38
                         </mfrac>
                      </mrow>
                    </msqrt>
                 </mfrac>
               </mrow>
            </mrow>
          </math>
       <div>
    </figure>
```
is rendered as:

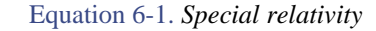

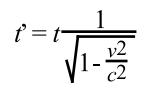

### **Tip**

Few web browsers natively support [MathML,](https://www.w3.org/TR/MathML/) so it's recommended to add a link to the [Math-](https://www.mathjax.org/)[Jax](https://www.mathjax.org/) script to your input HTML pages containing equations<sup>[18]</sup>. This typically done as follows (this loads latest 3.x version of the MathJax mml-chtml component):

```
<html xmlns="http://www.w3.org/1999/xhtml">
   <head>
     <meta charset="UTF-8" />
     <title>...</title>
     <script async="async" id="MathJax-script"
            src="https://cdn.jsdelivr.net/npm/mathjax@3/es5/mml-chtml.js"
             type="text/javascript"></script>
   </head>
   ...
```
### <span id="page-50-0"></span>**6.5. Admonitions**

An admonition, that is, a warning, a tip, a notice, etc, is a [blockquote](https://html.spec.whatwg.org/multipage/grouping-content.html#the-blockquote-element) element which has a class attribute containing "role-ADMONITION", where role-ADMONITION is one of the following class names:

<sup>[18]</sup>Even simpler, add the link to [MathJax](https://www.mathjax.org/) script to the [headcommon](#page-72-0) element of your book.

<span id="page-51-1"></span>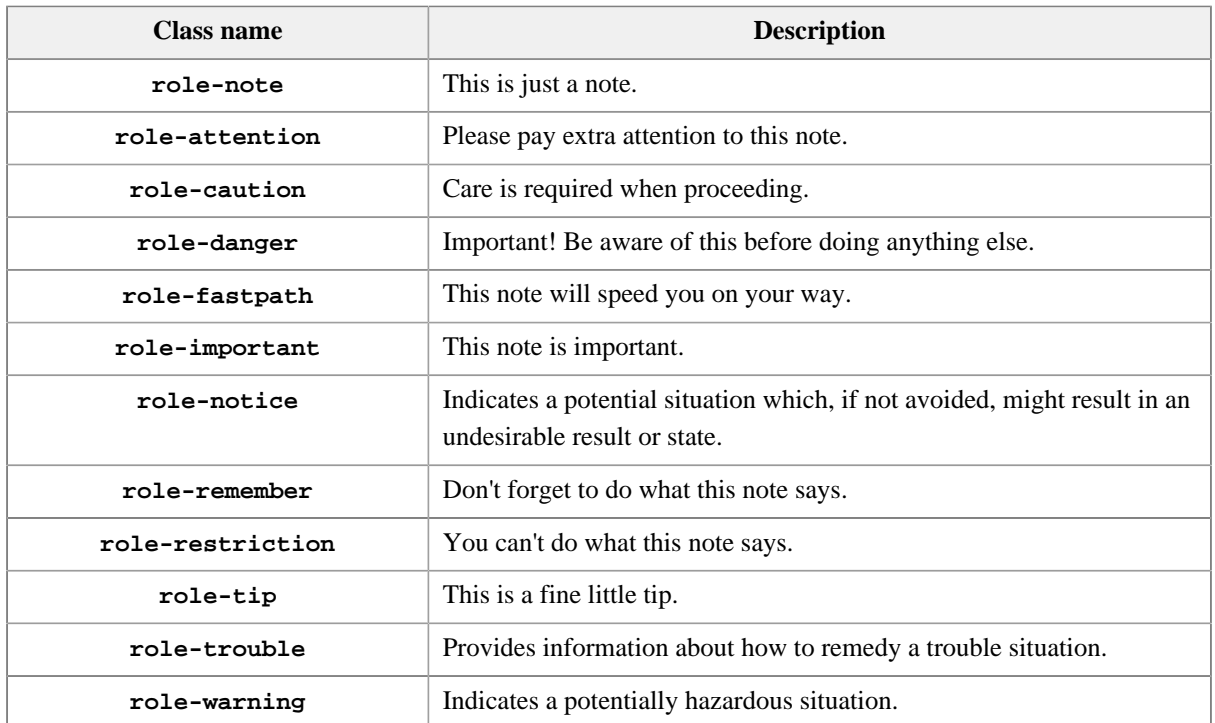

#### Table 6-1. *Admonition classes*

Example:

```
1
2
3
4
5
6
7
  <blockquote class="role-important">
     <h4>How to check your oil</h4>
     <p>You need to check your car's oil before any long trip
     to avoid major damage.</p>
     <p>The process for how to check your oil is simple and involves
     using the dip stick to see levels and test quality.</p>
  </blockquote>
```
is rendered as:

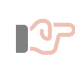

### **How to check your oil**

You need to check your car's oil before any long trip to avoid major damage.

The process for how to check your oil is simple and involves using the dip stick to see levels and test quality.

### <span id="page-51-0"></span>**6.6. Footnotes**

### **Simple footnotes**

This first and simplest form for a footnote is a [span](https://html.spec.whatwg.org/multipage/text-level-semantics.html#the-span-element) element which has a class attribute containing "rolefootnote".

Example:

```
1
\mathcal{L}3
  <p>Yoko<span class="role-footnote">Written with kanji <i>ko</i>, meaning
  "child". The syllable <i>ko</i> is not generally found at the end of
  masculine names.</span> is a Japanese feminine given name.</p>
```
is rendered as:

Yoko $^{[19]}$  is a Japanese feminine given name.

### **General footnotes**

When you need a footnote to contain paragraphs, lists or tables or when you need to reuse the same footnote at different locations in your document, you'll have to use the second, more general, form for a footnote.

This second form is a [div](https://html.spec.whatwg.org/multipage/grouping-content.html#the-div-element) element which has a class attribute containing "role-footnote" and an id attribute.

Moreover, you'll also have to insert an [a](https://html.spec.whatwg.org/multipage/text-level-semantics.html#the-a-element) element at the location where you want the footnote marker to be displayed. This a element, which points to the footnote div, must have a class attribute containing "role-footnote-ref".

Example:

```
1
2
3
4
5
6
  <p>Yoko<a class="role-footnote-ref" href="#ko"></a>is a Japanese
  feminine given name.</p>
  <div class="role-footnote" id="ko">Written with kanji <i>ko</i>, 
  meaning "child". The syllable <i>ko</i> is not generally found 
  at the end of masculine names.</div>
```
is rendered as:

Yoko[20] is a Japanese feminine given name.

### <span id="page-52-0"></span>**6.7. Cross-references**

No need to specify the text of a link when this link points to a book division (chapter, section, etc) or to a table, figure, [example,](#page-46-1) or [equation](#page-49-0) having a caption.

Example, [the following empty links](#page-52-1) point respectively to section "*Admonitions*" and to table "*Admonition classes*" found in this section:

```
<p><a href="admonitions.html"></a> contains
<a href="admonitions.html#admonition_classes"></a>.</p>
```
are rendered as:

[Section 6.5. Admonitions](#page-50-0) contains [Table 6-1. Admonition classes.](#page-51-1)

<sup>[19]</sup>Written with kanji *ko*, meaning "child". The syllable *ko* is not generally found at the end of masculine names.

<sup>[20]</sup>Written with kanji *ko*, meaning "child". The syllable *ko* is not generally found at the end of masculine names.

The text which is automatically generated for these empty links may be configured using attribute [xreflabels](#page-66-0) of element book.

### **Links specified using attribute data-xml-id-ref**

It's also possible to create links using the [a](https://html.spec.whatwg.org/multipage/text-level-semantics.html#the-a-element) element and proprietary attribute data-xml-id-ref rather than (or in addition to) standard attribute href.

Attribute data-xml-id-ref must contain the value of the xml:id [attribute](#page-83-0) of a book division found in the ebook specification. This allows the creation of links to locations that do not exist in the input HTML pages, but which will be created in the output HTML pages.

Example, <a data-xml-id-ref="ch04"/> points to the following chapter:

```
1
2
3
4
5
  <chapter xml:id="ch04">
     <head><title>...</title></head>
     <section href="ch4/s1.html"/>
      <section href="ch4/s2.html"/>
  </chapter>
```
In input HTML page "ch4/s2.html", you may refer to the first section of the chapter by writing  $\leq a$  href="s1.html"/>. But how to refer to the chapter itself? Notice that this chapter has no input HTML page to refer to.

The solution to this problem is to add proprietary attribute data-xml-id-ref to an a element. For the above example, it's <a data-xml-id-ref="ch04"/>.

Note that writing <a href="s1.html" data-xml-id-ref="ch04"/> is an even better option because href="s1.html" is used as a fallback link target in case xml:id="ch04" is not defined in the ebook specification.

### <span id="page-54-0"></span>**6.8. Index terms**

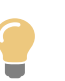

**Tip**

Creating index terms by hand (other than copying an index term to paste it elsewhere) is tedious and error prone. It's strongly recommended to use the specialized dialog box of [XMLmind](http://www.xmlmind.com/xmleditor/) [XML Editor](http://www.xmlmind.com/xmleditor/) to do that.

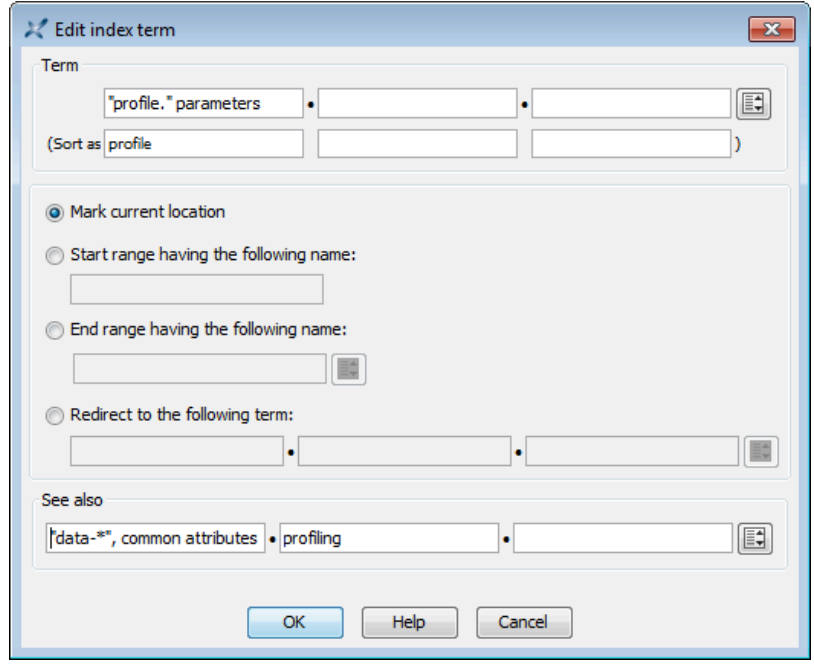

Figure 6-1. *The "Edit index term" dialog box of XMLmind XML Editor*

An index term is represented by [a](https://html.spec.whatwg.org/multipage/text-level-semantics.html#the-a-element) a element having attribute class="role-index-term" containing text the primary word or phrase in an index term— and possibly nested [span](https://html.spec.whatwg.org/multipage/text-level-semantics.html#the-span-element) elements having the following roles: "role-term", "role-see", "role-see-also".

```
index_term -> end_of_range | term
end_of_range -> <a class="role-index-term" data-end-range="range_name"/>
term -> <a class="role-index-term" term_attributes>term_content</a>
term_attributes -> [ data-sort-as="text" ]? 
                    [ data-start-range="range_name" ]?
term_content -> rich_text term_childs
term_childs -> [ sub_term ]? [ [ see ]* [ [ see_also ]*
```

```
sub_term -> <span class="role-term" term_attributes>term_content</span>
see -> <span class="role-see">see_content</span>
see_also -> <span class="role-see-also">see_content</span>
see_content -> rich_text see_child
see_child -> [ <span class="role-term">rich_text see_child</span> ]?
```
In the above grammar:

- "Rich text" means the mix of text and phrase elements  $(b, i, em, etc)$  allowed in a and span elements.
- Though the grammar allows  $\leq$ span class="role-term"> to be nested to an arbitrary depth, a <a class="role-index-term"> may contain only up *two* nested <span class="role-term">, corresponding respectively to the secondary word and tertiary word of an index term. The same limit applies to <span class="role-see"> and to <span class="role-see-also">.

Examples:

• Simplest index term containing just a phrase:

**<a** class="role-index-term"**>**Dog, man's best friend**</a>**

• "Sort-as" example:

1 2 **<a** class="role-index-term" data-sort-as="percent"**>**%**</a>**

• Index terms having primary, secondary and tertiary terms:

```
1
 2
 3
 4
 5
 6
 7
 8
 9
10
11
12
13
14
15
   <a class="role-index-term"><b>Pet</b>
      <span class="role-term">Cat</span>
   </a>
   ...
   <a class="role-index-term"><b>Pet</b>
       <span class="role-term">Cat
         <span class="role-term">Siamese</span>
      </span>
   </a>
   ...
   <a class="role-index-term"><b>Pet</b>
       <span class="role-term">Cat
         <span class="role-term">Burmese</span>
       </span>
   </a>
```
• Start of the "dogs" range:

```
1
2
3
  <a class="role-index-term"><b>Pet</b>
     <span class="role-term" data-start-range="dogs">Dog</span>
  </a>
```
• End of the above "dogs" range. The end of a range must be found *after* the corresponding start of range in the same input HTML page or in a different input HTML page:

**<a** class="role-index-term" data-end-range="dogs"**></a>**

Notice that an end of range index term does not contain text nor any child element. It just has a "data-endrange" attribute.

• "See" example:

```
1
2
3
4
5
  <a class="role-index-term"><i lang="la">Felis catus</i>
     <span class="role-see">Pet
       <span class="role-term">Cat</span>
     </span>
  </a>
```
• "See also" example:

```
1
2
3
4
5
6
  <a class="role-index-term"><i lang="la">Canis lupus</i>
     <span class="role-see-also">Dog, man's best friend</span>
     <span class="role-see-also">Pet
        <span class="role-term">Dog</span>
     </span>
  </a>
```
# <span id="page-57-0"></span>**Chapter 7. Reference of ebook elements**

### **Table of Contents**

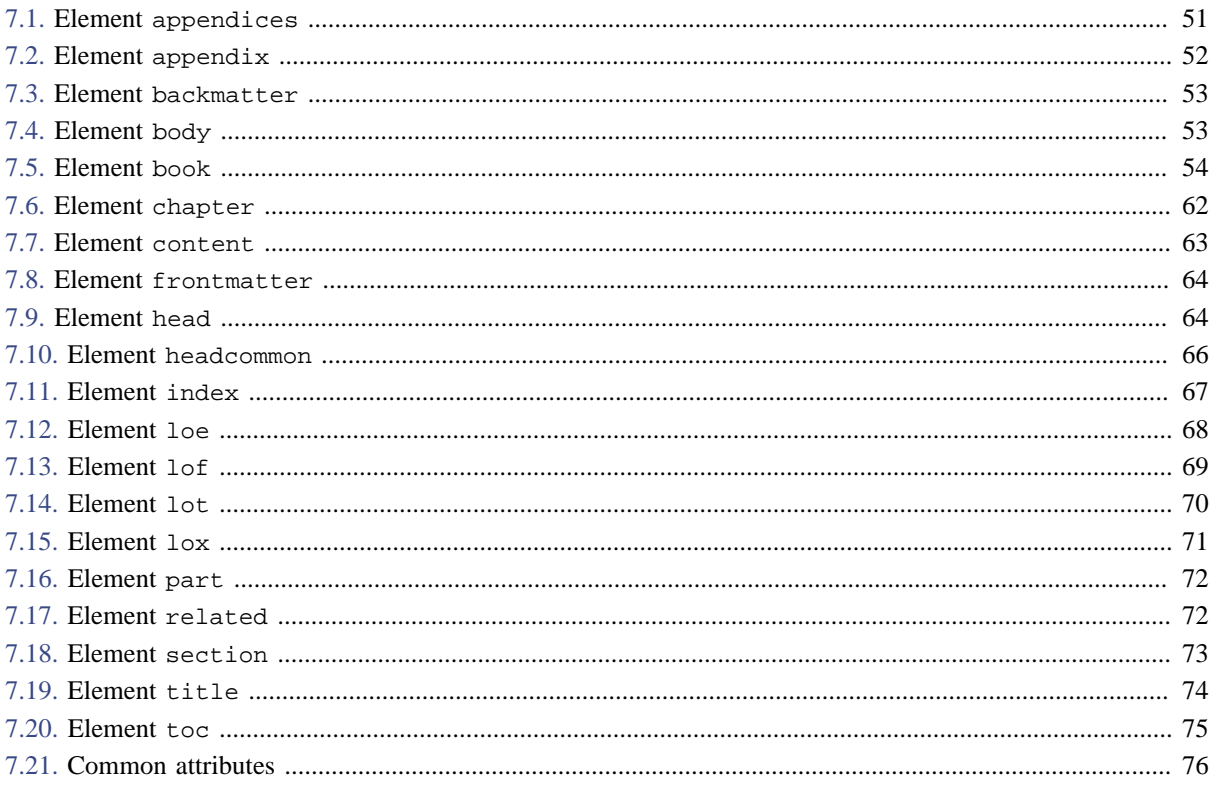

## <span id="page-57-1"></span>7.1. Element appendices

Specifies the group of appendices of the ebook.

### **Content model**

```
(head?, body?, related*, appendix+)
```
### **Attributes**

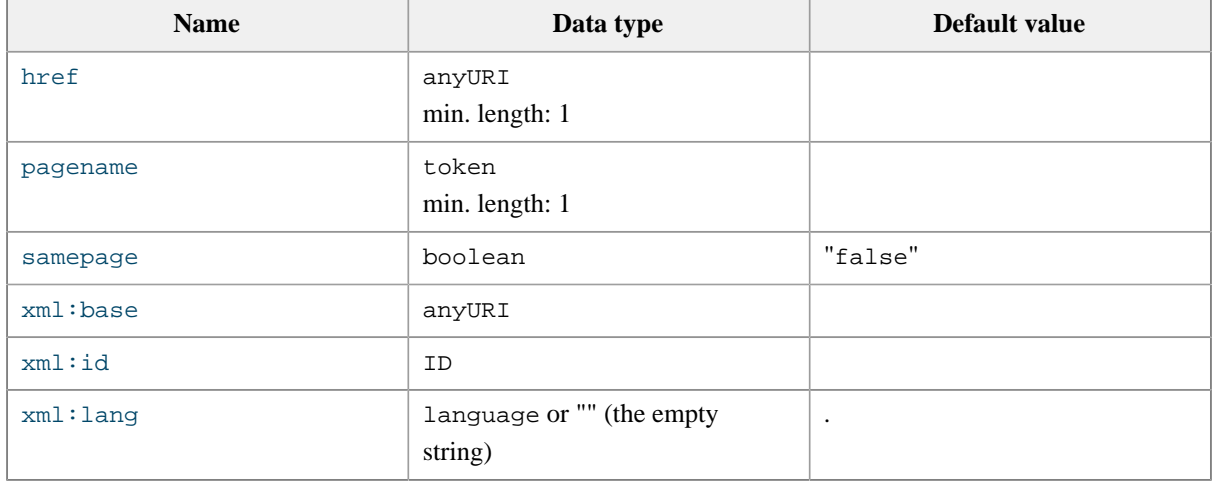

Other attributes: XHTML5 global attributes, including any attribute having a name starting with "data-".

### **Parents**

The following elements contain appendices: [book](#page-60-0).

### **Children**

The following elements occur in appendices: [appendix,](#page-58-0) [body,](#page-59-1) [head,](#page-70-1) [related.](#page-78-1)

#### **Example**

1 2 3 4 5 6 **<appendices** pagename="Appendixes"**> <appendix** href="pages/known\_problems.html"**/> <appendix** href="pages/error\_list.html"**> <section** href="pages/report\_error.html"**/> </chapter> </part>**

### <span id="page-58-0"></span>**7.2. Element appendix**

Specifies an appendix of the ebook.

### **Content model**

([head?](#page-70-1) , [body?](#page-59-1) , [related](#page-78-1)\* , [section\\*](#page-79-0))

### **Attributes**

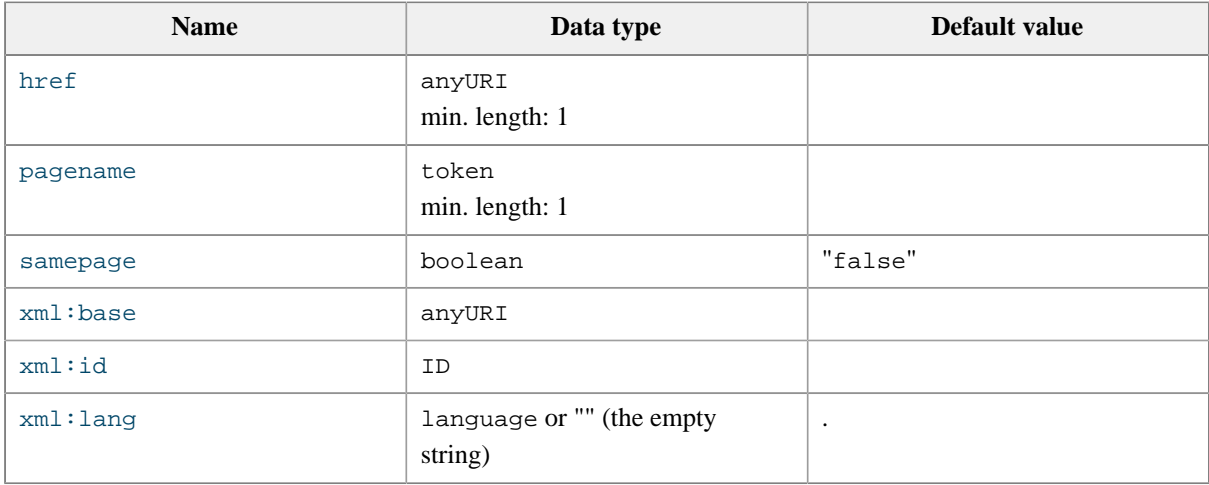

**Other attributes:** [XHTML5 global attributes](https://www.w3.org/TR/html51/dom.html#sec-global-attributes), including any attribute having a name starting with "data-".

#### **Parents**

The following elements contain appendix: [appendices,](#page-57-1) [book.](#page-60-0)

### **Children**

The following elements occur in appendix: [body](#page-59-1), [head](#page-70-1), [related,](#page-78-1) [section.](#page-79-0)

### **Example**

```
1
2
3
4
5
6
  <appendices pagename="Appendixes">
     <appendix href="pages/known_problems.html"/>
     <appendix href="pages/error_list.html">
        <section href="pages/report_error.html"/>
      </chapter>
  </part>
```
### <span id="page-59-0"></span>**7.3. Element backmatter**

Specifies the back matter of the ebook.

### **Content model**

```
(toc | index | lot | lof | loe | 
lox | section)+
```
### **Attributes**

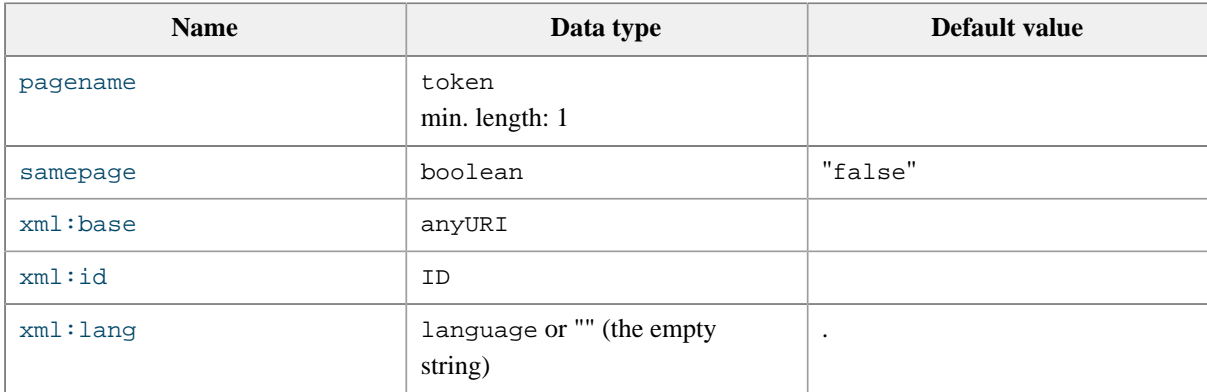

**Other attributes:** any attribute having a name starting with "data-".

#### **Parents**

The following elements contain backmatter: [book](#page-60-0).

### **Children**

The following elements occur in backmatter: [index](#page-73-0), [loe](#page-74-0), [lof](#page-75-0), [lot](#page-76-0), [lox](#page-77-0), [section](#page-79-0), [toc](#page-81-0).

### **Example**

```
1
2
3
4
  <backmatter>
      <section href="glossary.html"/>
     <index/>
  </backmatter>
```
### <span id="page-59-1"></span>**7.4. Element body**

Specifies the content of a book division (part, chapter, section, etc).

When the parent of body is element book then body specifies the content of the "title page" of the book.

It's possible for a book division to have both an href attribute and a body child element. In such case, the content "pulled" using the href attribute is inserted before the content specified by the body child element.

### **Content model**

# [content+](#page-69-0)

### **Attributes**

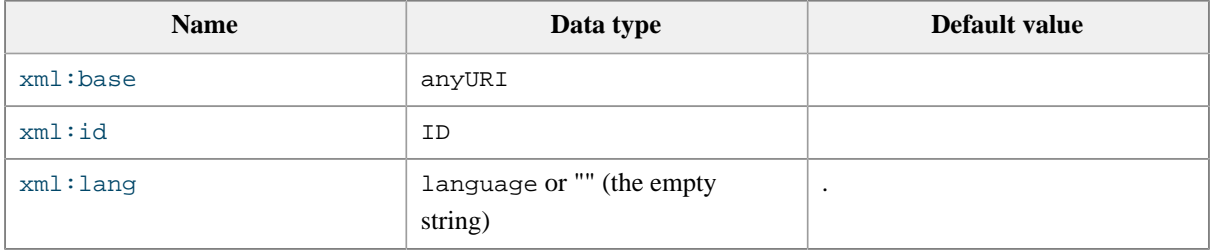

**Other attributes:** [XHTML5 global attributes](https://www.w3.org/TR/html51/dom.html#sec-global-attributes), including any attribute having a name starting with "data-".

### **Parents**

The following elements contain body: [appendices](#page-57-1), [appendix](#page-58-0), [book](#page-60-0), [chapter](#page-68-0), [part](#page-78-0), [section](#page-79-0).

### **Children**

The following elements occur in body: [content](#page-69-0).

#### **Example**

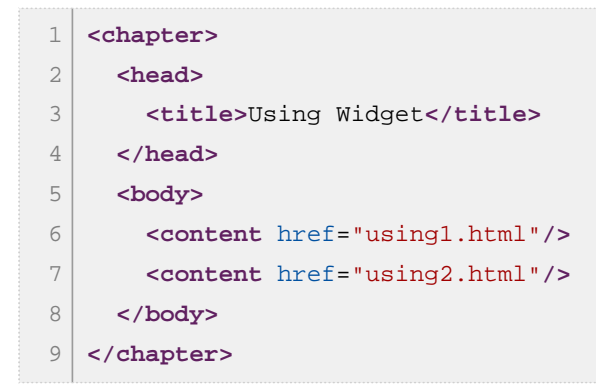

### <span id="page-60-0"></span>**7.5. Element book**

Specifies a complete ebook.

### **Content model**

```
(headcommon? , 
head? , 
body? , 
related* ,
```

```
frontmatter? , 
 ((part+ , appendices?) | 
  (chapter+ , appendix*)) , 
backmatter?)
```
### **Attributes**

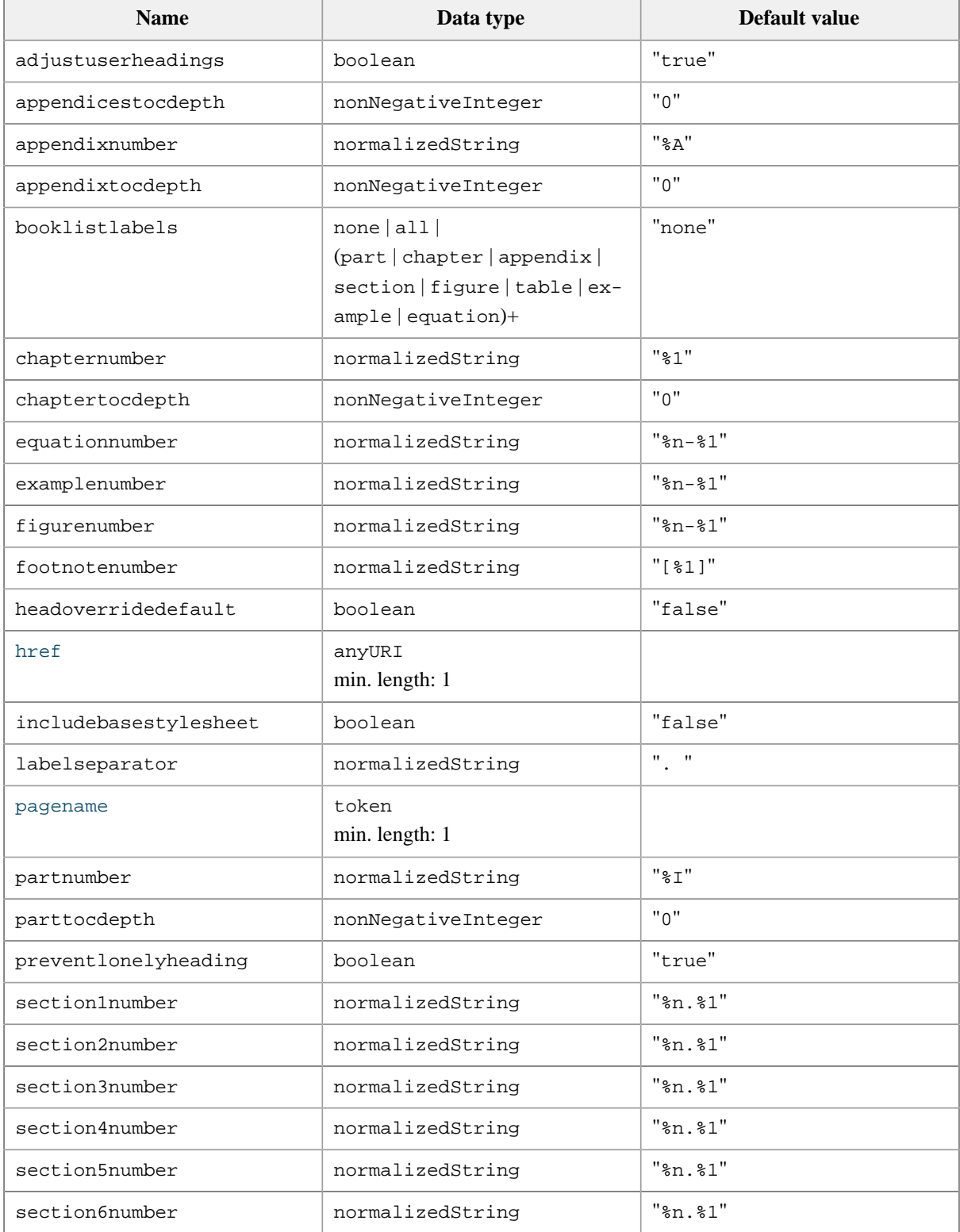

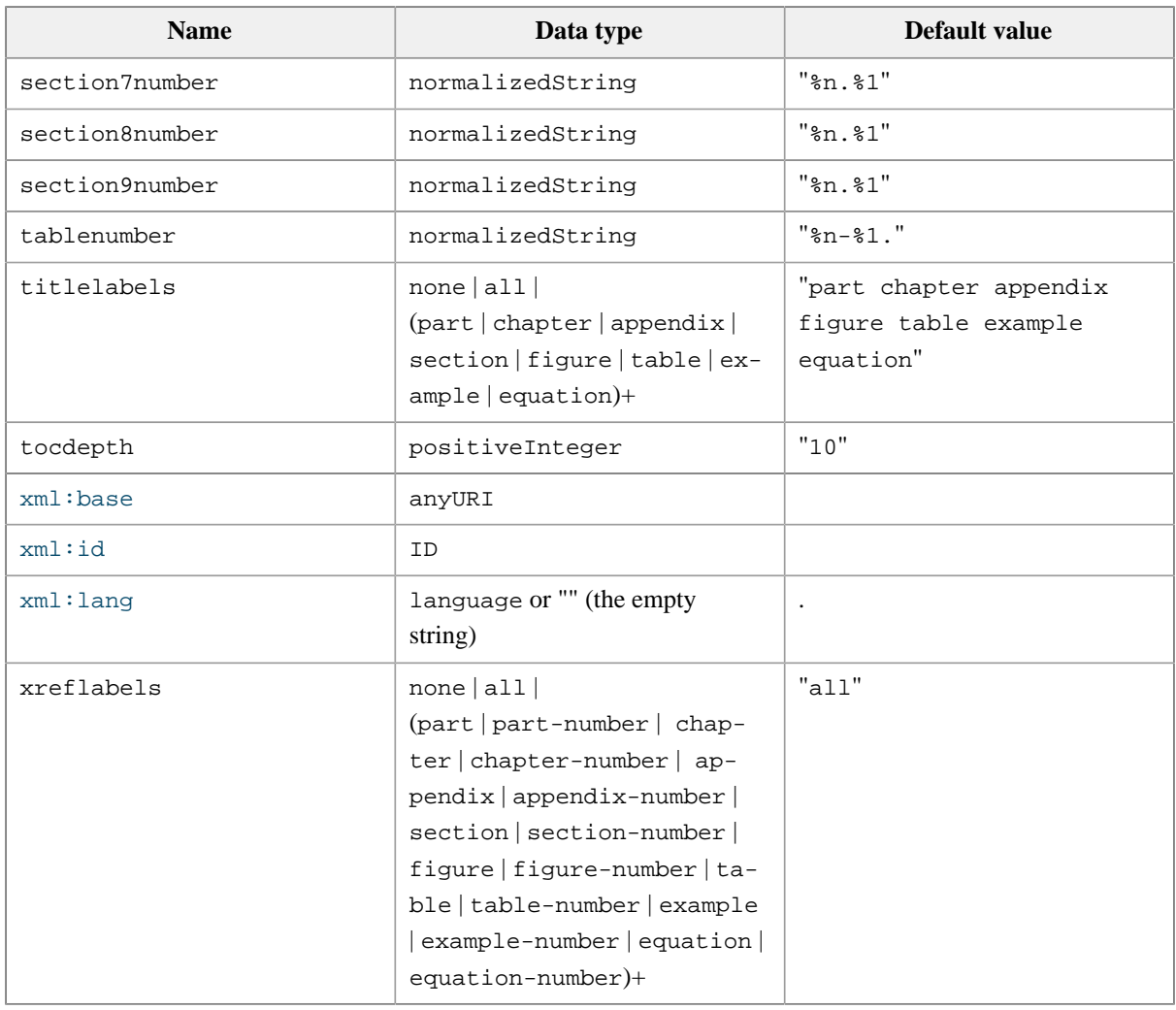

**Other attributes:** [XHTML5 global attributes](https://www.w3.org/TR/html51/dom.html#sec-global-attributes), including any attribute having a name starting with "data-".

<span id="page-62-0"></span>adjustuserheadings

If set to true, change the level of user-specified headings (h1, h2, h3, etc) to be consistent with the level of automatically generated headings. If set to false, do not change any user-specified headings. Example:

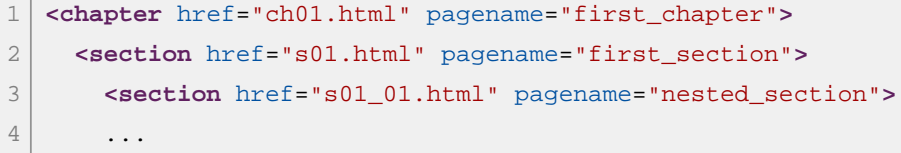

where input HTML file "s01\_01.html" starts with a user-specified h1.

With adjustuserheadings="false", output HTML file "nested\_section.html" contains:

```
1
2
3
4
5
  <section class="role-section2>
     <h3 class="role-section2-title">Title of the section copied
                                       from "s01_01.html"<h3>
       <h1>User-specified heading found in "s01_01.html"</h1>
         ...
```
With adjustuserheadings="true", output HTML file "nested\_section.html" contains:

```
1
2
3
4
5
  <section class="role-section2>
      <h3 class="role-section2-title">Title of the section copied
                                       from "s01_01.html"<h3>
        <h4>User-specified heading found in "s01_01.html"</h4>
        ...
```
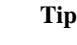

Note that adjustuserheadings="true" has no effect on headings having a class attribute. A heading having a user-specified class attribute is understood by XMLmind Ebook Compiler as being "not an ordinary heading which could be modified".

#### appendicestocdepth

If set to an integer larger than 0, instructs **ebookc** to automatically generate a Table of Contents (**TOC**) having specified depth at the beginning of the appendices division of the book.

#### appendixnumber

Specifies the format of the number automatically added to the title of an appendix. See [Number format](#page-67-0).

#### appendixtocdepth

If set to an integer larger than 0, instructs ebookc to automatically generate a Table of Contents (**TOC**) having specified depth at the beginning of each appendix of the book.

#### booklistlabels

Specifies the kind of numbered book divisions (part, chapter, appendix, section) and numbered figure objects (figure, table, equation, example) for which to add *labels*. This option applies to book list entries ([toc](#page-81-0), [lof](#page-75-0), [lot](#page-76-0), [loe](#page-74-0), [lox](#page-77-0)).

### <span id="page-63-0"></span>**What is a** *label***?**

A *label* is a localized message containing the type of the book division or figure object. For example, with chapternumber="%1", labelseparator=") ", booklistlabels="none", a **TOC** entry for a chapter looks like: "**1) Introduction**". With booklistlabels="chapter" (or booklistlabels="all"), this **TOC** entry looks like: "**Chapter 1) Introduction**".

Note that labels are added only to *numbered* book divisions or figure objects. For example, with chapternumber="%1", booklistlabels="", a **TOC** entry for a chapter will look like: "**Introduction**".

chapternumber

Specifies the format of the number automatically added to the title of a chapter. See [Number format](#page-67-0).

#### chaptertocdepth

If set to an integer larger than 0, instructs **ebookc** to automatically generate a Table of Contents (**TOC**) having specified depth at the beginning of each chapter of the book.

#### equationnumber

Specifies the format of the number automatically added to the caption of an equation. See [Number format.](#page-67-0)

#### examplenumber

Specifies the format of the number automatically added to the caption of an example. See [Number format](#page-67-0).

figurenumber

Specifies the format of the number automatically added to the caption of an figure. See [Number format](#page-67-0).

footnotenumber

Specifies the format of the number automatically added to footnotes (<span class="role-footnote"> or <div class="role-footnote">) and footnote callouts (<a class="role-footnote-ref">).

includebasestylesheet

If set to "true", include ebookc\_install\_dir/xsl/common/resources/base.css in all the output HTML pages.

Using the base.css stock CSS stylesheet is the simplest, easiest, mean to create a nicely formatted book. More information about this attribute in *Leveraging* base.css*[, the stock CSS stylesheet](#page-15-0)*.

# **Tip**

When includebasestylesheet="true", base.css is included *before* the other CSS stylesheets referenced in the [headcommon](#page-72-0) (if any).

If you want to control where base.css is included, do not set includebasestylesheet to "true", instead add a [headcommon](#page-72-0) similar to the one in the following example:

```
<headcommon>
   <html:link href="corporate_styles.css" rel="stylesheet"
              type="text/css"/>
   <html:link href="ebookc-home:xsl/common/resources/base.css"
              rel="stylesheet resource" type="text/css"/>
</headcommon>
```
The "ebookc-home:" prefix works because stock [XML catalog](https://xerces.apache.org/xml-commons/components/resolver/resolver-article.html) ebookc\_install\_dir/schema/catalog.xml contains:

<rewriteURI uriStartString="ebookc-home:" rewritePrefix="../"/>.

#### <span id="page-64-0"></span>headoverridedefault

Specifies the default value of attribute [override](#page-71-0) of element head.

labelseparator

Specifies the string which is appended to the *label* automatically generated at the beginning of the title of a book division (part, chapter, appendix, section) or figure object (figure, table, equation, example). Example: with labelseparator=") ", the output HTML element generated for the following chapter is:

```
<chapter href="ch01.html">
```
is:

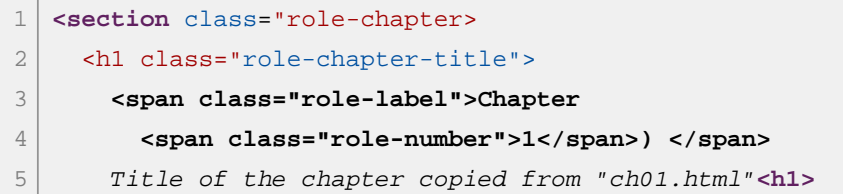

partnumber

Specifies the format of the number automatically added to the title of a part of the book. See [Number format.](#page-67-0)

parttocdepth

If set to an integer larger than 0, instructs **ebookc** to automatically generate a Table of Contents (**TOC**) having specified depth at the beginning of each part of the book.

### preventlonelyheading

If set to true, prevent an output HTML page from containing only a title. Example:

```
1
2
3
4
5
6
   <chapter pagename="chapter1">
      <head>
        <title>First chapter</title>
      </head>
      <section href="s01.html"/>
      ...
```
With preventlonelyheading="false", output HTML page "output\_directory/chapter1.html" contains just the title of the chapter "**First chapter**", which may be surprising for the reader of the book.

With preventlonelyheading="true", output HTML page "output\_directory/chapter1.html" contains the title of the chapter "**First chapter**" and also the content of input HTML page "s01.html"<sup>[21]</sup>.

#### section1number

Specifies the format of the number automatically added to the title of a top level section. See [Number format.](#page-67-0)

### section2number

Specifies the format of the number automatically added to the title of a section having a nesting level equal to 2 (subsection of a top level section). See [Number format](#page-67-0).

#### section3number

Specifies the format of the number automatically added to the title of a section having a nesting level equal to 3. See [Number format](#page-67-0).

#### section4number

Specifies the format of the number automatically added to the title of a section having a nesting level equal to 4. See [Number format](#page-67-0).

#### section5number

Specifies the format of the number automatically added to the title of a section having a nesting level equal to 5. See [Number format](#page-67-0).

<sup>[21]</sup>As if attribute [samepage="true"](#page-82-2) were automatically added to the section element.

#### section6number

Specifies the format of the number automatically added to the title of a section having a nesting level equal to 6. See [Number format](#page-67-0).

#### section7number

Specifies the format of the number automatically added to the title of a section having a nesting level equal to 7. See [Number format](#page-67-0).

#### section8number

Specifies the format of the number automatically added to the title of a section having a nesting level equal to 8. See [Number format](#page-67-0).

#### section9number

Specifies the format of the number automatically added to the title of a section having a nesting level equal to 9. See [Number format](#page-67-0).

#### tablenumber

Specifies the format of the number automatically added to the caption of an table. See [Number format.](#page-67-0)

### titlelabels

Specifies the kind of numbered book divisions (part, chapter, appendix, section) and numbered figure objects (figure, table, equation, example) for which to add *[labels](#page-63-0)*. This option applies to titles or captions.

For example, with chapternumber="%1", labelseparator=") ", titlelabels="none", the title of a chapter looks like: "**1) Introduction**". With titlelabels="chapter" (or titlelabels="all"), this title looks like: "**Chapter 1) Introduction**".

#### tocdepth

Specifies the depth of the main Table of Contents (**TOC**) (see toc [element\)](#page-81-0).

#### <span id="page-66-1"></span>xml:lang

Specifies the main language of the book. This language is used to automatically generate some titles (e.g. "**Table of Contents**", "**List of Figures**") and also to sort index entries.

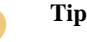

Unlike lang, which is a XHTML5 global attribute, xml:lang is *not* copied to the output HTML element corresponding to the book element.

However, explicitly setting attribute xml:lang on the book element is a convenient way to ensure that all the output HTML pages have a lang attribute.

#### <span id="page-66-0"></span>xreflabels

Specifies the kind of numbered book divisions (part, chapter, appendix, section) and numbered figure objects (figure, table, equation, example) for which to add *[labels](#page-63-0)*. This option applies to automatically generated link text.

For example, with chapternumber="%1", labelseparator=") ", xreflabels="none", the text automatically generated for empty link to chapter <a href="intro.html"/> looks like: "**1) Introduction**".

With xreflabels="chapter" (or xreflabels="all"), this text looks like: "**Chapter 1) Introduction**".

With xreflabels="chapter-number", this text looks like: "**Chapter 1**", that is, no chapter title, just the label without any label separator. Note that this "-number" suffix is supported only by xreflabels.

#### <span id="page-67-0"></span>**Number format**

#### $\approx 1$

Decimal numbers, beginning with 1.

#### %a

```
Lowercase ASCII letters (a, b, c, ... z).
```
#### $2^{\circ}$   $\Delta$

Uppercase ASCII letters (A, B, C, ... Z).

#### $\frac{1}{6}$

Lowercase roman numerals (i, ii, iii, iv, v, etc).

#### $$T$

Uppercase roman numerals (I, II, III, IV, V, etc).

#### $\frac{1}{6}n$

Number of parent element. Example: prepend the number of the chapter parent to the number of a top level section element: "%n.%1".

In the case of a figure, table, equation or example, %n is the number of the ancestor chapter or appendix element.

An empty string may be used to specify that the book division or figure object is not numbered.

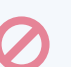

#### **Restriction**

• There is no automatic numbering inside frontmatter and backmatter elements.

There is no automatic numbering *directly inside* part and appendices elements.

That's why section numbers like "%n.%1" and figure numbers like "%n-%1" work in all cases.

- Sections having a nesting level greater than 9 cannot be numbered.
- An ebook specification can only have a single appendices division. That's why an appendices division cannot be numbered (i.e. no appendicesnumber attribute).

### **Children**

The following elements occur in book: [appendices](#page-57-1), [appendix](#page-58-0), [backmatter](#page-59-0), [body](#page-59-1), [chapter](#page-68-0), [frontmat](#page-70-0)[ter](#page-70-0), [head](#page-70-1), [headcommon](#page-72-0), [part](#page-78-0), [related](#page-78-1).

### **Example**

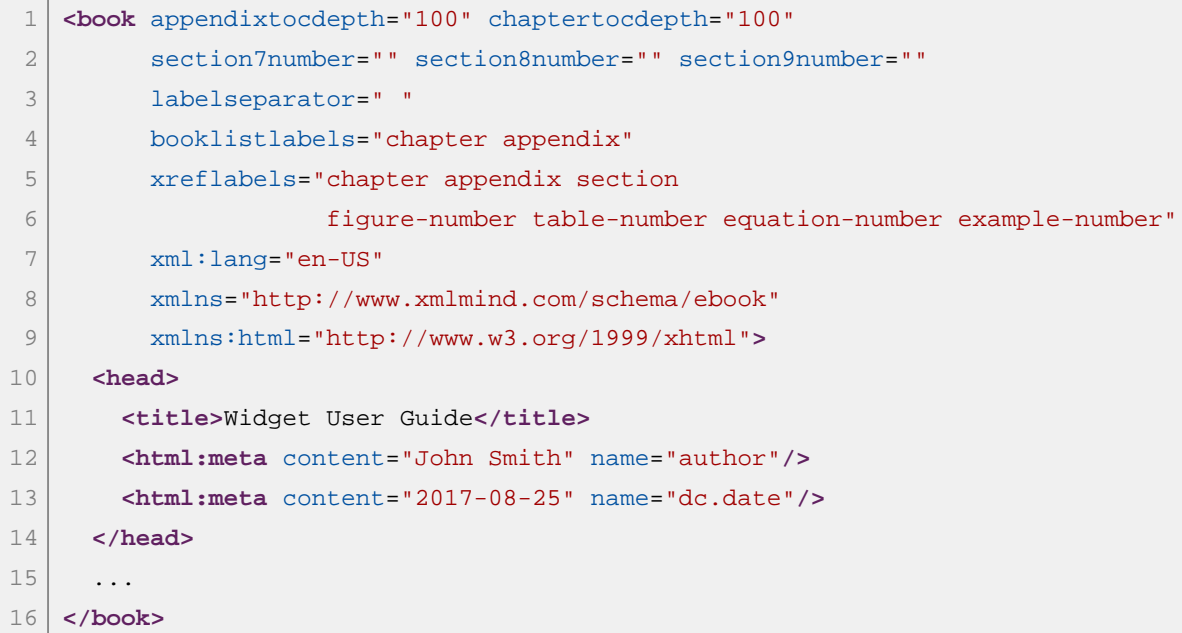

### <span id="page-68-0"></span>**7.6. Element chapter**

Specifies a chapter of the ebook.

### **Content model**

([head?](#page-70-1) , [body?](#page-59-1) , [related](#page-78-1)\* , [section\\*](#page-79-0))

### **Attributes**

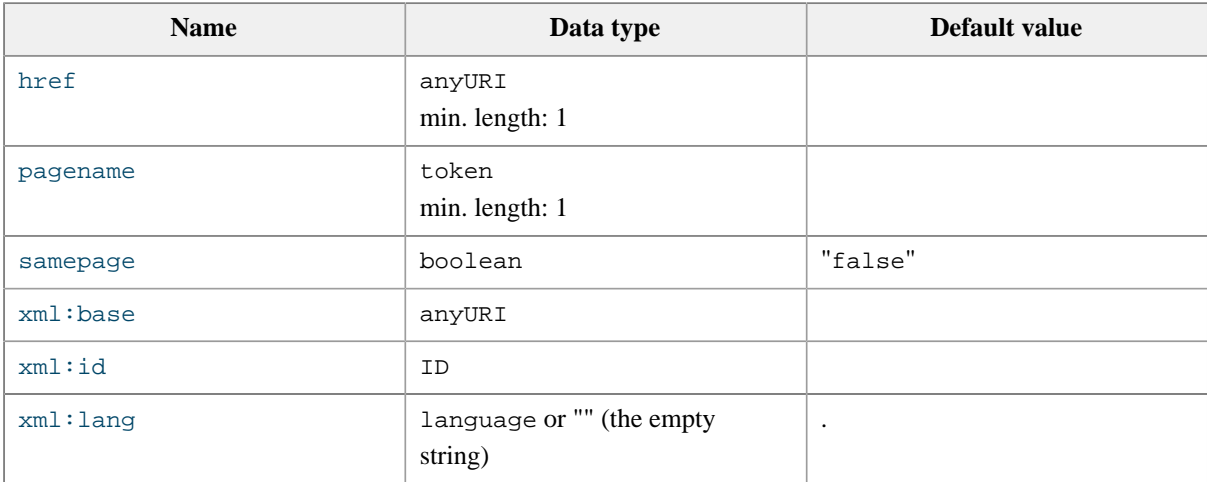

**Other attributes:** [XHTML5 global attributes](https://www.w3.org/TR/html51/dom.html#sec-global-attributes), including any attribute having a name starting with "data-".

### **Parents**

The following elements contain chapter: [book](#page-60-0), [part.](#page-78-0)

### **Children**

The following elements occur in chapter: [body](#page-59-1), [head](#page-70-1), [related](#page-78-1), [section.](#page-79-0)

### **Example**

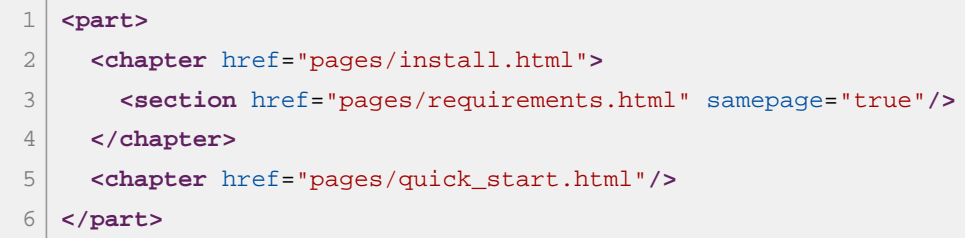

### <span id="page-69-0"></span>**7.7. Element content**

Instructs XMLmind Ebook Compiler to copy to the output HTML page all the elements found in the [html:body](https://www.w3.org/TR/html51/sections.html#the-body-element) of the input HTML page pointed to by the href attribute.

### **Content model**

### **EMPTY**

### **Attributes**

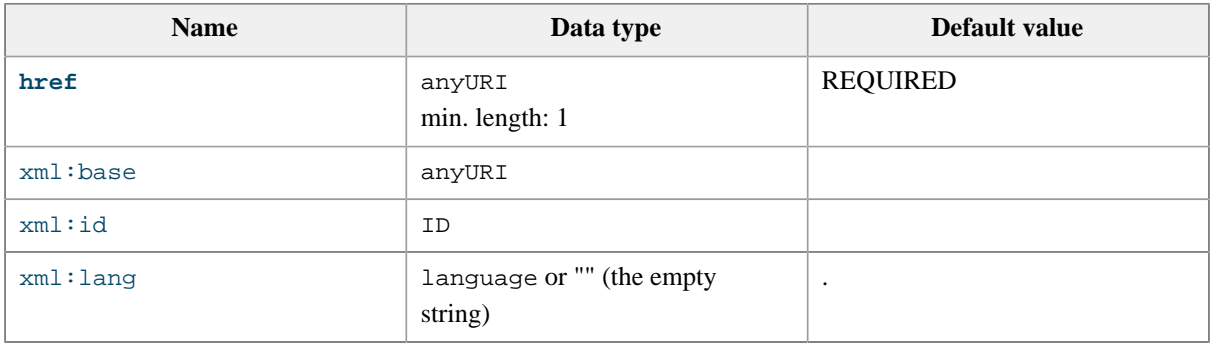

**Other attributes:** any attribute having a name starting with "data-".

### **Parents**

The following elements contain content: [body](#page-59-1).

### **Example**

```
1
2
3
4
5
6
7
  <chapter>
      <head>
        <title>Using Widget</title>
     </head>
     <body>
        <content href="using1.html"/>
        <content href="using2.html"/>
```
8 9 **</body> </chapter>**

### <span id="page-70-0"></span>**7.8. Element frontmatter**

Specifies the front matter of the ebook.

### **Content model**

```
(toc | index | lot | lof | loe | 
lox | section)+
```
### **Attributes**

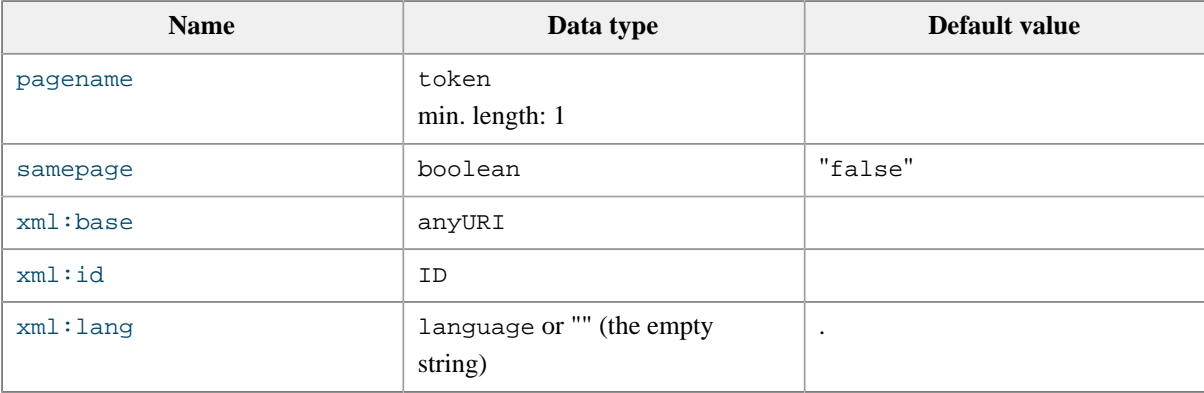

**Other attributes:** any attribute having a name starting with "data-".

### **Parents**

The following elements contain frontmatter: [book](#page-60-0).

### **Children**

The following elements occur in frontmatter: [index](#page-73-0), [loe](#page-74-0), [lof](#page-75-0), [lot](#page-76-0), [lox](#page-77-0), [section](#page-79-0), [toc](#page-81-0).

### **Example**

```
1
2
3
4
5
6
7
8
  <frontmatter>
     <toc/>
   <lof/>
   <lot/>
     <lox/>
     <loe/>
     <section href="intro.html"/>
  </frontmatter>
```
### <span id="page-70-1"></span>**7.9. Element head**

Specifies the content of the [html:head](https://www.w3.org/TR/html51/document-metadata.html#the-head-element) element of an output HTML page.

By default, this html:head element is simply a copy of the html:head element found in the content "pulled" using the href attribute of a book division. But when a head child element of a book division is specified,

- 1. Its title child element is used to specify the [html:title](https://www.w3.org/TR/html51/document-metadata.html#the-title-element) of the output HTML page.
- 2. All its other child elements and also all its [XHTML5 global attributes](https://www.w3.org/TR/html51/dom.html#sec-global-attributes) are copied to the html:head of the output HTML page.

#### **Content model**

```
(title? , 
  (html:base | html:link | html:meta | html:script | html:style | 
  html:template)*)
```
### **Attributes**

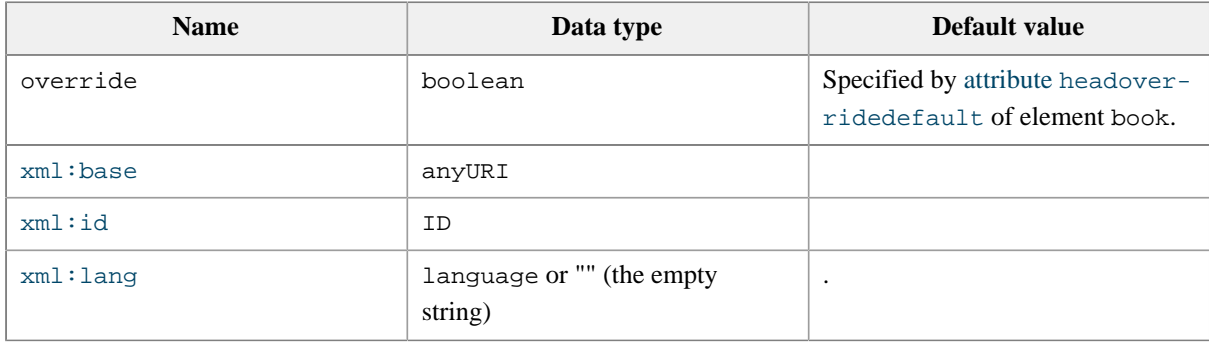

**Other attributes:** [XHTML5 global attributes](https://www.w3.org/TR/html51/dom.html#sec-global-attributes), including any attribute having a name starting with "data-".

<span id="page-71-0"></span>override

When set to true, the child elements and XHTML5 global attributes found in the head element *completely replace* the child elements and XHTML5 global attributes found in the html:head element of an input HTML page.

When set to false, the child elements and XHTML5 global attributes found in the head element are merged with the child elements and XHTML5 global attributes found in the html:head element of an input HTML page.

### **Parents**

The following elements contain head: [appendices](#page-57-1), [appendix](#page-58-0), [book](#page-60-0), [chapter](#page-68-0), [part](#page-78-0), [section](#page-79-0).

### **Children**

The following elements occur in head: [html:base](https://www.w3.org/TR/html51/document-metadata.html#the-base-element), [html:link](https://www.w3.org/TR/html51/document-metadata.html#the-link-element), [html:meta](https://www.w3.org/TR/html51/document-metadata.html#the-meta-element), [html:script](https://www.w3.org/TR/html51/semantics-scripting.html#the-script-element), [html:style](https://www.w3.org/TR/html51/document-metadata.html#the-style-element), [html:template](https://www.w3.org/TR/html51/semantics-scripting.html#the-template-element), [title](#page-80-0).

### **Example**

Element head is most often used to give a "rich" title to a book division.

```
1
2
3
  <appendix href="ssh_key.html">
     <head>
        <title>Generating Your <html:b>SSH</html:b> Public Key</title>
```
```
4
 5
 6
 7
 8
 9
10
11
12
13
         <html:style>
    .error {
         font-weight: bold;
         font-style: italic;
         color: #800000;
    }
         </html:style>
       </head>
    </appendix>
```
• [Section 7.10. Element](#page-72-0) headcommon

## <span id="page-72-0"></span>**7.10. Element headcommon**

Specifies some *common content* for the [html:head](https://www.w3.org/TR/html51/document-metadata.html#the-head-element) elements of all the output HTML pages.

Note that the [XHTML5 global attributes](https://www.w3.org/TR/html51/dom.html#sec-global-attributes) found on element headcommon are also copied to the html:head elements of all the output HTML pages.

# **Content model**

```
(html:base | html:link | html:meta | html:script | html:style | 
html:template)*
```
# **Attributes**

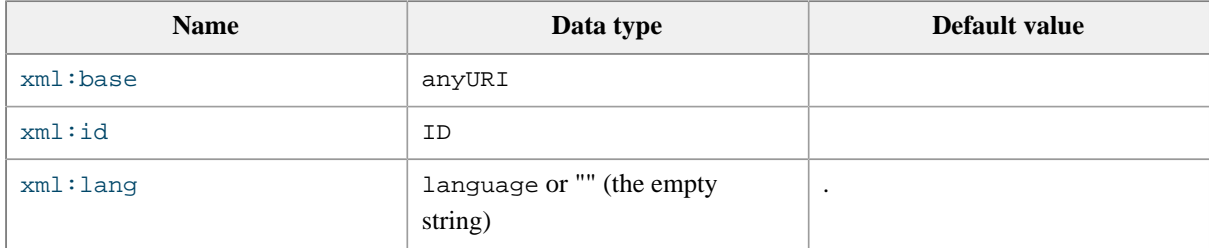

**Other attributes:** [XHTML5 global attributes](https://www.w3.org/TR/html51/dom.html#sec-global-attributes), including any attribute having a name starting with "data-".

#### **Parents**

The following elements contain headcommon: [book](#page-60-0).

# **Children**

The following elements occur in headcommon: [html:base](https://www.w3.org/TR/html51/document-metadata.html#the-base-element), [html:link](https://www.w3.org/TR/html51/document-metadata.html#the-link-element), [html:meta](https://www.w3.org/TR/html51/document-metadata.html#the-meta-element), [html:script](https://www.w3.org/TR/html51/semantics-scripting.html#the-script-element), [htm](https://www.w3.org/TR/html51/document-metadata.html#the-style-element)[l:style](https://www.w3.org/TR/html51/document-metadata.html#the-style-element), [html:template](https://www.w3.org/TR/html51/semantics-scripting.html#the-template-element).

#### **Example**

Element headcommon is typically used to give a common CSS stylesheet to all the output HTML pages.

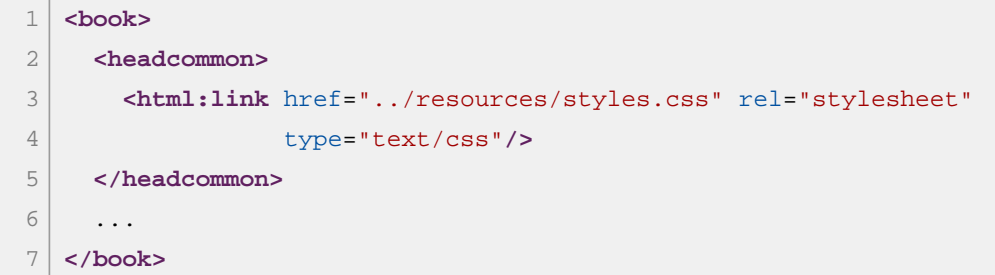

• [Section 7.9. Element](#page-70-0) head

# **7.11. Element index**

Instructs XMLmind Ebook Compiler to automatically generate an index.

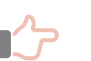

## **Remember**

- The language used to automatically sort generated index entries is taken from the [xm](#page-66-0)[l:lang](#page-66-0) attribute of the book element.
- An index term is [a](https://www.w3.org/TR/html51/textlevel-semantics.html#the-a-element) a element without an [href](https://www.w3.org/TR/html51/links.html#element-attrdef-a-href) attribute having [class](https://www.w3.org/TR/html51/dom.html#classes) attribute containing "role-index-term". See [Section 6.8. Index terms.](#page-54-0)

#### **Content model**

## EMPTY

## **Attributes**

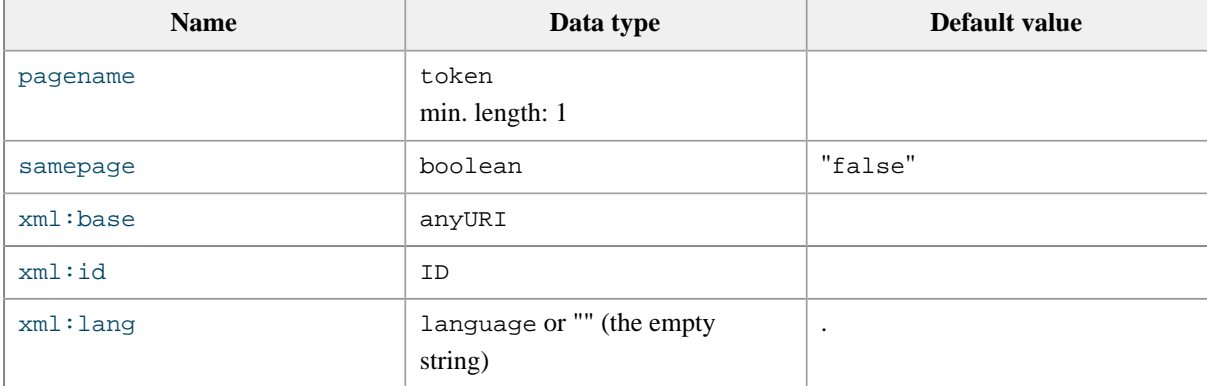

**Other attributes:** any attribute having a name starting with "data-".

#### **Parents**

The following elements contain toc: [backmatter](#page-59-0), [frontmatter](#page-70-1).

```
1
2
3
4
  <backmatter>
     <section href="glossary.html"/>
     <index/>
  </backmatter>
```
# <span id="page-74-0"></span>**7.12. Element loe**

Instructs XMLmind Ebook Compiler to automatically generate a List of Equations (**LOE**).

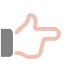

# **Remember**

An equation listed in the LOE is a [html:figure](https://www.w3.org/TR/html51/grouping-content.html#the-figure-element) element having a [html:figcaption](https://www.w3.org/TR/html51/grouping-content.html#the-figcaption-element) and a [class](https://www.w3.org/TR/html51/dom.html#classes) attribute containing "role-equation". See [Section 6.4. Equations](#page-49-0).

# **Content model**

#### EMPTY

# **Attributes**

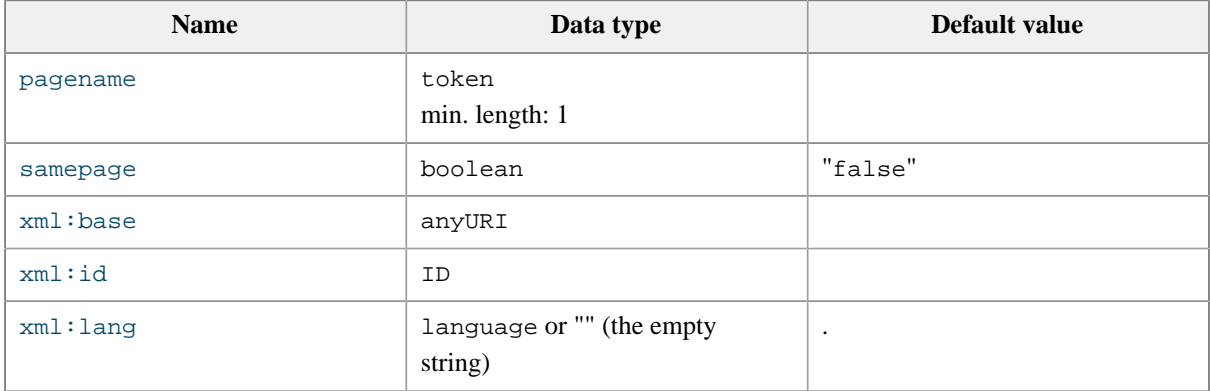

**Other attributes:** any attribute having a name starting with "data-".

#### **Parents**

The following elements contain loe: [backmatter](#page-59-0), [frontmatter](#page-70-1).

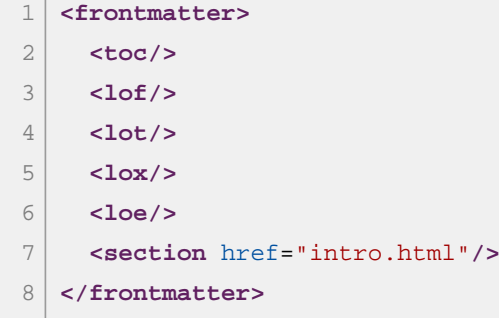

- [Section 7.14. Element](#page-76-0) lot
- [Section 7.13. Element](#page-75-0) lof
- [Section 7.15. Element](#page-77-0) lox

# <span id="page-75-0"></span>**7.13. Element lof**

Instructs XMLmind Ebook Compiler to automatically generate a List of Figures (**LOF**).

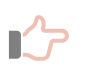

# **Remember**

A plain figure listed in the **LOF** is a [html:figure](https://www.w3.org/TR/html51/grouping-content.html#the-figure-element) having a [html:figcaption](https://www.w3.org/TR/html51/grouping-content.html#the-figcaption-element) and no [class](https://www.w3.org/TR/html51/dom.html#classes) attribute or a class attribute not containing "role-equation" or "role-example".

# **Content model**

# **EMPTY**

# **Attributes**

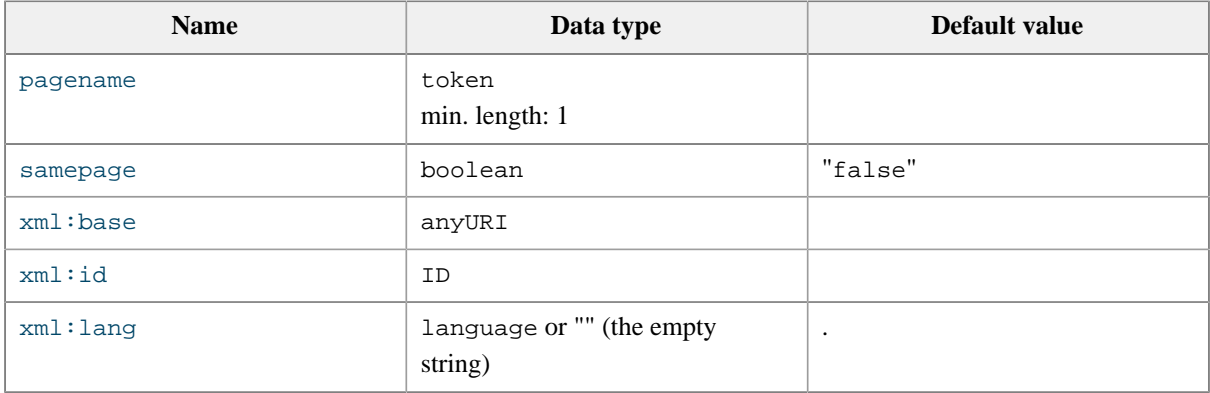

**Other attributes:** any attribute having a name starting with "data-".

# **Parents**

The following elements contain lof: [backmatter](#page-59-0), [frontmatter](#page-70-1).

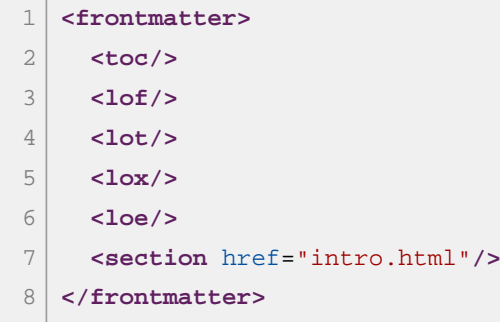

- [Section 7.14. Element](#page-76-0) lot
- [Section 7.12. Element](#page-74-0) loe
- [Section 7.15. Element](#page-77-0) lox

# <span id="page-76-0"></span>**7.14. Element lot**

Instructs XMLmind Ebook Compiler to automatically generate a List of Tables (**LOT**).

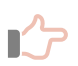

# **Remember**

A table listed in the **LOT** is a [html:table](https://www.w3.org/TR/html51/tabular-data.html#the-table-element) having a [html:caption](https://www.w3.org/TR/html51/tabular-data.html#the-caption-element).

# **Content model**

#### EMPTY

# **Attributes**

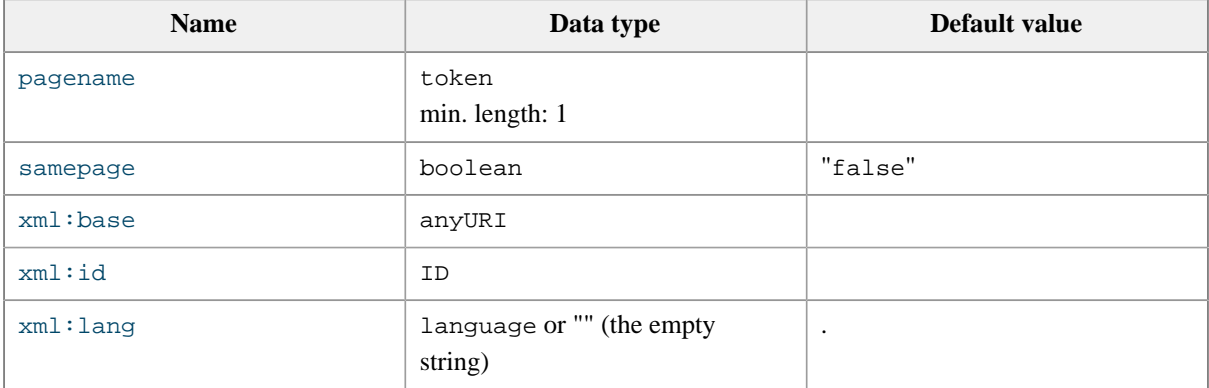

Other attributes: any attribute having a name starting with "data-".

# **Parents**

The following elements contain lot: [backmatter](#page-59-0), [frontmatter](#page-70-1).

```
1
2
3
4
5
6
7
8
  <frontmatter>
     <toc/>
     <lof/>
     <lot/>
    <lox/>
     <loe/>
      <section href="intro.html"/>
  </frontmatter>
```
- [Section 7.13. Element](#page-75-0) lof
- [Section 7.12. Element](#page-74-0) loe
- [Section 7.15. Element](#page-77-0) lox

# <span id="page-77-0"></span>**7.15. Element lox**

Instructs XMLmind Ebook Compiler to automatically generate a List of Examples (**LOX**).

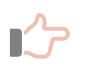

# **Remember**

An example listed in the LOX is a [html:figure](https://www.w3.org/TR/html51/grouping-content.html#the-figure-element) element having a [html:figcaption](https://www.w3.org/TR/html51/grouping-content.html#the-figcaption-element) and a [class](https://www.w3.org/TR/html51/dom.html#classes) attribute containing "role-example". See [Section 6.3. Examples.](#page-46-0)

# **Content model**

# **EMPTY**

# **Attributes**

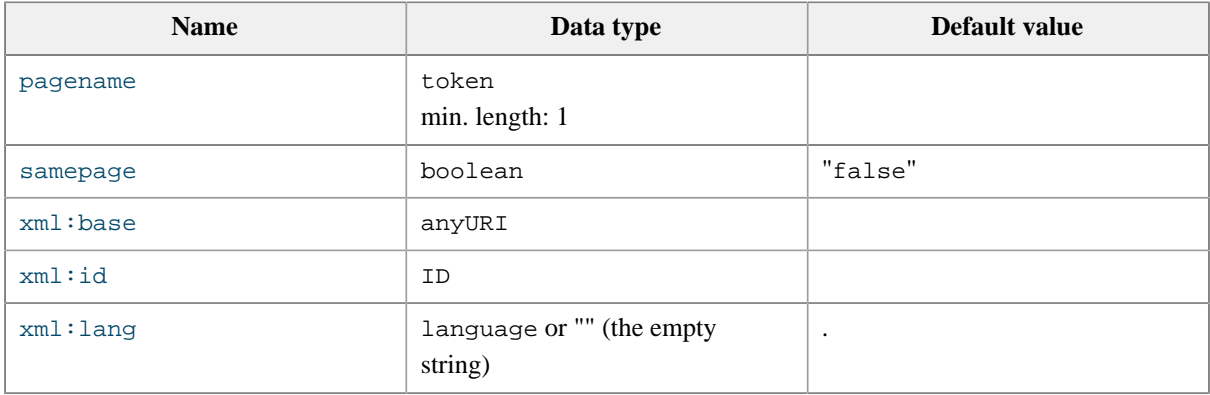

**Other attributes:** any attribute having a name starting with "data-".

# **Parents**

The following elements contain lox: [backmatter](#page-59-0), [frontmatter](#page-70-1).

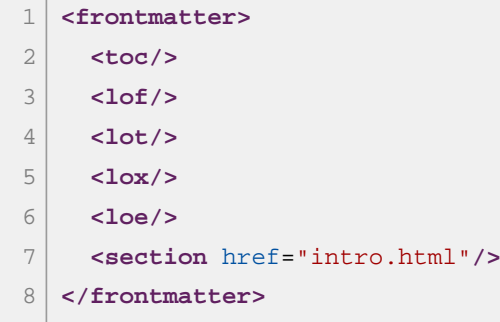

- [Section 7.14. Element](#page-76-0) lot
- [Section 7.13. Element](#page-75-0) lof
- [Section 7.12. Element](#page-74-0) loe

# <span id="page-78-1"></span>**7.16. Element part**

Specifies a part —a group of chapters— of the ebook.

## **Content model**

([head?](#page-70-0) , [body?](#page-59-1) , [related](#page-78-0)\* , [chapter+](#page-68-0))

# **Attributes**

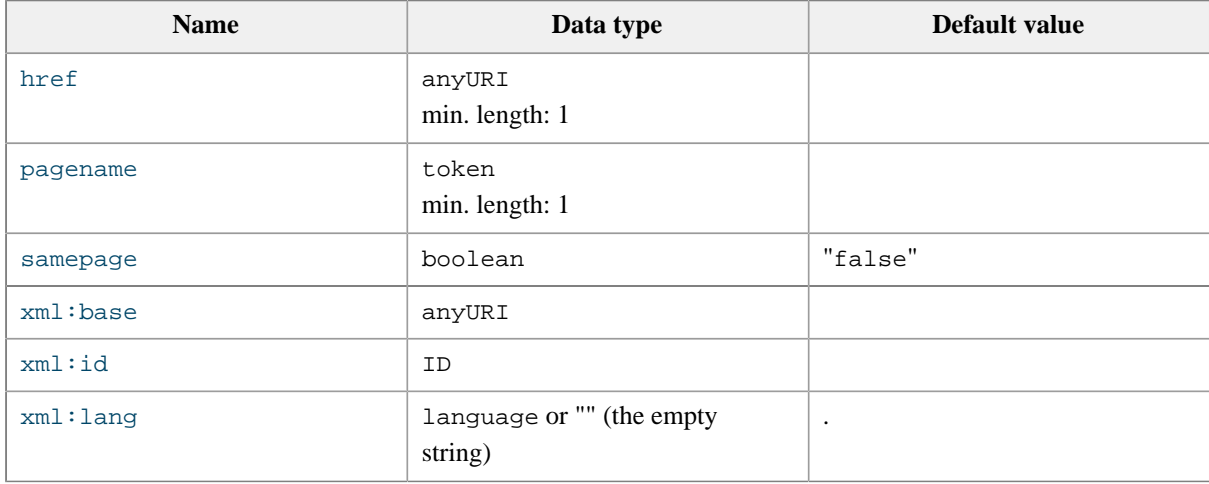

**Other attributes:** [XHTML5 global attributes](https://www.w3.org/TR/html51/dom.html#sec-global-attributes), including any attribute having a name starting with "data-".

# **Parents**

The following elements contain part: [book](#page-60-0).

## **Children**

The following elements occur in part: [body](#page-59-1), [chapter,](#page-68-0) [head,](#page-70-0) [related.](#page-78-0)

# **Example**

```
1
2
3
4
5
6
  <part>
     <chapter href="pages/install.html">
        <section href="pages/requirements.html" samepage="true"/>
     </chapter>
      <chapter href="pages/quick_start.html"/>
  </part>
```
# <span id="page-78-0"></span>**7.17. Element related**

Instructs XMLmind Ebook Compiler to generate a list of links.

The targets of these links are the book divisions (part, chapter, section, etc) having an xml:id attribute referenced in the ids attribute of the related element.

The default title of this list of links is "**Related information**". A different title (e.g. "**See also**") may be specified in attribute relation.

#### **Content model**

#### **EMPTY**

# **Attributes**

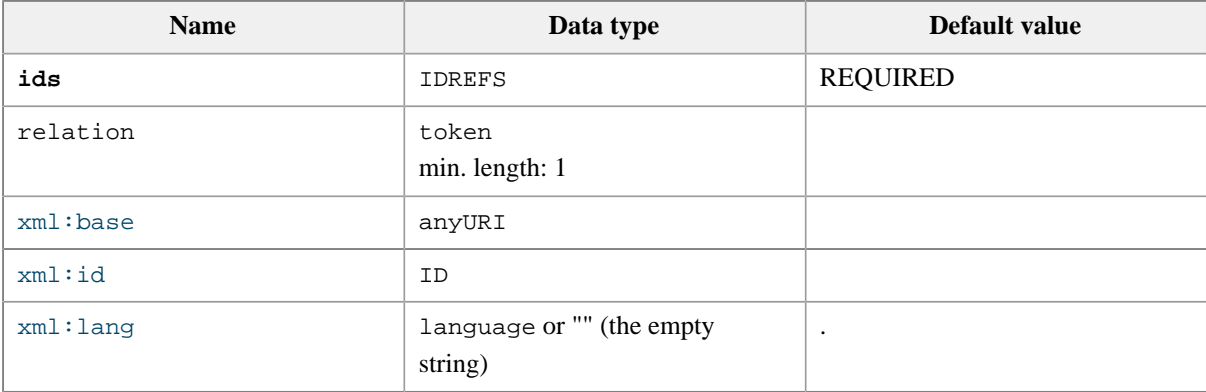

ids

Specifies the IDs of the related book divisions (part, chapter, section, etc). Redundant IDs found in this list are ignored.

relation

Specifies the title of the automatically generated list of links. By default, it's "**Related information**" translated to the language of the parent element of the automatically generated list of links.

## **Parents**

The following elements contain related: [appendices](#page-57-0), [appendix](#page-58-0), [book](#page-60-0), [chapter](#page-68-0), [part](#page-78-1), [section](#page-79-0).

## **Example**

```
1
2
3
</chapter>
4
5
6
7
  <chapter href="ch01.html" xml:id="ch01">
   <related ids="ch01 ch02 ch03"/>
  <chapter href="ch02.html" xml:id="ch02">
     <related ids="ch01 ch02 ch03"/>
  </chapter>
   ...
```
# <span id="page-79-0"></span>**7.18. Element section**

Specifies a section of the ebook.

# **Content model**

```
(head? , body? , related* , section*)
```
## **Attributes**

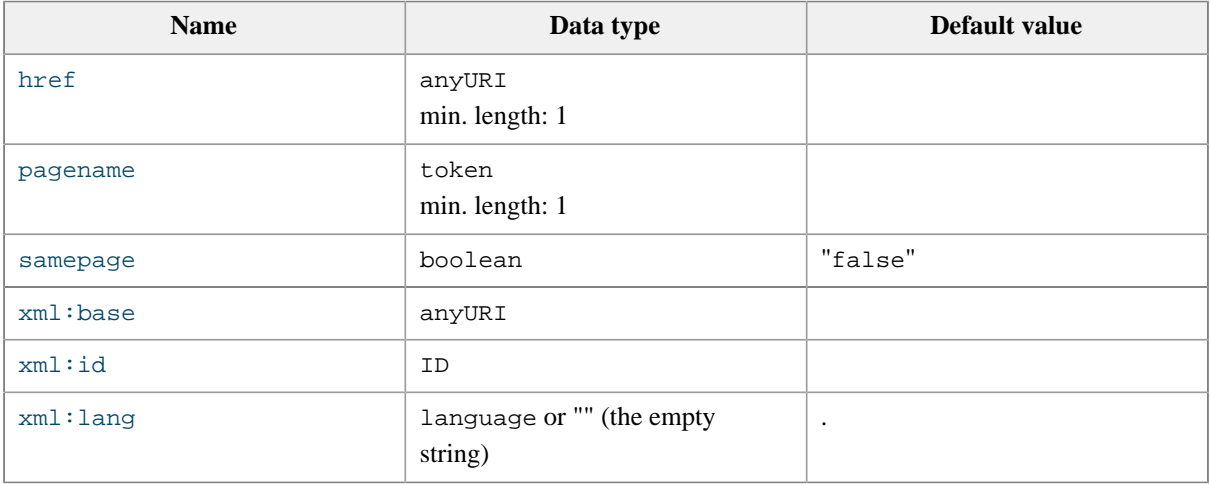

**Other attributes:** [XHTML5 global attributes](https://www.w3.org/TR/html51/dom.html#sec-global-attributes), including any attribute having a name starting with "data-".

# **Parents**

The following elements contain section: [appendix](#page-58-0), [backmatter](#page-59-0), [chapter](#page-68-0), [frontmatter](#page-70-1), [section](#page-79-0).

## **Children**

The following elements occur in section: [body](#page-59-1), [head](#page-70-0), [related](#page-78-0), [section](#page-79-0).

## **Example**

```
1
2
3
4
5
6
  <part>
     <chapter href="pages/install.html">
        <section href="pages/requirements.html" samepage="true"/>
     </chapter>
      <chapter href="pages/quick_start.html"/>
  </part>
```
# **7.19. Element title**

Specifies the "rich" title of a book division (part, chapter, section, etc).

# **Content model**

Element title can contain text and the same XHTML5 child elements as an [html:p](https://www.w3.org/TR/html51/grouping-content.html#the-p-element) element (that is,*phrasing content*: [html:b](https://www.w3.org/TR/html51/textlevel-semantics.html#elementdef-b), [html:img](https://www.w3.org/TR/html51/semantics-embedded-content.html#elementdef-img), etc) in any order and in any number.

# **Attributes**

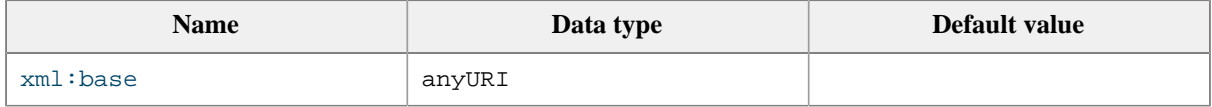

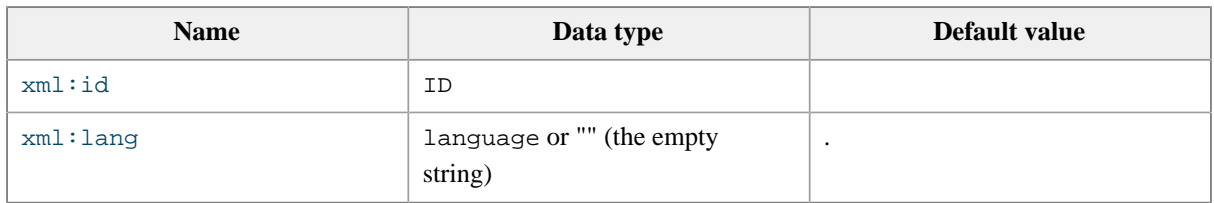

**Other attributes:** [XHTML5 global attributes](https://www.w3.org/TR/html51/dom.html#sec-global-attributes), including any attribute having a name starting with "data-".

## **Parents**

The following elements contain title: [head](#page-70-0).

# **Children**

The following elements occur in title: the same XHTML5 child elements as an [html:p](https://www.w3.org/TR/html51/grouping-content.html#the-p-element) element.

#### **Example**

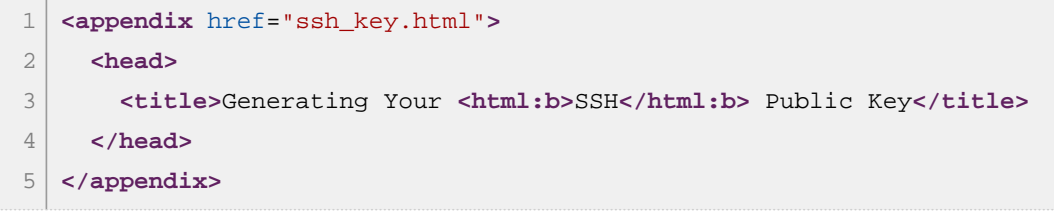

# **7.20. Element toc**

Instructs XMLmind Ebook Compiler to automatically generate a Table of Contents (**TOC**).

## **Content model**

#### **EMPTY**

## **Attributes**

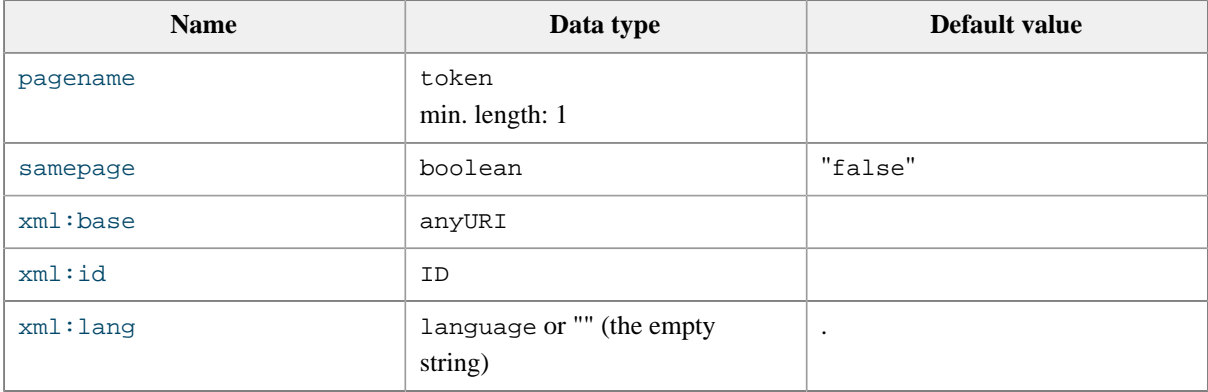

**Other attributes:** any attribute having a name starting with "data-".

## **Parents**

The following elements contain toc: [backmatter](#page-59-0), [frontmatter](#page-70-1).

# **Example**

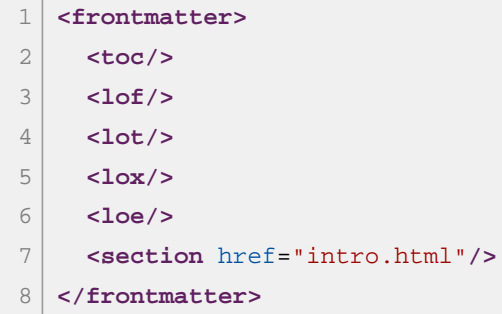

# **7.21. Common attributes**

#### <span id="page-82-2"></span>href

Specifies the location of an input HTML file. This file must contain valid [XHTML5](https://www.w3.org/TR/html51/) (more information in

Section 6.1.  $\blacktriangleright$  Valid XHTML5). The specified URL may not have a fragment identifier (e.g. something like href="ch09.html#conclusion" is not supported).

<span id="page-82-0"></span>pagename

Specifies the base name without any extension of an output HTML file. By default, this name is the same as the name of the corresponding input HTML file. Example:

**<chapter** href="intro.html" pagename="introduction"**/>**

By default, without attribute pagename, the page generated for the above chapter would be *output\_di*rectory/intro.html.

After setting pagename to "introduction", the page generated for the above chapter is output\_directory/introduction.html.

<span id="page-82-1"></span>samepage

Specifies that the book division (e.g. a section) is to be generated in the same output HTML file as its parent book division (e.g. a chapter). By default, all book divisions are generated by **ebookc** in their own HTML files. Example:

```
1
2
3
4
  <chapter href="ch1.html">
      <section href="ch1/s1.html" samepage="true"/>
      <section href="ch1/s2.html"/>
  </chapter>
```
Attribute samepage="true" instructs **ebookc** to generate the content of the chapter and the content of the first section in the same HTML file. The second section having an implied samepage="false" is created in its own HTML file.

Note that something like:

```
1
2
3
4
  <chapter href="ch1.html">
     <section href="ch1/s1.html"/>
      <section href="ch1/s2.html" samepage="true"/>
  </chapter>
```
is an error because there is no way for **ebookc** to generate two sibling sections in the same output HTML file.

```
xml:base
```
Specifies a base URL which used to resolve the relative URLs found in the ebook specification.

<span id="page-83-2"></span>xml:lang

Ignored for any element other than [book](#page-60-0), for which it specifies the main language of the book.

<span id="page-83-1"></span>xml:id

Specifies the unique ID of an element of the ebook specification. Specifying an  $xml$ :id attribute is useful in the following cases:

• It is required for a book division to be referenced in a [related](#page-78-0) element. Example:

```
1
2
3
  <chapter href="ch1.html" xml:id="ch01">
     <related ids="ch01 ch02 ch03" xml:id="rel1"/>
  </chapter>
```
• It allows the inclusion of ebook elements using [XInclude.](https://www.w3.org/TR/xinclude-11/) In the preceding example, related element "rel1" is defined in first chapter. In the following example, a copy of related element "rel1" is included in the second chapter:

```
1
2
3
4
  <chapter href="ch2.html" xml:id="ch02">
     <xi:include href="" xpointer="rel1" set-xml-id=""
                  xmlns:xi="http://www.w3.org/2001/XInclude"/>
  </chapter>
```
• It may be used to control the IDs generated in the output HTML pages. Example:

```
1
2
3
  <chapter href="ch3.html" xml:id="going_further">
     <section href="ch3/s1.html" xml:id="requirements" samepage="true"/>
  </chapter>
```
- The html element of the output page containing the chapter will have id="going\_further". All the elements "pulled" from "ch3.html" will have their IDs prefixed with "going\_further\_\_".
- The section element containing the section will have id="requirements". All the elements "pulled" from "ch3/s1.html" will have their IDs prefixed with "requirements\_".
- Referencing the value of an xml:id attribute in proprietary attribute data-xml-id-ref may be used to create links to locations that do not exist in the input HTML pages, but which will be created in the output HTML pages. Example:

```
1
2^{1}3
4
5
  <chapter xml:id="ch04">
      <head><title>...</title></head>
      <section href="ch4/s1.html"/>
      <section href="ch4/s2.html"/>
  </chapter>
```
In input HTML page "ch4/s2.html", you may refer to the first section of the chapter by writing <a href="s1.html"/>. But how to refer to the chapter itself? Notice that this chapter has no input HTML page to refer to.

The solution to this problem is to add proprietary attribute data-xml-id-ref to an [a](https://www.w3.org/TR/html51/textlevel-semantics.html#the-a-element) element. For the above example, it's <a data-xml-id-ref="ch04"/>.

Note that writing <a href="s1.html" data-xml-id-ref="ch04"/> is an even better option because href="s1.html" is used as a fallback link target in case xml:id="ch04" is not defined in the ebook specification.

Any [XHTML5 global attribute,](https://www.w3.org/TR/html51/dom.html#sec-global-attributes) including any attribute having a name starting with "data-"

These attributes (e.g. class, dir, lang, onclick, style) are copied to the output HTML element corresponding to the book division. Example: the output HTML element corresponding to the following appendix:

**<appendix** href="a2.html" samepage="true" class="disclaimer" lang="fr-FR"**/>**

#### is:

**<html:section** class="role-appendix disclaimer" lang="fr-FR"**/>**

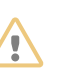

# **WARNING**

Specifying an id attribute for a book division is likely to cause broken links in the output HTML files.

# <span id="page-85-2"></span>**Chapter 8. How it works**

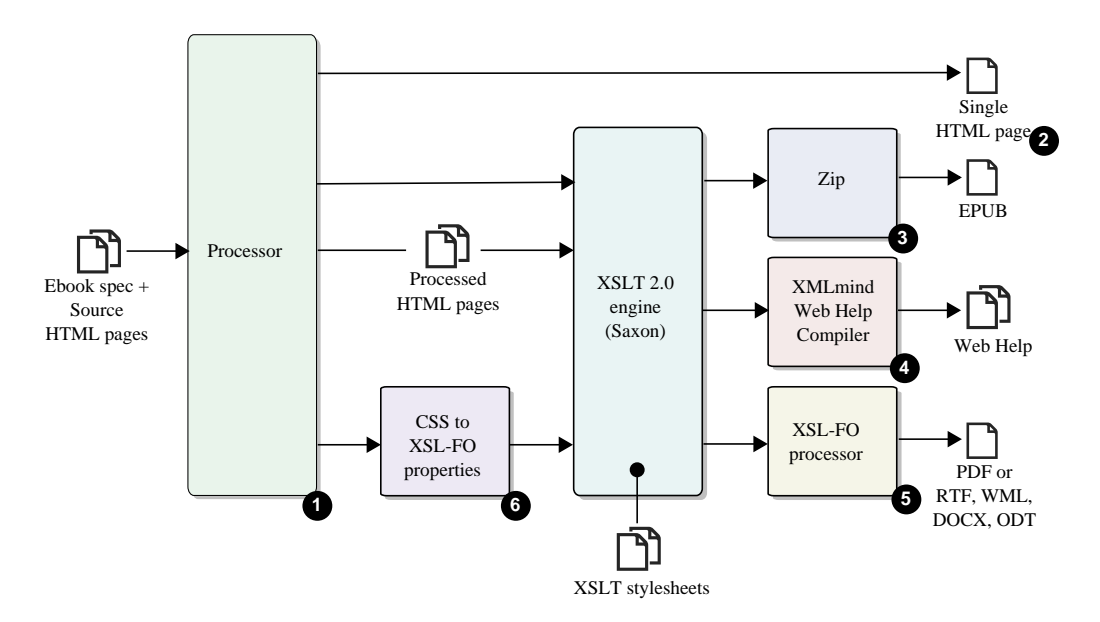

Figure 8-1. *XMLmind Ebook Compiler components*

- **1** [The main component of XMLmind Ebook Compiler](#page-85-0)
- **2** [Single HTML page output](#page-85-1)
- **3** [EPUB ouput](#page-86-0)
- **4** [Web Help ouput](#page-86-1)
- **5** [XSL-FO based output](#page-86-2)
- **6** [CSS styles to XSL-FO properties](#page-86-3)
- <span id="page-85-0"></span>1. The *Processor* is the main component of XMLmind Ebook Compiler. It processes an ebook specification referencing a number of valid XHTML5 pages. It generates processed valid XHTML5 pages and generally also, a subdirectory (called "\_res/" by default) containing all the resources referenced by the processed pages.

Whatever the file layout of the input HTML pages and their resources, all the files and directories are always created in a single output directory, which makes this output directory self-contained.

In addition to the processed pages, the Processor automatically creates an HTML page (called "\_toc\_frame.html" by default) containing a table of contents and the manifest of all the resources found in the resource directory (in the form of <link href="XXX" rel="resource" type="YYY"/> elements).

The Processor also automatically creates an HTML page (called "\_frameset.html" by default) containing a [frameset](https://html.spec.whatwg.org/multipage/obsolete.html#frameset). The only purpose of this frameset is to be able to quickly navigate the output of the Processor when testing and debugging.

<span id="page-85-1"></span>2. Generating a single HTML page out of an ebook specification does not involve any further processing steps. The Processor is simply instructed to generate a single page and files "\_toc\_frame.html" and "\_frameset.html" are discarded.

- <span id="page-86-0"></span>3. Generating an EPUB file requires transforming "\_toc\_frame.html" by the means of the xsl/epub/ epub. xsl stylesheet and then archiving<sup>[22]</sup> the contents of the output directory.
- <span id="page-86-1"></span>4. Generating a Web Help requires transforming "\_toc\_frame.html" by the means of the xsl/webhelp/webhelp.xsl stylesheet and then processing the contents of the output directory using [XMLmind](http://www.xmlmind.com/ditac/whc.shtml) [Web Help Compiler](http://www.xmlmind.com/ditac/whc.shtml).
- <span id="page-86-2"></span>5. Generating PDF, DOCX, ODT, etc, requires first generating an intermediate format called [XSL-FO.](https://www.w3.org/TR/xsl/) This is done by the means of the  $xsl/fo.fo.xsl$  stylesheet. After that, it's up to an XSL-FO processor — [Apache FOP](https://xmlgraphics.apache.org/fop/), [RenderX XEP](http://www.renderx.com/tools/xep.html) or [Antenna House Formatter](https://www.antennahouse.com/antenna1/formatter/) for the PostScript and PDF formats, [XMLmind](http://www.xmlmind.com/foconverter/) [XSL-FO Converter](http://www.xmlmind.com/foconverter/) for the RTF, WML, DOCX and ODT formats— to create the output file.
- <span id="page-86-3"></span>6. The CSS styles specified in the ebook specification and in the source HTML pages are also used when generating output formats based on XSL-FO. However for this to work, these CSS styles need to be translated to directly usable XSL-FO properties (see [apply-css-styles](#page-102-0)) and stored in processing-instructions (<?css-styles?>) prior to be transformed by the xsl/fo/fo.xsl stylesheet. This preparatory step is implemented by the "CSS to XSL-FO properties" component depicted in the above figure.

<sup>[22]</sup>An EPUB is a zip archive.

# **Chapter 9. The ebookc command-line utility**

#### **Command-line usage**

**ebookc** [option]\* in\_ebook\_file out\_file\_or\_directory

Converts specified ebook input file and saves the result of the conversion to specified output file or directory.

An ebook input file may be specified using its URL or its filename.

Output formats webhelp, html and frameset require *output\_file\_or\_directory* to be a directory. Other output formats require *output\_file\_or\_directory* to be a file.

The output directory is created if it does not already exist.

Example: convert userguide.ebook to *Web Help*:

C:\docsrc> ebookc -f webhelp userguide.ebook out\wh

Example: convert userguide.ebook to PDF using [RenderX XEP](http://www.renderx.com/tools/xep.html):

C:\docsrc> ebookc -xep C:\xep\xep.bat userguide.ebook out\userguide.pdf

#### **Commonly used command-line options**

Some options have both a short name and a long name. Example: -p is equivalent to -param.

#### -p *param\_name param\_value*

-param *param\_name param\_value*

Specifies a conversion parameter, generally an XSLT stylesheet parameter.

#### **"profile." parameters**

A *param\_name* starting with "profile." specifies a profiling attribute. Example: -p profile.data-output-format html or more simply -p profile.output-format html (the "data-" attribute name prefix being implied). See [Section 4.3. Conditional processing.](#page-38-0)

#### **"load.page\_loader\_name." parameters**

A *param\_name* starting with "load.page\_loader\_name." specifies an option which is passed to the alternate page loader called *page\_loader\_name*. For example, -p load.markdown.autolink true turns on the **autolink** extension in the [Markdown](https://daringfireball.net/projects/markdown/) loader. See [Supported Markdown extensions.](#page-23-0)

#### **"proc." parameters**

A *param\_name* starting with "proc." specifies a low-level option which is passed to the first pass of ebookc. This first pass, called the *Processor*, compiles the input ebook specification to multi-page XHTML5 with a [frameset](https://html.spec.whatwg.org/multipage/obsolete.html#frameset) and a "TOC frame"<sup>[23]</sup>, see [Chapter 8. How it works.](#page-85-2) Example: -p proc.resourcedirname resources.

<sup>[23]</sup>In other words, when using option -f frameset, ebookc stops after its first pass.

Setting these low-level options "by hand" is almost never needed, it's best not to fiddle with these.

| Option        | <b>Value</b>                                                                                                    | <b>Description</b>                                                                                                    |
|---------------|----------------------------------------------------------------------------------------------------|----------------------------------------------------------------------------------------------------|
| copiablelinks | List of values separated<br>by whitespace. Allowed<br>values are: 'part',<br>'chapter', 'sec-<br>tion', 'figure',<br>'table', 'heading',<br>'all' (equivalent to<br>'chapter section fig-<br>ure table'; 'part' and<br>'heading' <i>not</i> included in<br>this list).<br>Default value: '' (do<br>not add copiable links). | Adds a copiable link to the heading or caption<br>child elements of specified "formal elements".<br>• If the "formal element" is numbered (e.g. has<br>a "Chapter 1." automatically generated la-<br>bel), then the automatically generated label<br>is converted to a link. This link points to the<br>formal element (e.g. a link to the section<br>having a chapter role).<br>• Otherwise (e.g. a table which is not num-<br>bered), a link containing the section symbol,<br>"§", is added to the heading or caption. This<br>link points to the formal element (e.g. a link<br>to the table).<br>This automatically generated link to a formal el-<br>ement is intended to be copied using the "Copy<br>Link" entry found in the contextual menu of all<br>web browsers in order to be shared with others.<br>For example, send this link by email.<br><b>Restriction</b><br>• For this facility to<br>work, the formal el-<br>ement must have an<br>id attribute, whether<br>specified by the au-<br>thor or automati-<br>cally generated by<br>ebookc.<br>• It does not make<br>sense to use this pa-<br>rameter when gener-<br>ating EPUB or any<br>XSL-FO based out-<br>put format (PDF,<br>RTF, etc). Use it<br>only when generat-<br>ing HTML or Web<br>Help. |

Table 9-1. *Low-level processor options*

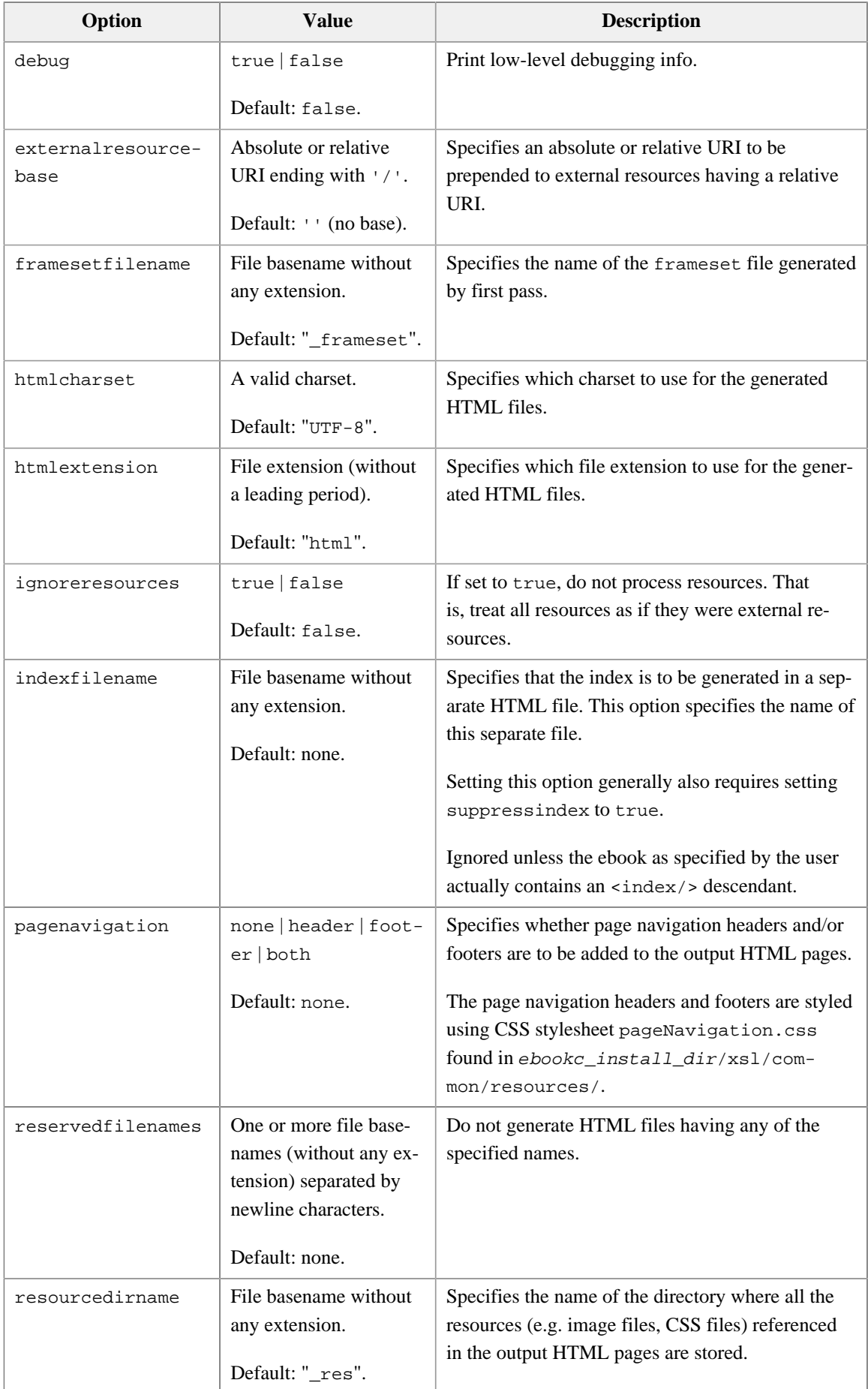

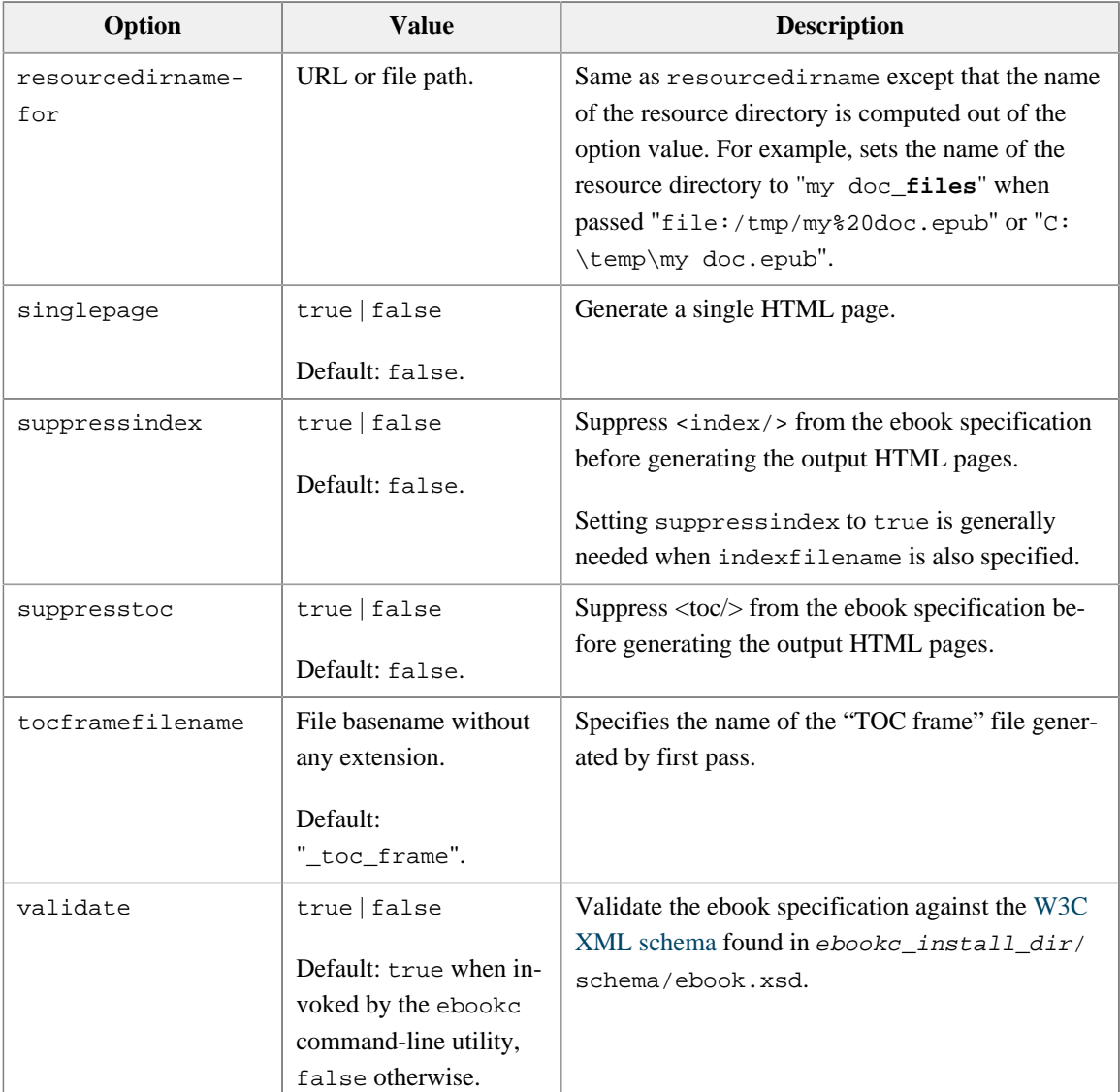

# -t *XSLT\_stylesheet\_URL\_or\_file*

# -xslt *XSLT\_stylesheet\_URL\_or\_file*

Use the specified custom XSLT stylesheet rather than the stock one.

-f html1 | html | webhelp | epub | ps | pdf | rtf | odt | wml | docx | fo | frameset

-format html1 | html | webhelp | epub | ps | pdf | rtf | odt | wml | docx | fo | frameset

Explicitly specifies the output format. By default, the output format is determined using the extension of *output\_file\_or\_directory*.

| <b>Output format</b> | <b>Description</b>                                                                          |  |
|----------------------|---------------------------------------------------------------------------------------------|--|
| html1                | Single XHTML5 page.                                                                         |  |
|                      | Automatically detected filename extensions are: "html", "htm",<br>"xhtml", "xhtm" or "xht". |  |
| html                 | Multiple XHTML5 pages.                                                                      |  |

Table 9-2. *Output formats*

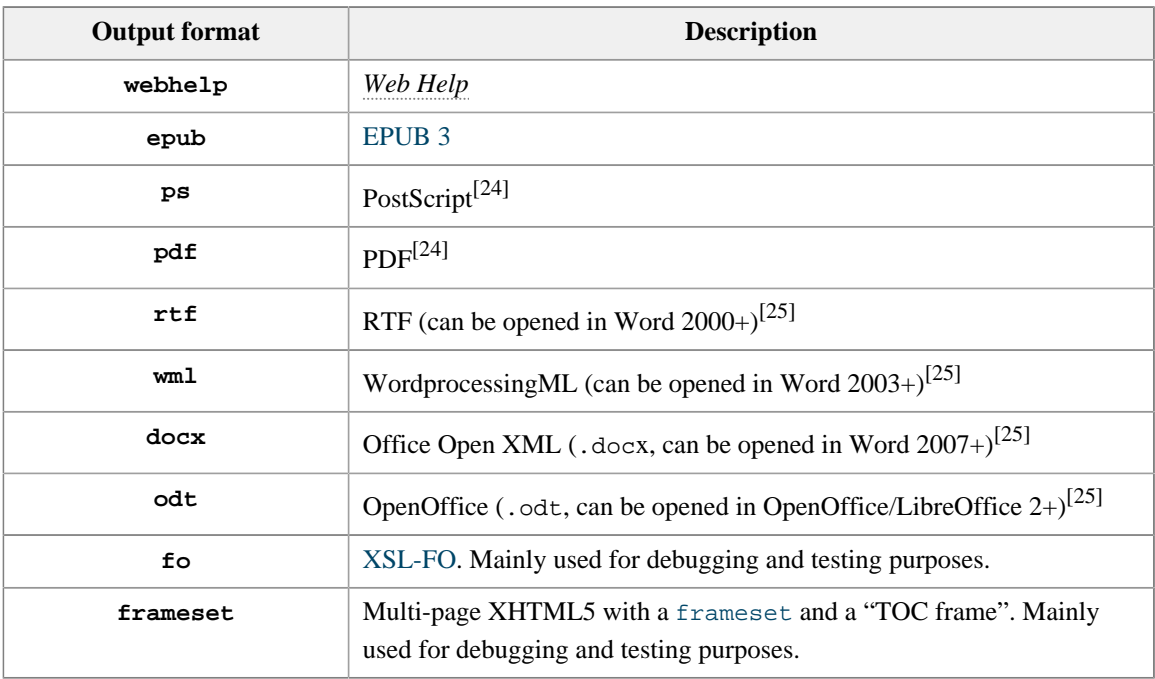

-o *options\_URL\_or\_file*

-option *options\_URL\_or\_file*

This option lets the user specify a text file containing command-line arguments. This text file has the same format as the [ebookc.options](#page-93-0) file.

Example:

\$ ebookc -v **-o go.options** go.ebook go.epub

If go.options contains:

-p epub-identifier urn:isbn:0451450523 -p cover-image /home/john/artwork/playing\_go.png

then this is equivalent to running:

```
$ ebookc -v -p epub-identifier urn:isbn:0451450523 \
     -p cover-image /home/john/artwork/playing_go.png \
     go.ebook go.epub
```
 $-v$ 

-vv

-vvv

Turn verbosity on. More Vs means more verbose.

<sup>[24]</sup>Requires an XSL-FO processor such as [Apache FOP](https://xmlgraphics.apache.org/fop/), [RenderX XEP](http://www.renderx.com/tools/xep.html) or [Antenna House Formatter](https://www.antennahouse.com/antenna1/formatter/) to have been installed and registered with XMLmind Ebook Compiler (for example, using option [-foconverter](#page-93-1)).

<sup>[25]</sup>Requires [XMLmind XSL-FO Converter](http://www.xmlmind.com/foconverter/) to have been installed and registered with XMLmind Ebook Compiler (using [option](#page-92-0) -xfc).

#### **Command-line options used to configure ebookc**

#### <span id="page-92-1"></span>-fop *executable\_file*

Specifies the location of the fop shell script (fop.bat on Windows).

Shorthand for:

```
-foconverter FOP pdf '"executable_file" -q -r -fo "%I" -pdf "%O"'
-foconverter FOP ps '"executable_file" -q -r -fo "%I" -ps "%O"'
```
#### -fopconf *configuration\_file*

Specifies the location of an [Apache FOP configuration file.](https://xmlgraphics.apache.org/fop/2.9/configuration.html) A relative file path is relative to the current working directory. Ignored unless [option](#page-92-1) -fop is also specified.

#### <span id="page-92-3"></span>-xep *executable\_file*

Specifies the location of the xep shell script (xep.bat on Windows).

Shorthand for:

```
-foconverter XEP pdf '"executable_file" -quiet -valid -fo "%I" -pdf "%O"'
-foconverter XEP ps '"executable_file" -quiet -valid -fo "%I" -ps "%O"'
```
<span id="page-92-2"></span>-ahf *executable\_file*

Specifies the location of AHFCmd.exe (run.sh on platforms other than Windows).

Shorthand for:

```
-foconverter AHF pdf '"executable_file" -x 3 -p @PDF -d "%I" -o "%O"'
-foconverter AHF ps '"executable_file" -x 3 -p @PS -d "%I" -o "%O"'
```
#### -ahfconf *configuration\_file*

Specifies the location of an [Antenna House Formatter configuration file.](https://www.antenna.co.jp/AHF/help/en/ahf-optset.html) A relative file path is relative to the current working directory. Ignored unless [option](#page-92-2) -ahf is also specified.

#### <span id="page-92-0"></span>-xfc *executable\_file*

Specifies the location of the fo2rtf shell script (fo2rtf.bat on Windows).

Suffice to specify the location of  $f \circ 2r \cdot t$ . Using this location, ebookc infers the locations of  $f \circ 2w \cdot t$ . fo2docx and fo2odt.

Shorthand for:

-foconverter XFC rtf '"fo2rtf\_executable\_file" "%I" "%O"' -foconverter XFC wml '"fo2wml\_executable\_file" "%I" "%O"' -foconverter XFC docx '"fo2docx\_executable\_file" "%I" "%O"' -foconverter XFC odf '"fo2odt\_executable\_file" "%I" "%O"'

[XMLmind XSL-FO Converter](http://www.xmlmind.com/foconverter/) Evaluation Edition ([download page](http://www.xmlmind.com/foconverter/downloadeval.shtml)) generates output containing *random duplicate letters*. This makes this edition useless for any purpose other than evaluating XMLmind XSL-FO Converter. Of course, this does not happen with XMLmind XSL-FO Converter Professional Edition!

#### <span id="page-93-1"></span>-foconverter *processor\_name target\_format command*

**WARNING**

Register specified XSL-FO converter with ebookc, a lower-level alternative to using -xep, -fop, -ahf or -xfc. Example:

```
-foconverter XFC rtf '/opt/xfc/bin/fo2rtf "%I" "%O"'
```
Note that this option can be specified several times with different values in the same command-line.

This low-level option may be used for example to specify a [configuration file for Apache FOP:](https://xmlgraphics.apache.org/fop/2.4/configuration.html)

```
-foconverter FOP pdf \
'/opt/fop/fop -c /home/john/docs/fop.conf -q -r -fo "%I" -pdf "%O"'
```
# **Command-line options used to debug ebookc**

-dryrun

Use ebookc as a validator, and most notably check cross-references. That is, do not generate any file; just report errors if any.

-errout

Output all messages, including errors and warnings, to stdout.

```
-ignoreoptionsfile
```
Do not load the [ebookc.options](#page-93-0) options file. See below The ebookc.options file.

-keepfo

When generating PDF, RTF, DOCX, etc, do not delete the temporary XSL-FO file.

```
-keepforesources true|yes|on|1 | false|no|off|0
```
When generating XSL-FO, PDF, RTF, DOCX, etc, do not delete the generated resource directory. By default, -keepfo implies -keepforesources true.

```
-version
```
Print version number and exit.

## <span id="page-93-0"></span>**The ebookc.options file**

It is also possible to specify command-line options in the ebookc.options options file. The content of this plain text file, encoded in the native encoding of the platform (e.g. Windows-1252 on a Western Windows PC), is automatically loaded by ebookc each time this command is executed. The content of this file, command-line options separated by whitespace, is *prepended* to the options specified in the command-line.

Example: If ebookc.options contains:

-v -xep C:\xep\xep.bat

Running:

~/docsrc\$ ebookc userguide.ebook out\userguide.pdf

#### is equivalent to running:

```
~/docsrc$ ebookc -v -xep C:\xep\xep.bat userguide.ebook out\userguide.pdf
```
The ebookc.options options file is found in the ebookc user preferences directory. This directory is:

- *\$HOME* / .ebookc / on Linux.
- \$HOME/Library/Application Support/XMLmind/ebookc/ on the Mac.
- %APPDATA%\XMLmind\ebookc\ on Windows. Example: C:\Users\john\AppData\Roaming\XMLmind\ebookc\.

The ebookc.options options file is mainly useful to configure ebookc once for all by specifying values for the [-fop](#page-92-1), [-xep](#page-92-3), [-xfc](#page-92-0), [-ahf](#page-92-2) options.

Example:

-v -xep E:\opt\xep\xep.bat -fop E:\opt\fop-2.9\fop\fop.bat -xfc "E:\opt\xfc\_eval\_java-6\_4\_1\bin\fo2rtf.bat"

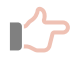

#### **Remember**

- Relative filenames found in this file are relative to the current working directory, and not to the ebookc.options options file. Therefore it is recommended to always specify absolute filenames.
- No comments (e.g. lines starting with '#') are allowed in ebookc.options. Options must be separated by whitespace.
- In the above example, FOP is declared *after* XEP. This implies that it is FOP and not XEP, which will be used by ebookc to generate PDF and PostScript®.
- An XSL-FO processor tend to consume a lot of memory. If the ebook compilation fails with an out-of-memory error, you need to edit the xep (xep.bat), fop (fop.bat), fo2xxx (fo2xxx.bat) scripts in order to increase the maximum amount of memory that the Java™ runtime may allocate. This is done by using the -Xmx option of the Java™ command-line. Example: "java ... -Xmx512m ...".
- Starting from Java<sup>TM</sup> 1.6.0\_23, converting XML documents to PDF using RenderX XEP randomly fails with false XSL-FO errors (e.g. attribute "space-before" may not be empty). This problem seems specific to the 64-bit runtime.

The workarounds for the above bug ("renderx #22766") are:

- Use a 32-bit Java<sup>™</sup> runtime.
- $\blacksquare$  OR Use a 64-bit Java<sup>TM</sup> runtime older than 1.6.0\_23.
- OR Specify option -valid in the xep command-line. Note that this workaround is automatically used when you specify which RenderX XEP executable to use by the means of the [-xep](#page-92-3) command-line option.

# **Chapter 10. XSLT stylesheets parameters**

#### **Table of Contents**

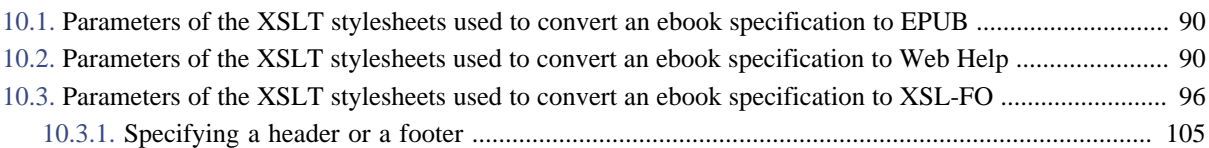

# <span id="page-96-0"></span>**10.1. Parameters of the XSLT stylesheets used to convert an ebook specification to EPUB**

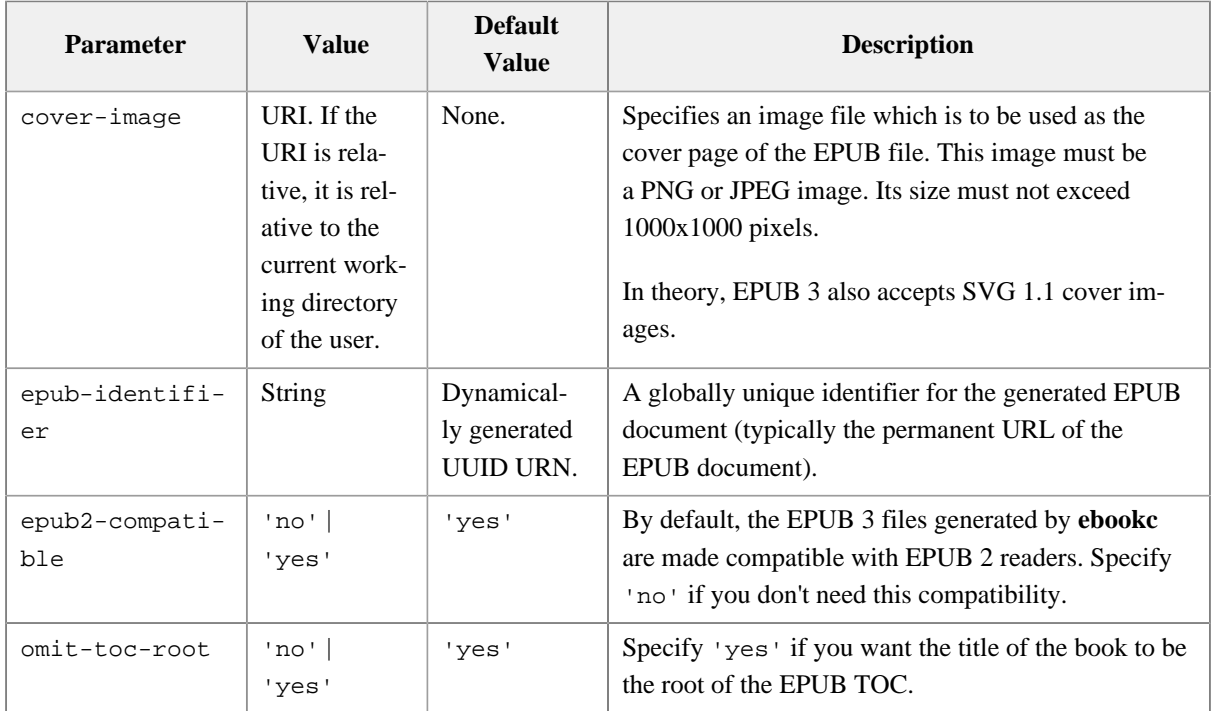

# <span id="page-96-1"></span>**10.2. Parameters of the XSLT stylesheets used to convert an ebook specification to Web Help**

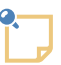

**Note**

Parameters starting with "wh-" are *pseudo-parameters*. They may or may not be passed to the XSLT stylesheets, but the important thing to remember is that they are also interpreted by **ebookc** itself. Consequently you cannot specify them in an XSLT stylesheet which customizes the stock ones.

<span id="page-97-0"></span>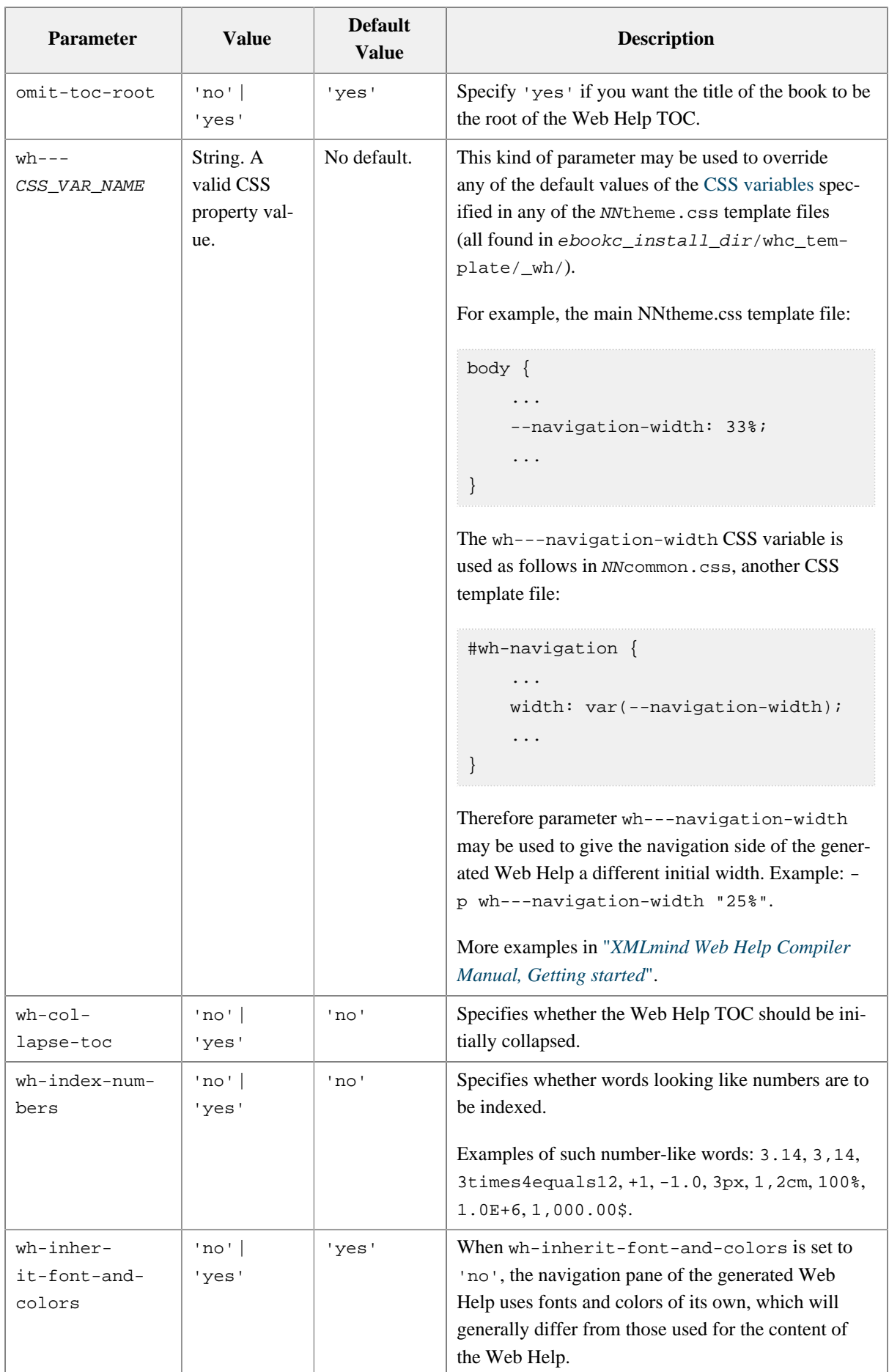

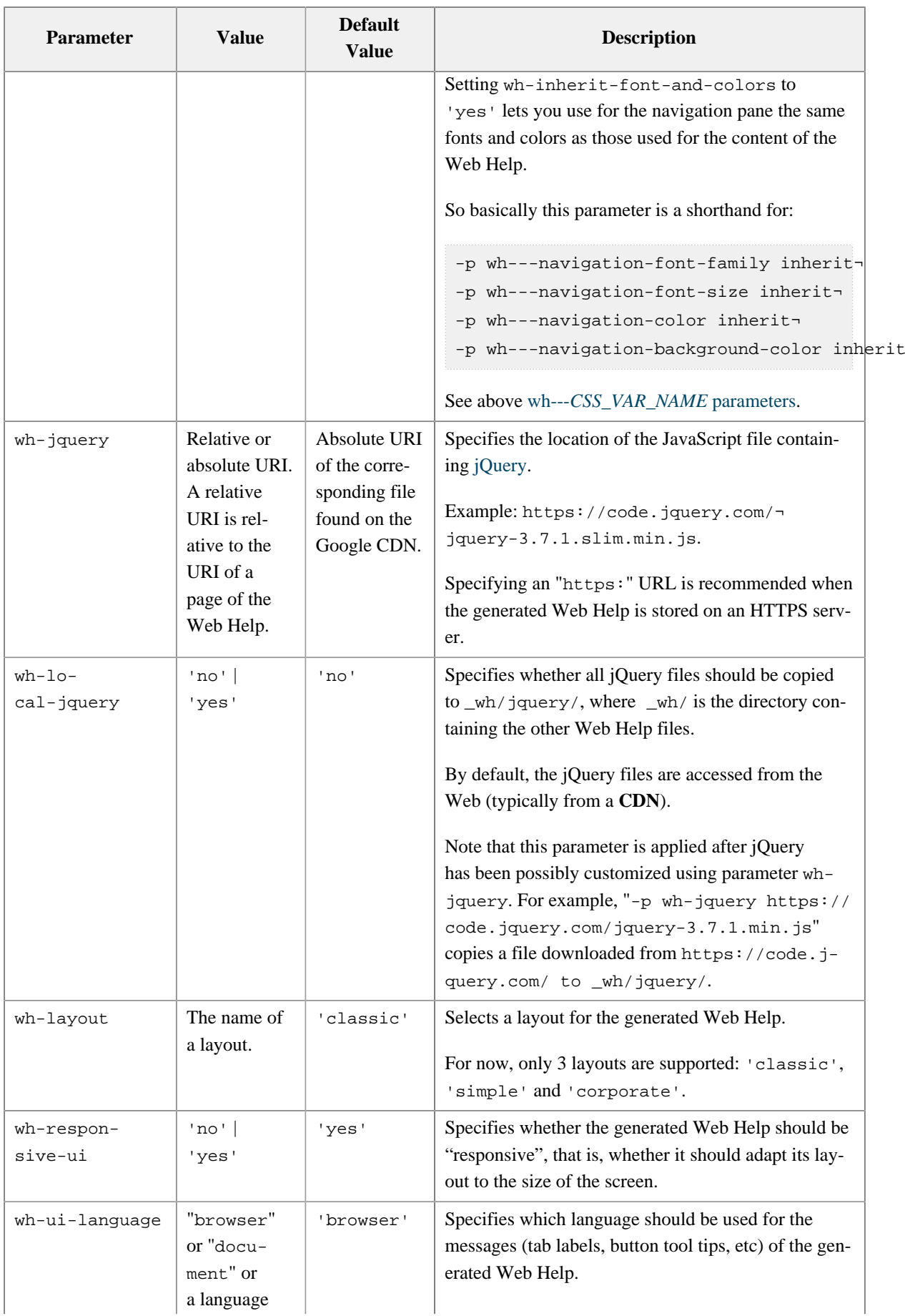

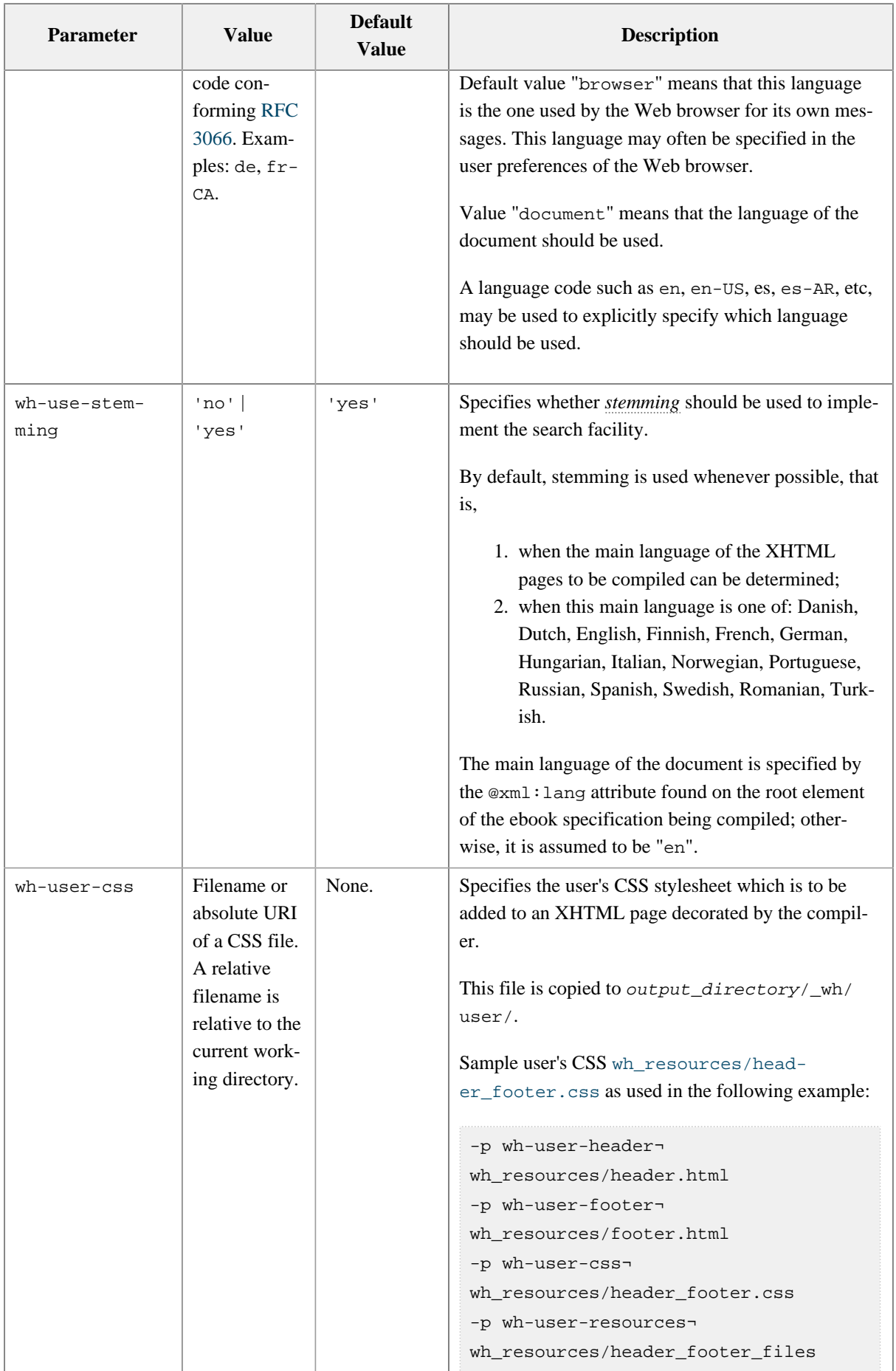

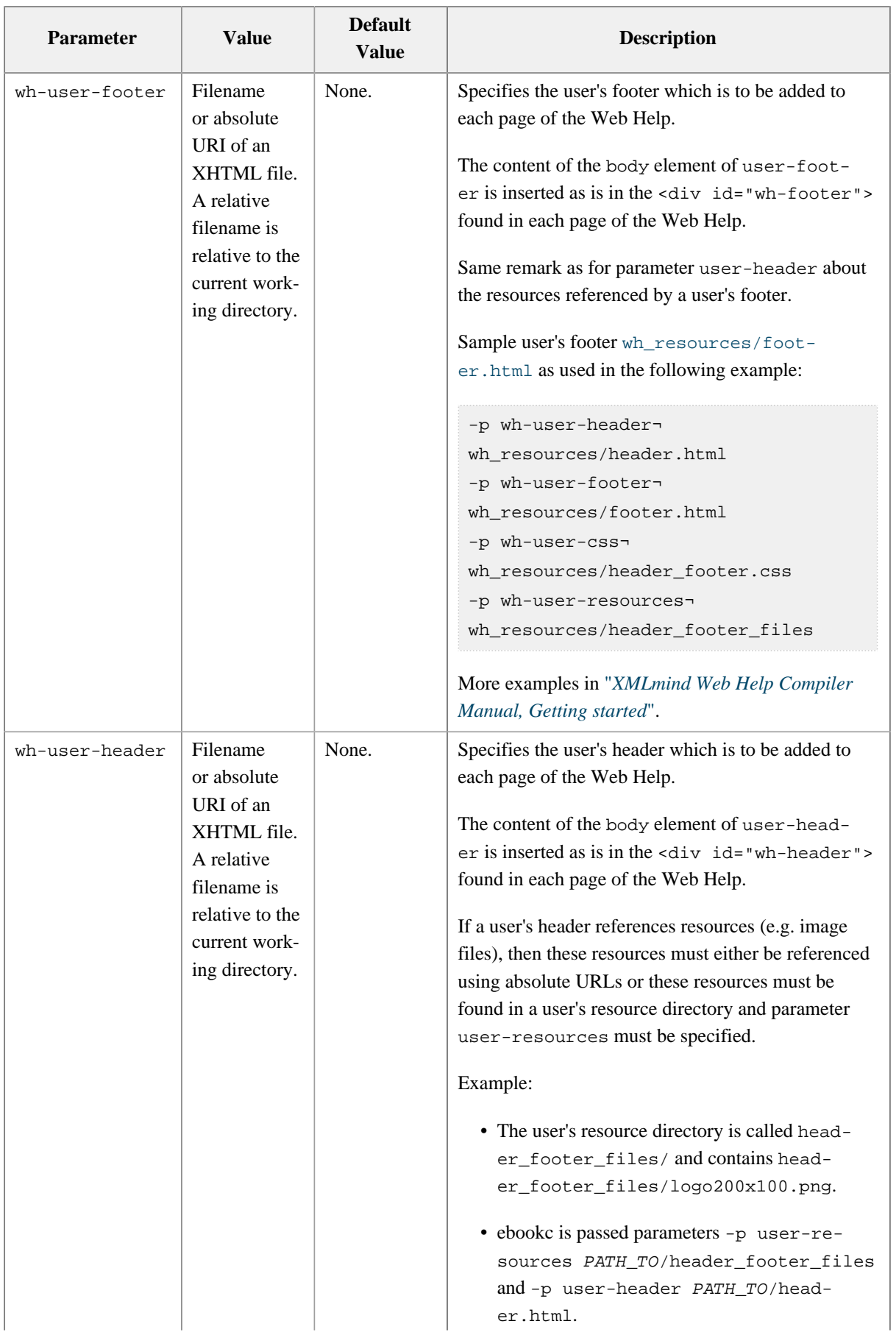

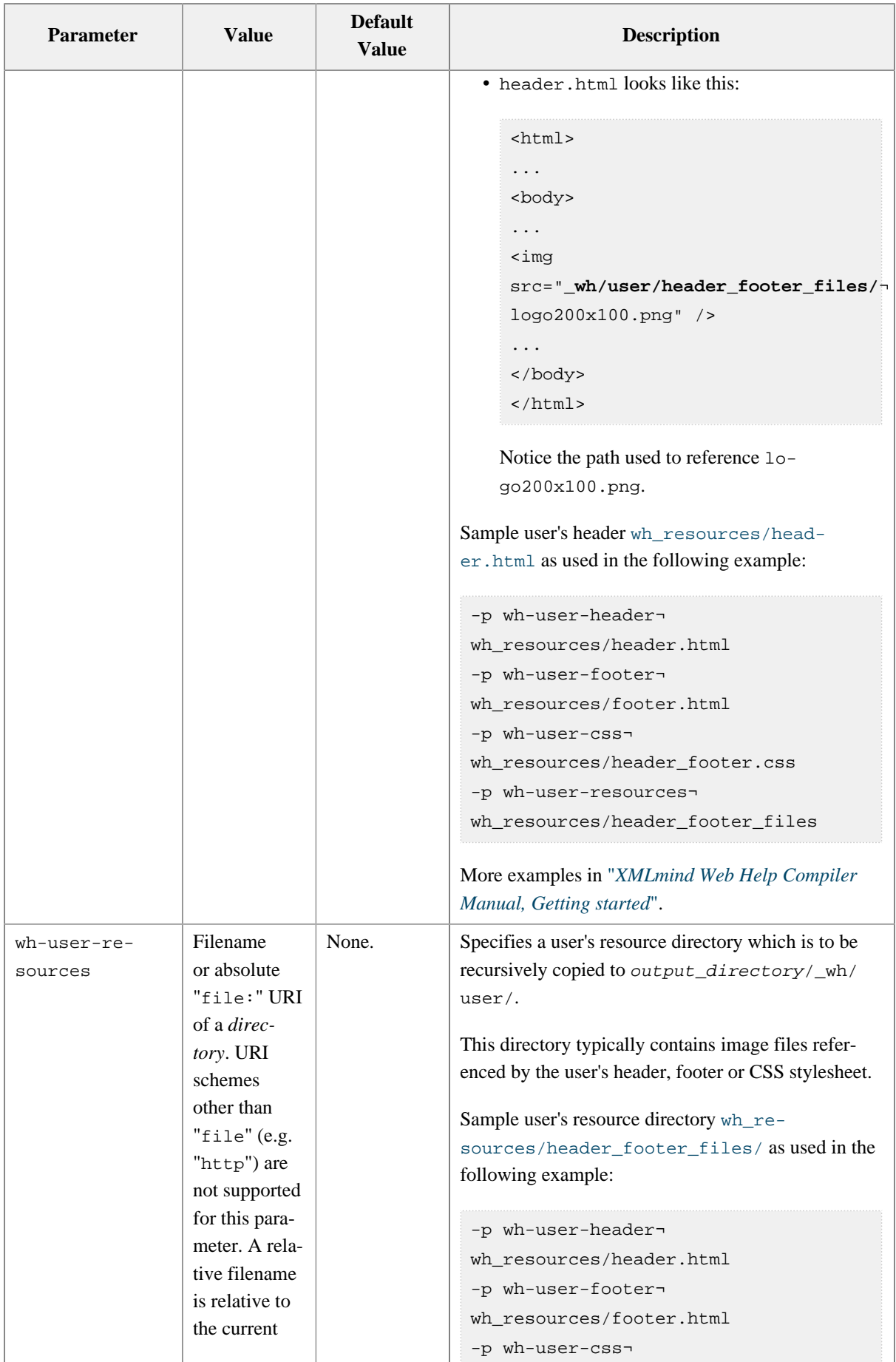

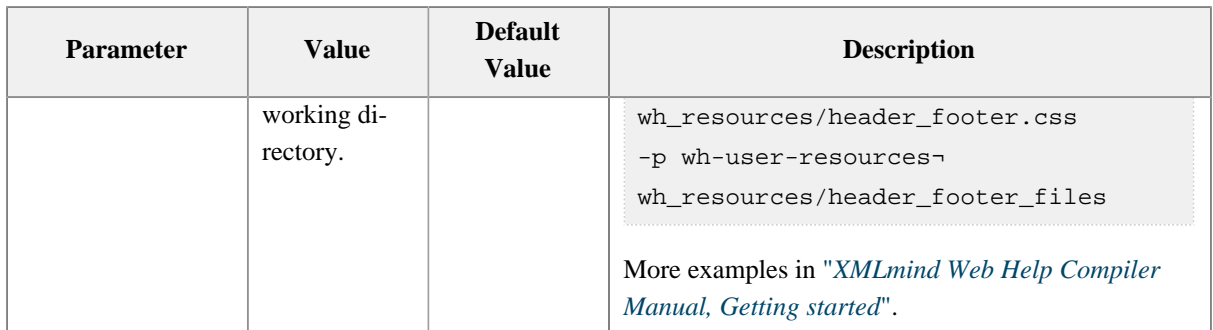

# **System parameters**

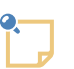

# **Note**

Such system parameters are not intended to be specified by the end-user. Such system parameters are documented here only because the end-user may see them referenced in some dialog boxes, in some configuration files or in the source code of the XSLT stylesheets.

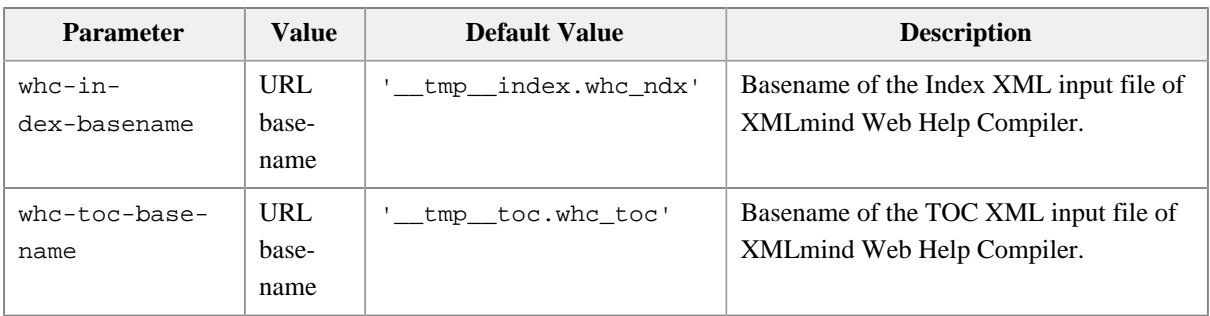

# <span id="page-102-1"></span>**10.3. Parameters of the XSLT stylesheets used to convert an ebook specification to XSL-FO**

<span id="page-102-0"></span>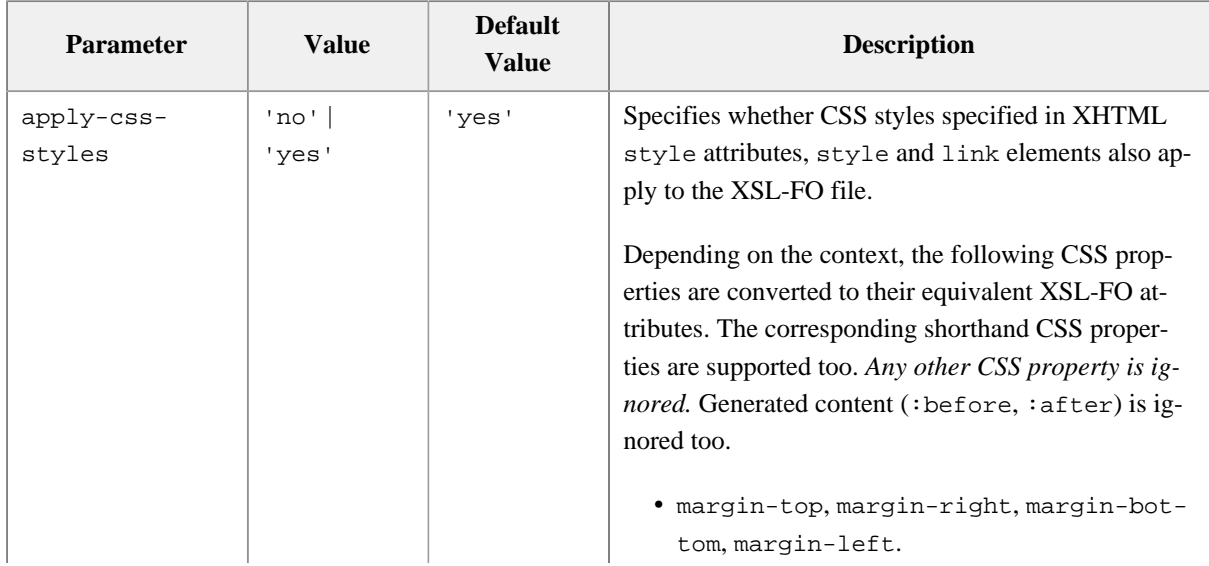

<span id="page-103-0"></span>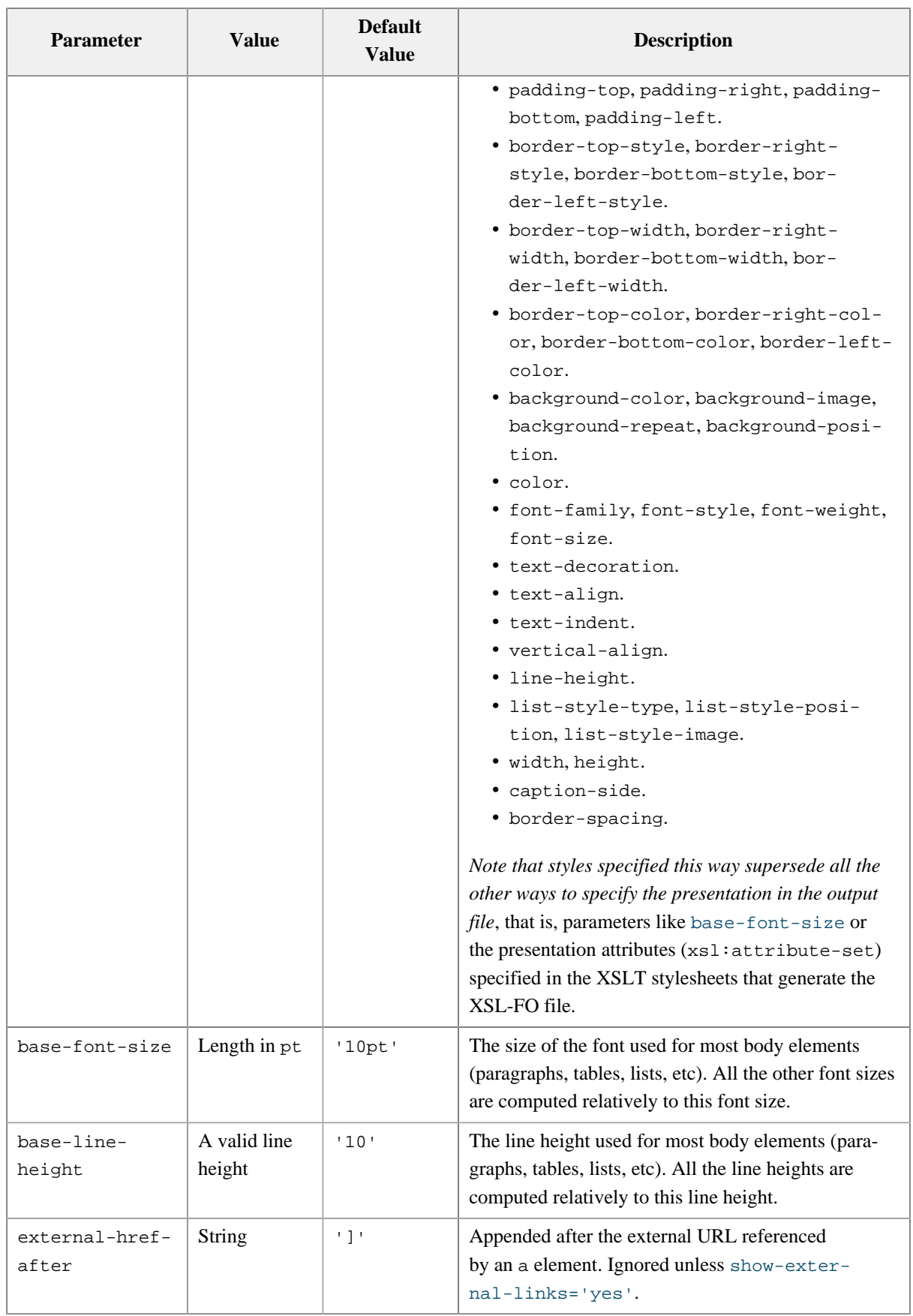

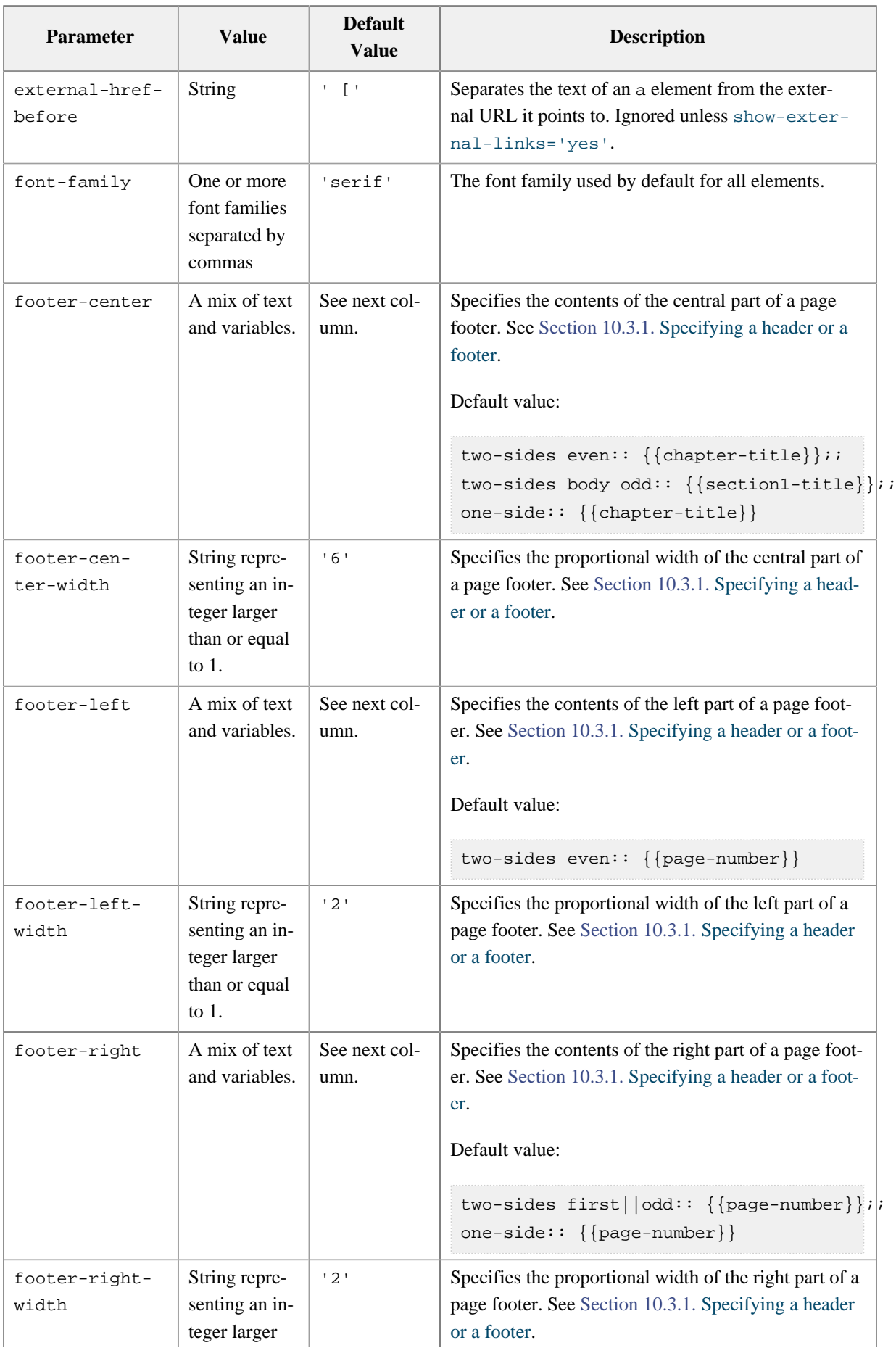

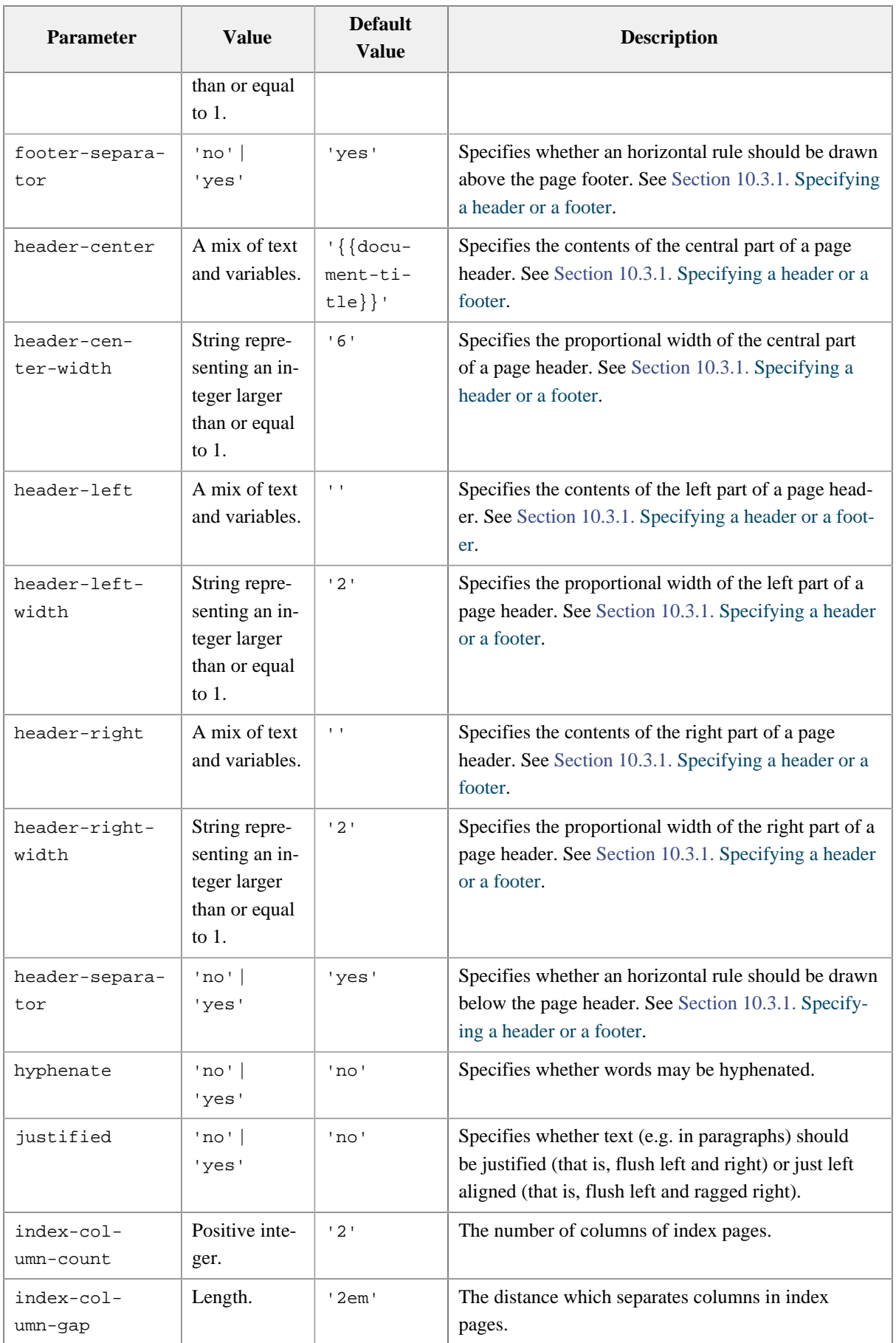

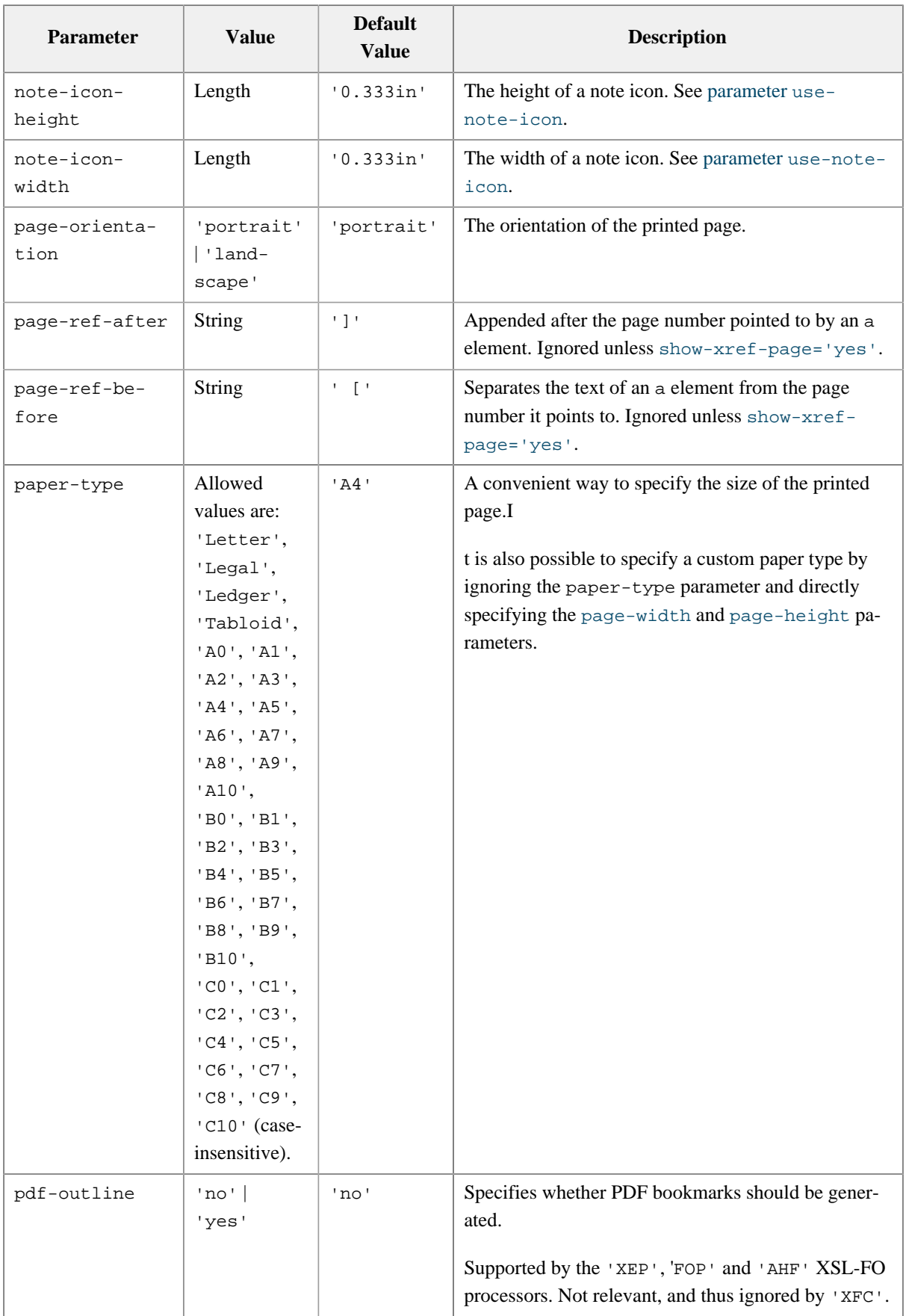

<span id="page-107-2"></span><span id="page-107-1"></span><span id="page-107-0"></span>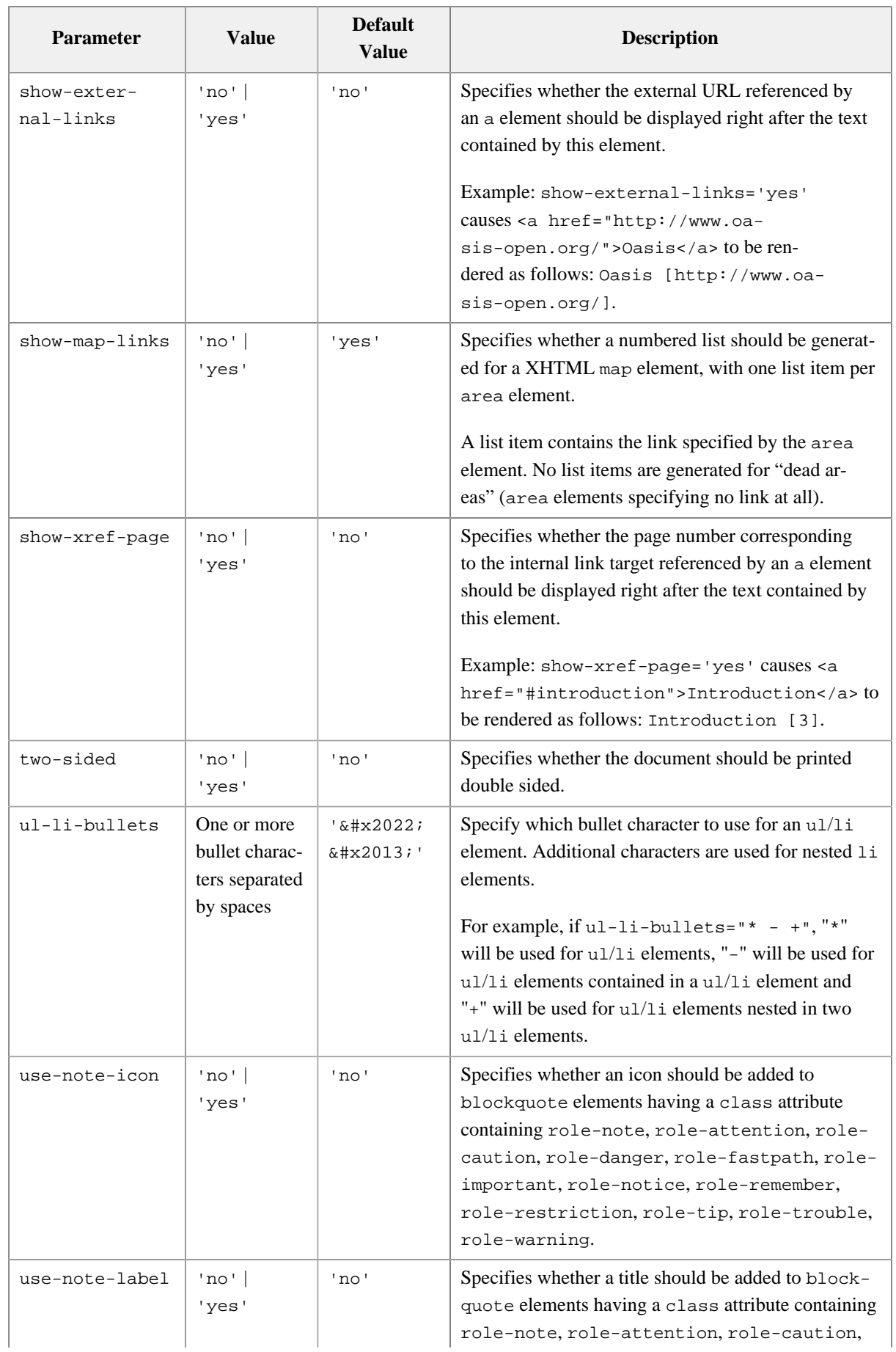
<span id="page-108-5"></span><span id="page-108-4"></span><span id="page-108-3"></span><span id="page-108-2"></span><span id="page-108-1"></span><span id="page-108-0"></span>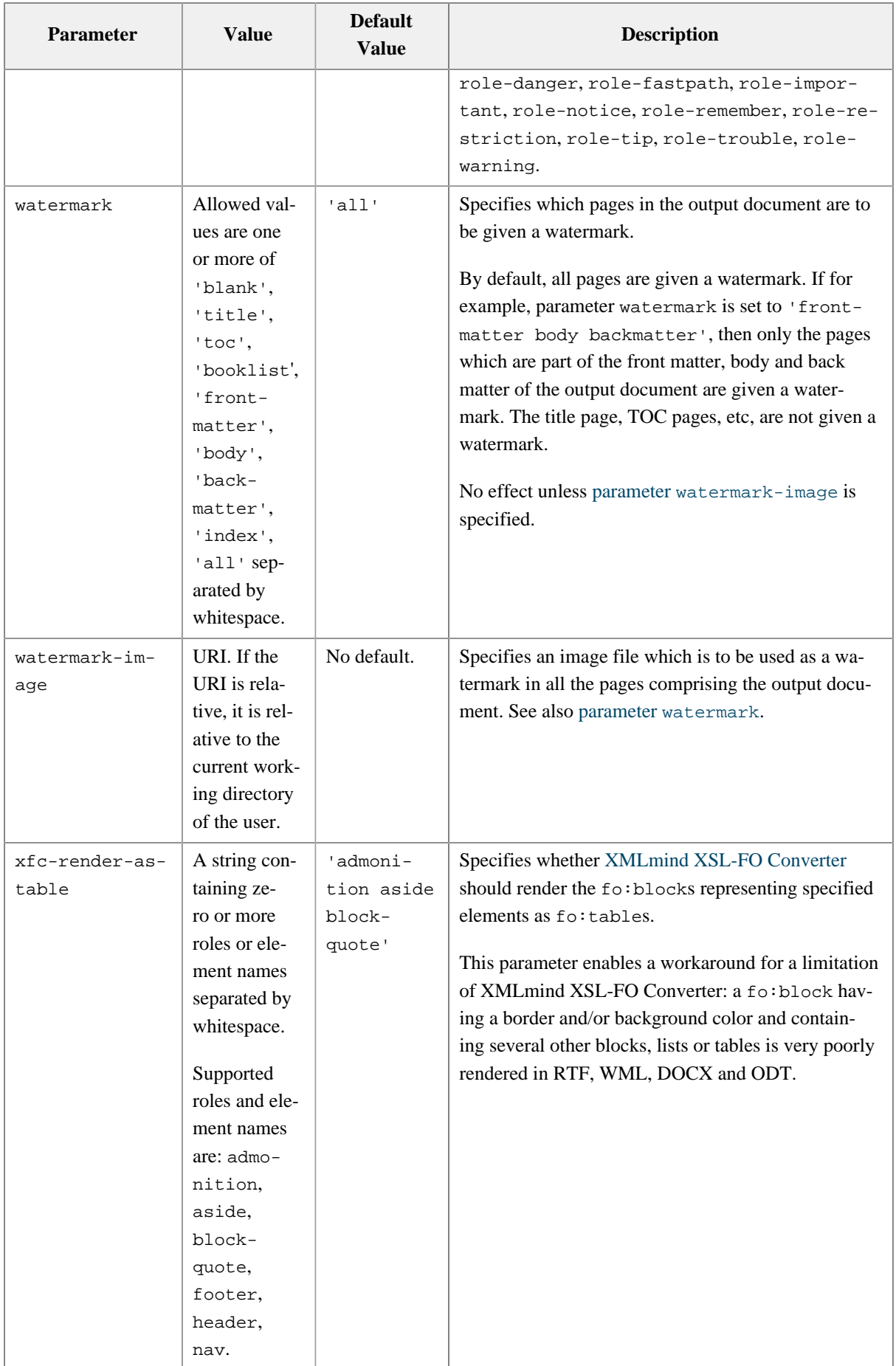

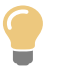

**Tip**

<span id="page-109-5"></span>Inserting a <?pagebreak?> processing-instruction in the XHTML5 source between paragraphs, notes, tables, lists, etc, may be used to force a page break when generating any of the output formats which uses XSL-FO as an intermediate format (PDF, RTF, DOCX, etc).

# **Page layout parameters**

<span id="page-109-10"></span><span id="page-109-9"></span><span id="page-109-8"></span><span id="page-109-7"></span><span id="page-109-6"></span><span id="page-109-4"></span><span id="page-109-3"></span><span id="page-109-2"></span><span id="page-109-1"></span><span id="page-109-0"></span>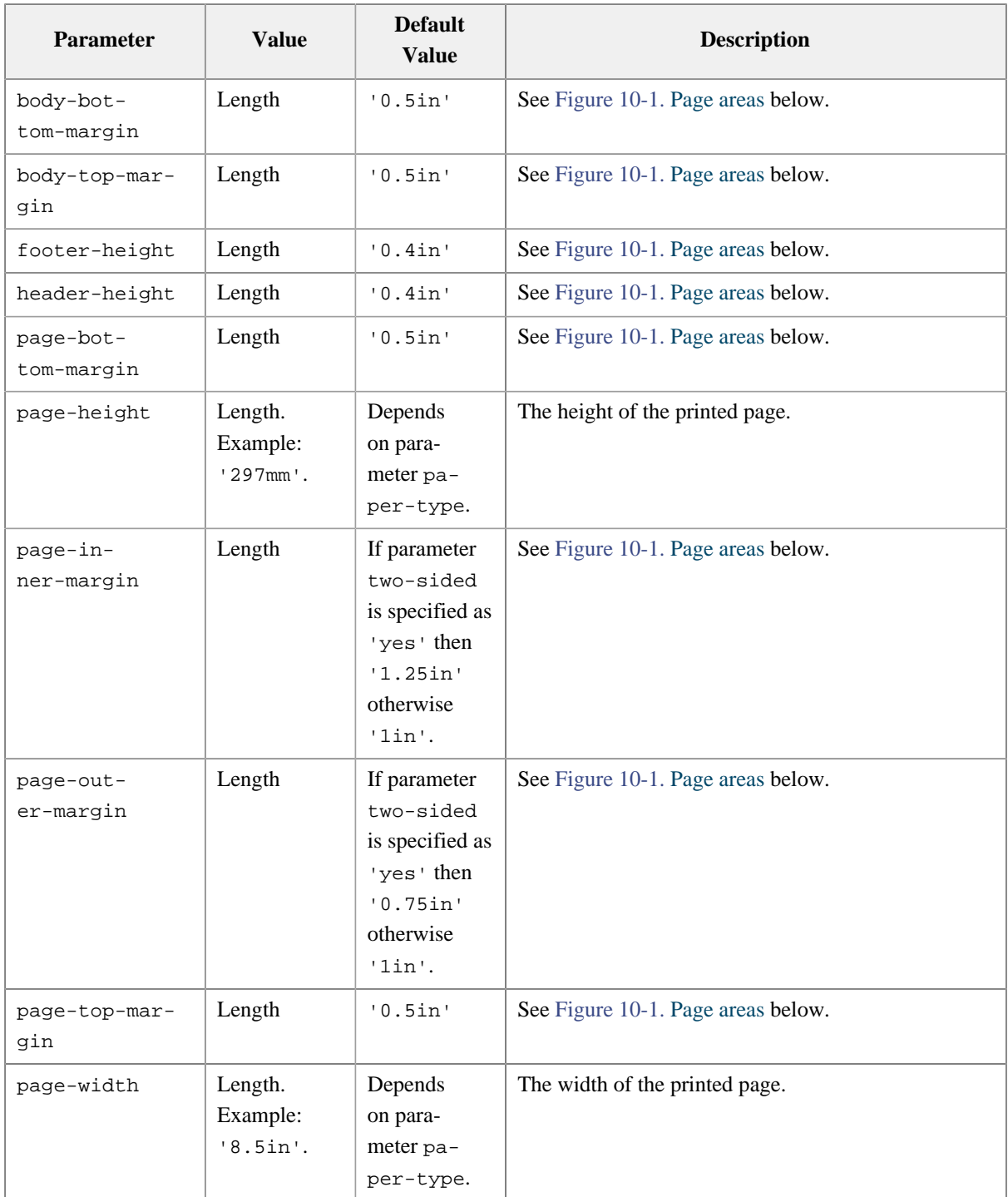

#### Figure 10-1. *Page areas*

<span id="page-110-0"></span>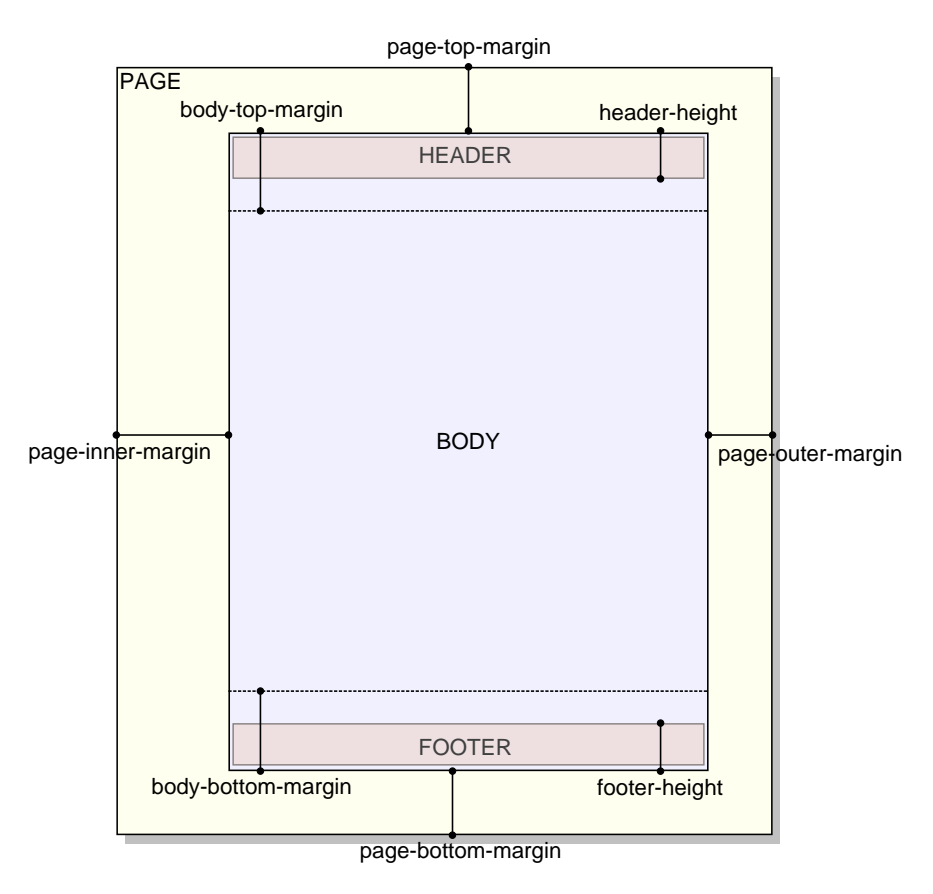

## **System parameters**

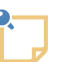

**Note**

Such system parameters are not intended to be specified by the end-user. Such system parameters are documented here only because the end-user may see them referenced in some dialog boxes, in some configuration files or in the source code of the XSLT stylesheets.

<span id="page-110-2"></span><span id="page-110-1"></span>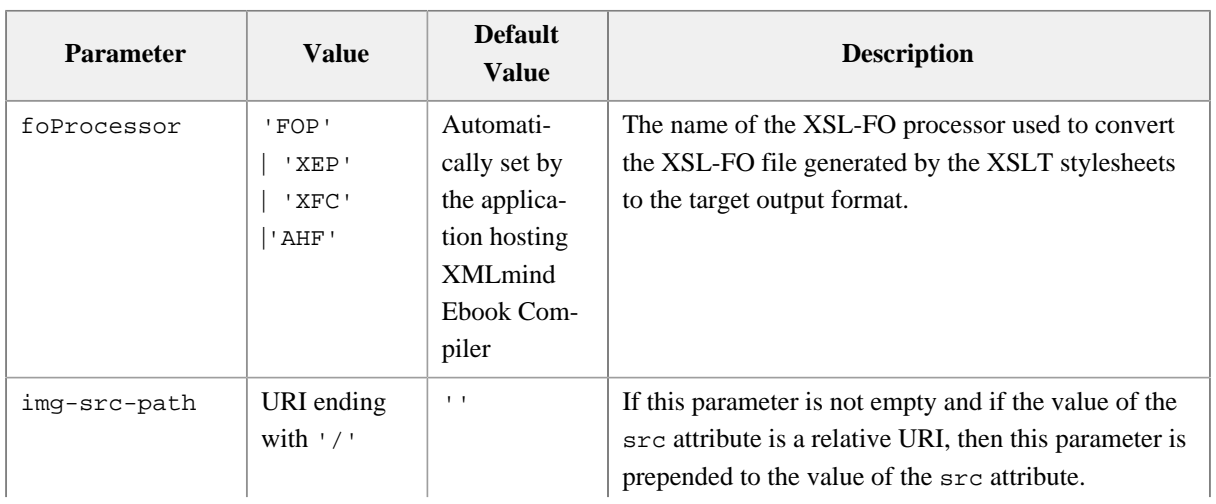

<span id="page-111-1"></span><span id="page-111-0"></span>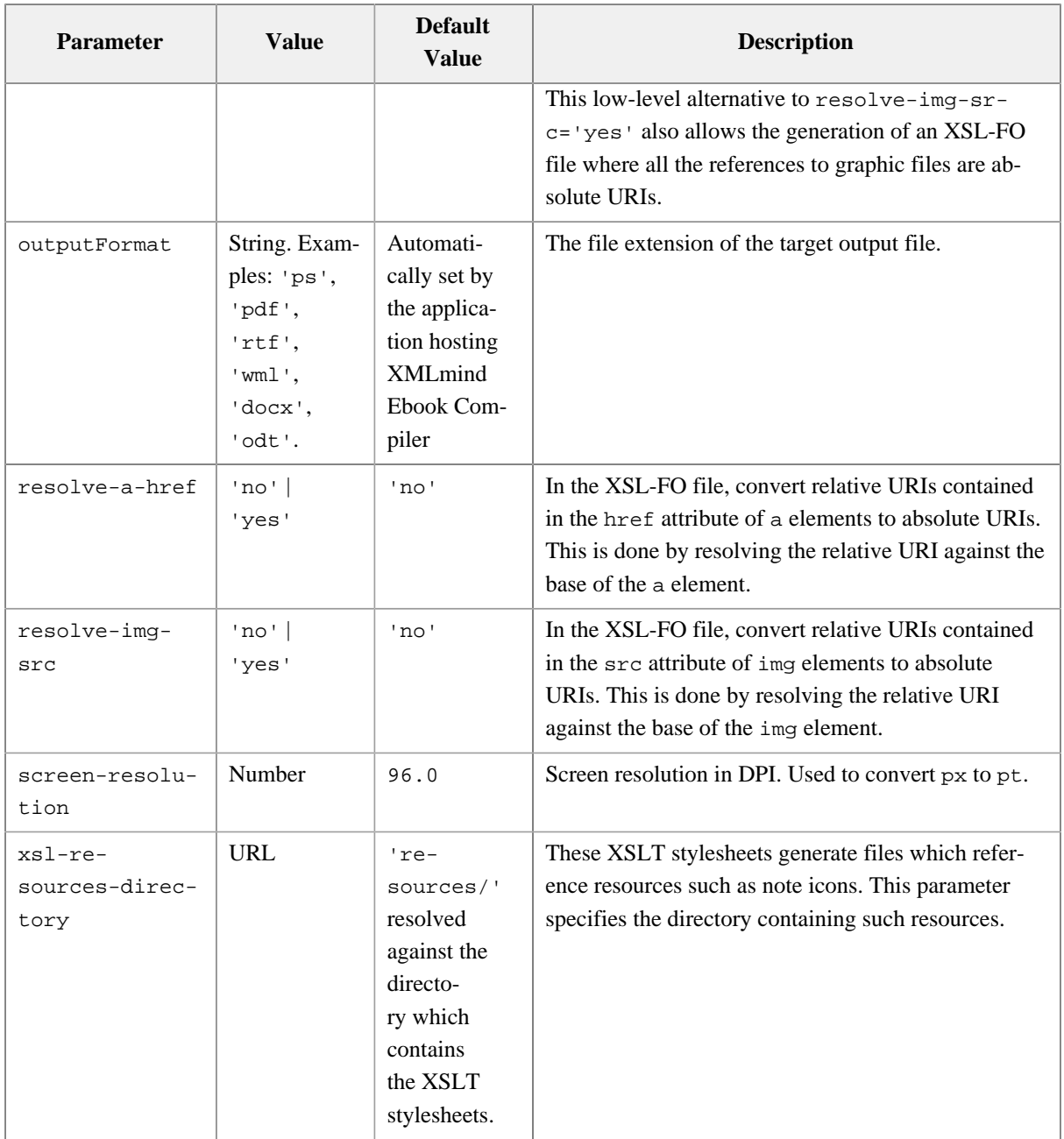

# <span id="page-111-4"></span><span id="page-111-3"></span><span id="page-111-2"></span>**10.3.1. Specifying a header or a footer**

The header or the footer of a generated PDF, RTF, DOCX, etc, page has 3 columns.

## Figure 10-2. *Layout of a header*

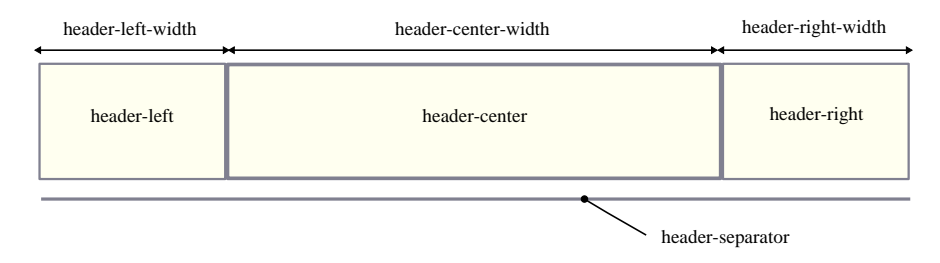

<span id="page-112-16"></span><span id="page-112-14"></span><span id="page-112-12"></span><span id="page-112-10"></span><span id="page-112-8"></span><span id="page-112-6"></span>The width of these columns may be specified using the [header-left-width](#page-105-0), [header-center-width](#page-105-1), [head](#page-105-2)[er-right-width](#page-105-2) parameters for the header and the [footer-left-width](#page-104-0), [footer-center-width](#page-104-1), [foot](#page-104-2)[er-right-width](#page-104-2) parameters for the footer.

The width of a column is specified as an integer which is larger than or equal to 1. This value is the proportional width of the column. For example, if the left column has a width equal to 2 and the right column has a width equal to 4, this simply means that the right column is twice  $(4/2 = 2)$  as wide as the left column.

<span id="page-112-15"></span><span id="page-112-13"></span><span id="page-112-11"></span><span id="page-112-9"></span><span id="page-112-7"></span><span id="page-112-5"></span>The contents of these columns may be specified using the [header-left](#page-105-3), [header-center](#page-105-4), [header-right](#page-105-5) parameters for the header and the [footer-left](#page-104-3), [footer-center](#page-104-4), [footer-right](#page-104-5) parameters for the footer.

When header-left, header-center, header-right are all specified as the empty string, no header is generated. When footer-left, footer-center, footer-right are all specified as the empty string, no footer is generated.

The content of a column is basically a mix of text and variables. Example: "Page {{page-number}} of {{page-count}}".

Supported variables are:

```
{{document-title}}
    The title of the document.
```
{{document-date}}

<span id="page-112-4"></span><span id="page-112-3"></span>The publication date of the document.

The value of this variable comes from the meta element having any of the following name attributes: "dc.date", "dcterms.issued", "dcterms.modified", "dcterms.created", if found in the head element of the ebook specification. If the ebook specification does not contain such meta elements then the current date is used.

The value of the content attribute of the meta element is expected be something like *YYYY-MM-DD*, because it is parsed and then formatted according to the xml:lang of the ebook specification. For example, if content="2017-02-23", with  $xml:lang="en"$ , it gives: "February 02, 2017" and with  $xm$ l:lang="fr", it gives: "02 février 2017".

```
{{chapter-title}}
```
<span id="page-112-1"></span>The title of the current part, chapter, appendices or appendix.

```
{{section1-title}}
```
<span id="page-112-19"></span>The title of the current part, chapter, appendices or appendix *or section 1*.

```
{{division-title}}
```
<span id="page-112-2"></span>The title of the current document divisions. All the document divisions are guaranteed to have a corresponding {{division-title}}. Even automatically generated divisions such as <toc/> or <index/> have a corresponding {{division-title}}.

```
{{page-number}}
```
<span id="page-112-18"></span>Current page number within the current document part (front matter, body matter or back matter).

{{page-count}}

<span id="page-112-17"></span>Total number of pages of the current document part (front matter, body matter or back matter).

{{break}}

<span id="page-113-2"></span>A line break.

 $\{ \{image(URI)\} \}$ 

<span id="page-113-3"></span>An image having specified URI. A relative URI is resolved against the current working directory. Example: "{{image(artwork/logo.svg)}}".

<span id="page-113-1"></span>{{page-sequence}}

<span id="page-113-4"></span>Not for production use. Inserts in the header/footer the name of the current page sequence . Lets the author learn which name to use in *a conditional header or footer*. See [below](#page-113-0).

#### <span id="page-113-0"></span>**Conditional headers and footers**

The default value of [header-center](#page-105-4) is '{{document-title}}'. This means that each page of the generated PDF, RTF, etc, file will have the document title centered on its top. But what if you want the pages containing the Table of Contents have a "Contents" header? Is there a way to specify: use "Contents" for the pages containing the Table of Contents and use the title of the document for any other page?

This is done by specifying the following conditional value for parameter [header-center](#page-105-4): 'toc:: Contents;; {{document-title}}'.

A conditional value may contain one or more cases separated by ";;". Each case is tested against the page being generated. The first case which matches the page being generated is the one which is selected.

```
conditional value --> case [ "i;" case ]*
case --> [ condition "::" ]* value
condition --> [ test_page_sequence ]?
               & [ S test_page_layout ]?
               & [ S test_page_side ]?
```
Let's suppose you also want the the pages containing the Index have a "Index" header. Specifying 'toc:: Contents;; {{document-title}};; index:: Index' won't work as expected because the second case (having no condition at all) matches any page, including the Index pages. You need to specify: 'toc:: Contents;; index:: Index;; {{document-title}}'.

Let's remember that variable  $\{\{\text{division}-\text{title}}\}\}$  is substituted with the title of the current document division, including automatically generated document divisions such as toc and index.

Therefore our conditional value is better expressed as: 'toc:: index:: {{division-title}};; {{document-title}}'. Notice how a case may have several conditions. Suffice for any of these conditions to match the page being generated for the case to be selected.

Even better, specify 'toc||index:: {{division-title}};; {{document-title}}'. String "||" may be used to separate alternative values to be tested against the page being generated.

```
test_page_sequence --> page_sequence [ "||" page_sequence ]*
page sequence --> "title" |
                   "toc" |
```

```
 "booklist" |
 "frontmatter" |
 "body" |
 "backmatter" |
 "index"
```
### **Tip**

It's not difficult to guess that the name of the page sequence corresponding to the Table of Contents is toc and that the name of the page sequence corresponding to the Index is index. However the simplest way to learn what is the name of the page sequence being generated is to reference variable [{{page-sequence}}](#page-113-1) in the specification of a header or a footer.

Now let's suppose that we want to suppress the document title on the first page of a part, chapter or appendix. This is specified as follows: 'first body:: ;; toc||index:: {{division-title}};; {{document-title}}'.

For now, we have only described a condition about the page sequence being generated: TOC, Index, etc. In fact, a condition may test up to 3 facets of the page being generated:

- The page sequence to which belongs the page being generated.
- Whether the page being generated is part of a one-sided or a two-sided document.
- Whether the page being generated is the first page of its sequence, has an odd page number or has an even page number.

```
test_page_layout --> page_layout [ "||" page_layout ]*
```

```
page_layout --> "two-sides" | "one-side"
```

```
test_page_side --> page_side [ "||" page_side ]*
```
page\_side --> "first" | "odd" | "even"

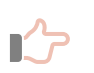

#### **Remember**

When the document has one side, the only possible page side is odd. The other values, first and even, are not supported. For example, something like 'one-side body even:: {{chapter-title}};;' cannot generate any text.

The order of the tests is not significant. For example, 'first part||chapter||appendix' is equivalent to 'part||chapter||appendix first'.

Therefore 'first body:: ;; toc||index:: {{division-title}};; {{document-title}}' reads as follows:

- 1. Use the empty string for the first page of a part, appendices, chapter or appendix.
- 2. Use the document division title for the pages containing the Table of Contents. This title is "Table of Contents", but localized according to the main language of the book.
- 3. Use the document division title title for the pages containing the Index. This title is "Index", but localized according to the main language of the book.
- 4. For any other page, use the title of the book.

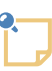

#### **Note**

Everything explained in this section applies not only to the contents of a column of a header or footer, but also to the proportional width of a column of a header or footer. Example: -p footer-right-width "first||odd:: 4;; even:: 1".

# **Appendices**

### **Appendix A. Embedding com.xmlmind.ebook.convert.Converter**

Quick and easy embedding: embed com.xmlmind.ebookc.convert.Converter, the Java<sup>TM</sup> class which is used to implement the ebookc command-line utility.

[Converter](../../api/com/xmlmind/ebookc/convert/Converter.html) is the object which is at the core of the ebookc command-line utility. Its [run](../../api/com/xmlmind/ebookc/convert/Converter.html#run-java.lang.String:A-) method accepts the same string arguments as the ebookc command-line utility.

The full source code of the Embed1 sample is found in Embed1. java.

1. Create the Converter.

```
1
2
3
4
5
6
7
8
9
  StyleSheetCache cache = new StyleSheetCache();
  Console console = new Console() {
       public void showMessage(String message, MessageType messageType) {
            System.err.println(message);
        }
  };
  Converter converter = new Converter(cache, console);
```
• [StyleSheetCache](../../api/com/xmlmind/ebookc/convert/StyleSheetCache.html) is a simple cache for the **ebookc** XSLT 2.0 stylesheets. It is a thread-safe object which is intended to be shared by several Converters.

Unlike StyleSheetCache, Converter is not thread-safe. Each thread must own its Converter. However, the run method of a Converter may be invoked several times.

- [Console](../../api/com/xmlmind/util/Console.html) is a very simple interface. Implementing this interface allows to do whatever you want with the messages reported by a Converter.
- 2. Configure the Converter.

```
1
2
3
  if (!converter.registerFOP(path("/opt/fop/fop"))) {
        return 1;
  }
```
- There are several methods which may be used to register an XSL-FO processor with a Converter. From high-level ones to low-level ones, these methods are: [registerFOP](../../api/com/xmlmind/ebookc/convert/Converter.html#registerFOP-java.lang.String-), [registerXEP](../../api/com/xmlmind/ebookc/convert/Converter.html#registerXEP-java.lang.String-), [regis](../../api/com/xmlmind/ebookc/convert/Converter.html#registerAHF-java.lang.String-)[terAHF](../../api/com/xmlmind/ebookc/convert/Converter.html#registerAHF-java.lang.String-), [registerXFC](../../api/com/xmlmind/ebookc/convert/Converter.html#registerXFC-java.lang.String-), [registerExternalFOConverter](../../api/com/xmlmind/ebookc/convert/Converter.html#registerExternalFOConverter-java.lang.String-com.xmlmind.ebookc.convert.Format-java.lang.String-), [registerFOConverter](../../api/com/xmlmind/ebookc/convert/Converter.html#registerFOConverter-com.xmlmind.ebookc.convert.FOConverter-).
- 3. Invoke the run method.

```
1
2
3
4
5
6
7
   String[] args = \{\mathbf{u} = \mathbf{V}^{\mathbf{u}} "-p", "pdf-outline", "yes",
          inFile.getPath(),
          outFile.getPath()
   };
```
8 return converter.run(args);

The run method returns 0 if the conversion is successful and an integer greater than 0 otherwise. When the conversion fails, errors messages are displayed on the Console.

## **Environment required for running this kind of embedding**

Aside ".jar" files like ebookc.jar, xmlresolver.jar, saxon12.jar, etc, which are all listed in ebookc\_install\_dir/doc/manual/embed/build.xml (see below), this kind of embedding also needs to access:

- <span id="page-118-0"></span>• The W3C XML schemas, schematrons and [XML catalogs](https://xerces.apache.org/xml-commons/components/resolver/resolver-article.html) normally found in ebookc\_install\_dir/ schema/.
- The XSL stylesheets normally found in ebookc\_install\_dir/xsl/.

Therefore the requirements for running this kind of embedding are:

- 1. Use system property [xml.catalog.files](https://xerces.apache.org/xml-commons/components/resolver/resolver-article.html#ctrlresolver) to point to ebookc install dir/schema/catalog.xml or to an equivalent of this XML catalog.
- 2. Stock ebookc\_install\_dir/schema/catalog.xml contains the following entry:

```
<rewriteURI uriStartString="ebookc-home:" rewritePrefix="../" />
```
This [rewriteURI](https://xerces.apache.org/xml-commons/components/resolver/resolver-article.html#xmlcatalogs) entry is needed to find the ebook.xsd schema and the location of the directory containing the XSL stylesheets. Make sure that this entry exists in your XML catalogs and that it points to the actual location of the directory containing both the schema/ and xsl/ subdirectories.

## **Compiling and executing the Embed1 sample**

Compile the Embed1 sample by running [ant](http://ant.apache.org/) in ebookc\_install\_dir/doc/manual/html/embed/.

Execute the Embed1 sample by running "ant embed1" in ebookc install  $dir/doc/manual/html/$ embed/. This will convert ebookc\_install\_dir/docsrc/manual/manual.ebook to ebookc\_install\_dir/doc/manual/html/embed/manual.pdf, using [Apache FOP.](https://xmlgraphics.apache.org/fop/)

Note that Embed1. java contains "hardwired filenames", like "/opt/fop/fop". This means that, without modifications, this sample cannot be run from elsewhere than  $\epsilon$ bookc\_install\_dir/doc/manual/html/embed/ and that you'll almost certainly need to modify the source code in order to specify the actual location of the fop (fop.bat) script.

# **Index**

# **A**

<span id="page-119-0"></span>adjustuserheadings, attribute of element book, [56](#page-62-0) -ahf, option, [86](#page-92-0) -ahfconf, option, [86](#page-92-1) AHF, XSL-FO Processor, [80](#page-86-0), [86](#page-92-0), [86](#page-92-1) Antenna House Formatter. *See* [AHF, XSL-FO](#page-119-0) [Processor](#page-119-0) Apache FOP. *See* [FOP, XSL-FO processor](#page-119-1) appendices, ebook element, [51](#page-57-0) appendicestocdepth, attribute of element book, [57](#page-63-0) appendix, ebook element, [52](#page-58-0) appendixnumber, attribute of element book, [57](#page-63-1) appendixtocdepth, attribute of element book, [57](#page-63-2) apply-css-styles, parameter, [96](#page-102-0)

## **B**

backmatter, ebook element, [53](#page-59-0) base-font-size, parameter, [97](#page-103-0) base-line-height, parameter, [97](#page-103-1) body, ebook element, [53](#page-59-1) body-bottom-margin, parameter, [103](#page-109-0) body-top-margin, parameter, [103](#page-109-1) book, ebook element, [54](#page-60-0) booklistlabels, attribute of element book, [57](#page-63-3) break, page header/footer variable, [107](#page-113-2)

### **C**

chapter, ebook element, [62](#page-68-0) chapternumber, attribute of element book, [57](#page-63-4) chapter-title, page header/footer variable, [106](#page-112-1) chaptertocdepth, attribute of element book, [57](#page-63-5) compatible, parameter, [90](#page-96-0) Conditional processing, [32](#page-38-0) content, ebook element, [63](#page-69-0) copiablelinks, "proc." parameter, [82](#page-88-0) cover-image, parameter, [90](#page-96-1)

## <span id="page-119-3"></span>**D**

<span id="page-119-2"></span>"data-\*", common attributes, [78](#page-84-0) profiling, [32](#page-38-1) data-external-resource, attribute, [30](#page-36-0) data-resource, attribute, [31](#page-37-0) data-xml-id-ref, another method to create links, [47](#page-53-0), [77](#page-83-0) debug, "proc." parameter, [83](#page-89-0) division-title, page header/footer variable, [106](#page-112-2)

document-date, page header/footer variable, [106](#page-112-3) document-title, page header/footer variable, [106](#page-112-4) docx, output format, [85](#page-91-0) -dryrun, option, [87](#page-93-0)

## **E**

ebookc, command-line tool, [13](#page-19-0), [37](#page-43-0), [37](#page-43-1), [81](#page-87-0) ebookc.options, options file, [14,](#page-20-0) [87,](#page-93-1) [87](#page-93-2) epub, output format, [85](#page-91-1) epub-identifier, parameter, [90](#page-96-2) equationnumber, attribute of element book, [57](#page-63-6) -errout, option, [87](#page-93-3) examplenumber, attribute of element book, [58](#page-64-0) external-href-after, parameter, [97](#page-103-2) external-href-before, parameter, [98](#page-104-6) external-resource, value of attribute rel, [30](#page-36-1) externalresourcebase, "proc." parameter, [83](#page-89-1)

# **F**

-f, option, [84](#page-90-0) figurenumber, attribute of element book, [58](#page-64-1) fo, output format, [85](#page-91-2) -foconverter, option, [87](#page-93-4) font-family, parameter, [98](#page-104-7) footer-center, parameter, [98](#page-104-8), [106](#page-112-5) footer-center-width, parameter, [98](#page-104-9), [106](#page-112-6) footer-height, parameter, [103](#page-109-2) footer-left, parameter, [98](#page-104-10), [106](#page-112-7) footer-left-width, parameter, [98](#page-104-11), [106](#page-112-8) footer-right, parameter, [98,](#page-104-12) [106](#page-112-9) footer-right-width, parameter, [98,](#page-104-13) [106](#page-112-10) footer-separator, parameter, [99](#page-105-6) footnotenumber, attribute of element book, [58](#page-64-2) -fop, option, [86](#page-92-2) -fopconf, option, [86](#page-92-3) FOP, XSL-FO processor, [38,](#page-44-0) [80,](#page-86-1) [86,](#page-92-2) [86,](#page-92-3) [89](#page-95-0) foProcessor, parameter, [104](#page-110-1) -format, option, [84](#page-90-0) frameset, output format, [85](#page-91-3) framesetfilename, "proc." parameter, [83](#page-89-2) frontmatter, ebook element, [64](#page-70-0)

# <span id="page-119-1"></span>**H**

head, ebook element, [64](#page-70-1) headcommon, ebook element, [66](#page-72-0) header-center, parameter, [99](#page-105-7), [106](#page-112-11) header-center-width, parameter, [99](#page-105-8), [106](#page-112-12) header-height, parameter, [103](#page-109-3)

header-left, parameter, [99](#page-105-9), [106](#page-112-13) header-left-width, parameter, [99](#page-105-10), [106](#page-112-14) header-right, parameter, [99,](#page-105-11) [106](#page-112-15) header-right-width, parameter, [99,](#page-105-12) [106](#page-112-16) header-separator, parameter, [99](#page-105-13) headoverridedefault, attribute of element book, [58](#page-64-3) href, common attribute, [76](#page-82-0) html, output format, [84](#page-90-1) html1, output format, [84](#page-90-2) htmlcharset, "proc." parameter, [83](#page-89-3) htmlextension, "proc." parameter, [83](#page-89-4) hyphenate, parameter, [99](#page-105-14)

## **I**

ids, attribute of element related, [73](#page-79-0) -ignoreoptionsfile, option, [87](#page-93-5) ignoreresources, "proc." parameter, [83](#page-89-5) image(*URI*), page header/footer variable, [107](#page-113-3) img-src-path, parameter, [104](#page-110-2) includebasestylesheet, attribute of element book, [58](#page-64-4) index, ebook element, [67](#page-73-0) index-column-count, parameter, [99](#page-105-15) index-column-gap, parameter, [99](#page-105-16) indexfilename, "proc." parameter, [83](#page-89-6) "inode/directory", value of attribute type, [32](#page-38-2)

# **J**

justified, parameter, [99](#page-105-17)

# **K**

-keepfo, option, [87](#page-93-6) -keepforesources, option, [87](#page-93-7)

## **L**

labelseparator, attribute of element book, [58](#page-64-5) loe, ebook element, [68](#page-74-0) lof, ebook element, [69](#page-75-0) lot, ebook element, [70](#page-76-0) lox, ebook element, [71](#page-77-0)

## **M**

Markdown, [16,](#page-22-0) [81](#page-87-1) MathJax, [44](#page-50-0) MathML, [44](#page-50-1)

## **N**

note-icon-height, parameter, [100](#page-106-0) note-icon-width, parameter, [100](#page-106-1)

## **O**

-o, option, [85](#page-91-4) odt, output format, [85](#page-91-5) omit-toc-root, parameter, [90,](#page-96-3) [91](#page-97-0) -option, option, [85](#page-91-4) outputFormat, parameter, [105](#page-111-0) override, attribute of element head, [65](#page-71-0)

## **P**

-p, option, [81](#page-87-2) page-bottom-margin, parameter, [103](#page-109-4) pagebreak, processing-instruction, [103](#page-109-5) page-count, page header/footer variable, [106](#page-112-17) page-height, parameter, [103](#page-109-6) page-inner-margin, parameter, [103](#page-109-7) pagename, common attribute, [76](#page-82-1) pagenavigation, "proc." parameter, [83](#page-89-7) page-number, page header/footer variable, [106](#page-112-18) page-orientation, parameter, [100](#page-106-2) page-outer-margin, parameter, [103](#page-109-8) page-ref-after, parameter, [100](#page-106-3) page-ref-before, parameter, [100](#page-106-4) page-sequence, page header/footer variable, [107](#page-113-4) page-top-margin, parameter, [103](#page-109-9) page-width, parameter, [103](#page-109-10) paper-type, parameter, [100](#page-106-5) -param, option, [81](#page-87-2) part, ebook element, [72](#page-78-0) partnumber, attribute of element book, [59](#page-65-0) parttocdepth, attribute of element book, [59](#page-65-1) pdf, output format, [85](#page-91-6) pdf-outline, parameter, [100](#page-106-6) PostScript. *See* [ps, output format](#page-120-0) preventlonelyheading, attribute of element book, [59](#page-65-2) "proc." parameters, [81](#page-87-3) Processor, main component of XMLmind Ebook Compiler, [79](#page-85-0), [81](#page-87-4) "profile." parameters, [81.](#page-87-5) *See also* ["data-\\*", common](#page-119-2) [attributes, profiling](#page-119-2) Profiling. *See* [Conditional processing](#page-119-3) ps, output format, [85](#page-91-7)

# <span id="page-120-0"></span>**R**

related, ebook element, [72](#page-78-1) relation, attribute of element related, [73](#page-79-1) RenderX XEP. *See* [XEP, XSL-FO processor](#page-122-0) reservedfilenames, "proc." parameter, [83](#page-89-8) resolve-a-href, parameter, [105](#page-111-1) resolve-img-src, parameter, [105](#page-111-2) resource, value of attribute rel, [31](#page-37-1), [32](#page-38-3), [79](#page-85-1) resourcedirname, "proc." parameter, [83](#page-89-9) resourcedirnamefor, "proc." parameter, [84](#page-90-3) role-attention, semantic class name, [45](#page-51-0) role-caution, semantic class name, [45](#page-51-1) role-danger, semantic class name, [45](#page-51-2) role-ebook-page, semantic class name, [39](#page-45-0) role-equation, semantic class name, [43](#page-49-0) role-example, semantic class name, [40](#page-46-0) role-fastpath, semantic class name, [45](#page-51-3) role-footnote, semantic class name, [45](#page-51-4) role-footnote-ref, semantic class name, [46](#page-52-0) role-important, semantic class name, [45](#page-51-5) role-index-term, semantic class name, [48](#page-54-0) role-listing, semantic class name, [41](#page-47-0) role-note, semantic class name, [45](#page-51-6) role-notice, semantic class name, [45](#page-51-7) role-remember, semantic class name, [45](#page-51-8) role-restriction, semantic class name, [45](#page-51-9) role-see, semantic class name, [48](#page-54-1) role-see-also, semantic class name, [48](#page-54-2) role-term, semantic class name, [48](#page-54-3) role-tip, semantic class name, [45](#page-51-10) role-trouble, semantic class name, [45](#page-51-11) role-warning, semantic class name, [45](#page-51-12) rtf, output format, [85](#page-91-8)

## **S**

samepage, common attribute, [76](#page-82-2) Schematron, [38](#page-44-1) screen-resolution, parameter, [105](#page-111-3) section, ebook element, [73](#page-79-2) section1number, attribute of element book, [59](#page-65-3) section1-title, page header/footer variable, [106](#page-112-19) section2number, attribute of element book, [59](#page-65-4) section3number, attribute of element book, [59](#page-65-5) section4number, attribute of element book, [59](#page-65-6) section5number, attribute of element book, [59](#page-65-7) section6number, attribute of element book, [60](#page-66-0) section7number, attribute of element book, [60](#page-66-1) section8number, attribute of element book, [60](#page-66-2) section9number, attribute of element book, [60](#page-66-3) show-external-links, parameter, [101](#page-107-0) show-map-links, parameter, [101](#page-107-1) show-xref-page, parameter, [101](#page-107-2)

singlepage, "proc." parameter, [84](#page-90-4) suppressindex, "proc." parameter, [84](#page-90-5) suppresstoc, "proc." parameter, [84](#page-90-6)

## **T**

-t, option, [84](#page-90-7) tablenumber, attribute of element book, [60](#page-66-4) title, ebook element, [74](#page-80-0) titlelabels, attribute of element book, [60](#page-66-5) toc, ebook element, [75](#page-81-0) tocdepth, attribute of element book, [60](#page-66-6) tocframefilename, "proc." parameter, [84](#page-90-8) two-sided, parameter, [101](#page-107-3)

### **U**

ul-li-bullets, parameter, [101](#page-107-4) use-note-icon, parameter, [101](#page-107-5) use-note-label, parameter, [101](#page-107-6)

#### **V**

-v, option, [85](#page-91-9) validate, "proc." parameter, [84](#page-90-9) -version, option, [87](#page-93-8) -vv, option, [85](#page-91-9) -vvv, option, [85](#page-91-9)

#### **W**

W3C XML schema, [38](#page-44-2) watermark, parameter, [102](#page-108-2) watermark-image, parameter, [102](#page-108-3) webhelp, output format, [85](#page-91-10) whc-index-basename, parameter, [96](#page-102-1) wh-collapse-toc, parameter, [91](#page-97-1) wh---CSS\_VAR\_NAME, parameter, [91](#page-97-2) whc-toc-basename, parameter, [96](#page-102-2) wh-index-numbers, parameter, [91](#page-97-3) wh-inherit-font-and-colors, parameter, [91](#page-97-4) wh-jquery, parameter, [92](#page-98-0) wh-layout, parameter, [92](#page-98-1) wh-local-jquery, parameter, [92](#page-98-2) wh-responsive-ui, parameter, [92](#page-98-3) wh-ui-language, parameter, [92](#page-98-4) wh-user-css, parameter, [93](#page-99-0) wh-user-footer, parameter, [94](#page-100-0) wh-user-header, parameter, [94](#page-100-1) wh-user-resources, parameter, [95](#page-101-0) wh-use-stemming, parameter, [93](#page-99-1)

wml, output format, [85](#page-91-11)

# **X**

<span id="page-122-1"></span><span id="page-122-0"></span>-xep, option, [14](#page-20-1), [86](#page-92-4) XEP, XSL-FO processor, [14,](#page-20-1) [80,](#page-86-2) [86,](#page-92-4) [89,](#page-95-1) [89](#page-95-2) -xfc, option, [13,](#page-19-1) [86](#page-92-5) XFC, XSL-FO processor, [13](#page-19-1), [80](#page-86-3), [86](#page-92-5), [102](#page-108-4) xfc-render-as-table, parameter, [102](#page-108-5) XInclude, [34](#page-40-0) xml:base, common attribute, [77](#page-83-1) xml:id, common attribute, [77](#page-83-2) xml:lang, common attribute, [60](#page-66-7), [77](#page-83-3) XML catalog, [38,](#page-44-3) [58,](#page-64-6) [112](#page-118-0) XMLmind Web Help Compiler, [38](#page-44-4), [80](#page-86-4) XMLmind XML Editor, [15](#page-21-0), [34](#page-40-1), [39](#page-45-1), [48](#page-54-4) XMLmind XSL-FO Converter. *See* [XFC, XSL-FO](#page-122-1) [processor](#page-122-1) xreflabels, attribute of element book, [60](#page-66-8) xsl-resources-directory, parameter, [105](#page-111-4) -xslt, option, [84](#page-90-7) XSLT 2.0, [38](#page-44-5)